### **UNIVERSIDAD TECNICA DE AMBATO**

## **FACULTAD DE INGENIERÍA EN SISTEMAS ELECTRÓNICA E INDUSTRIAL**

## **CARRERA DE INGENIERÍA ELECTRÓNICA Y COMUNICACIONES**

**Tema:**

## **"DISEÑO E IMPLEMENTACIÓN DE UN SISTEMA DE MONITOREO DEL NIVEL DE COMBUSTIBLE PARA LOS TANQUES DE LA CENTRAL DE GENERACIÓN EN EL CAMPO CUYABENO PETROPRODUCCIÓN"**

**\_\_\_\_\_\_\_\_\_\_\_\_\_\_\_\_\_\_\_\_\_\_\_\_\_\_\_\_\_\_\_\_\_\_\_\_\_\_\_\_\_\_\_\_\_\_\_\_\_\_\_\_\_\_\_\_\_\_\_\_\_\_\_\_\_\_**

**\_\_\_\_\_\_\_\_\_\_\_\_\_\_\_\_\_\_\_\_\_\_\_\_\_\_\_\_\_\_\_\_\_\_\_\_\_\_\_\_\_\_\_\_\_\_\_\_\_\_\_\_\_\_\_\_\_\_\_\_\_\_\_\_\_\_**

Trabajo de graduación modalidad Tesis, previo la obtención del Título de Ingeniera en Electrónica y Comunicaciones

**AUTOR:** Marlene Cecilia Tonato Muzo

**DIRECTOR:** Ing.M.Sc. Edwin Morales

Ambato - Ecuador Diciembre 2009

# **APROBACIÓN DEL DIRECTOR**

En mi calidad de director del trabajo de investigación sobre el tema: "Diseño e Implementación de un Sistema de Monitoreo del nivel de combustible para los tanques de la Central de Generación en el Campo Cuyabeno PETROPRODUCCIÓN", de Marlene Cecilia Tonato Muzo, estudiante de la Carrera de Ingeniería en Electrónica y Comunicaciones, de la Facultad de Ingeniería en Sistemas, Electrónica e Industrial, de la Universidad Técnica de Ambato, considero que el informe investigativo se encuentra listo para la evaluación de conformidad con el Art. 15 del Capítulo II Sistema Tutorial, del Reglamento de Graduación de Pregrado de la Universidad Técnica de Ambato.

Ambato Diciembre, 2009

Director

---------------------------------------- Ing.M.Sc. Edwin Morales

# **AUTORÍA**

El presente trabajo de investigación titulado: "Diseño e Implementación de un Sistema de Monitoreo del nivel de combustible para los tanques de la Central de Generación en el Campo Cuyabeno PETROPRODUCCIÓN", desarrollado por Marlene Cecilia Tonato Muzo, estudiante de la Carrera de Ingeniería en Electrónica y Comunicaciones, de la Facultad de Ingeniería en Sistemas, Electrónica e Industrial, de la Universidad Técnica de Ambato, bajo la tutoría del Ing.M.Sc. Edwin Morales Director de Tesis, es absolutamente original, auténtico y personal en tal virtud, el contenido, efectos legales y académicos que se desprenden del mismo son de exclusiva responsabilidad del autor, y el patrimonio intelectual pertenece a la Universidad Técnica de Ambato.

Ambato Diciembre, 2009

------------------------------------- ------------------------------------

Cecilia Tonato M. Ing.M.Sc. Edwin Morales **Autor Director de Tesis**

# **APROBACIÓN DE LA COMISIÓN CALIFICADORA**

La Comisión Calificadora del presente trabajo de graduación conformada por los señores docentes Ing.M.Sc. Mario García e Ing.M.Sc. Juan Pablo Pallo, han revisado el Informe Final de la Tesis de Grado titulada, "Diseño e Implementación de un Sistema de Monitoreo del nivel de combustible para los tanques de la Central de Generación en el Campo Cuyabeno PETROPRODUCCIÓN", presentada por el señorita Marlene Cecilia Tonato Muzo, de acuerdo al Art. 15 del Reglamento de Graduación para obtener el título Terminal del tercer nivel de la Universidad Técnica de Ambato; por lo que remite el presente trabajo para uso y custodia en las dependencias de la Facultad y la Universidad.

Ing.M.Sc. Alexis Sánchez Miño

PRESIDENTE DEL TRIBUNAL

Ing.M.Sc. Mario García Ing.M.Sc. Juan Pablo Pallo

DOCENTE CALIFICADOR DOCENTE CALIFICADOR

## **DEDICATORIA**

Con profundo respeto y cariño a mis queridos padres, por ser el pilar fundamental en mi vida, por el apoyo desinteresado, por ver culminada mi carrera, motivándome siempre a esforzarme y a superarme.

A mis apreciados hermanos, quienes confiaron en mí y me apoyaron en aquellos momentos difíciles.

Cecilia Tonato M.

## **AGRADECIMIENTO**

A Dios por darme la vida y haber sido una luz en mi camino, a mis padres por darme la mejor herencia el estudio.

A mi querida F.I.S.E.I por haber permitido formar parte de ella y a mis maestros por compartir sus conocimientos en el transcurso de mi carrera, a todo el personal de Petroproducción por recibir de ellos su valiosa colaboración y atención.

Y a todas aquellas personas que me apoyaron en el desarrollo de mi proyecto.

Cecilia Tonato M.

# **ÍNDICE**

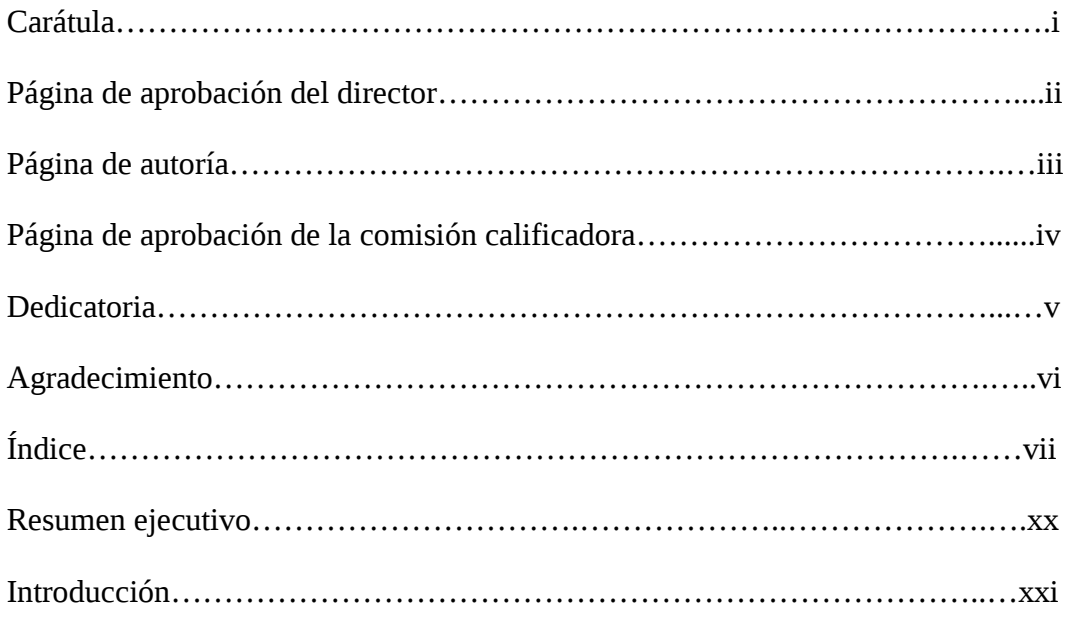

## **CAPITULO I**

# **EL PROBLEMA**

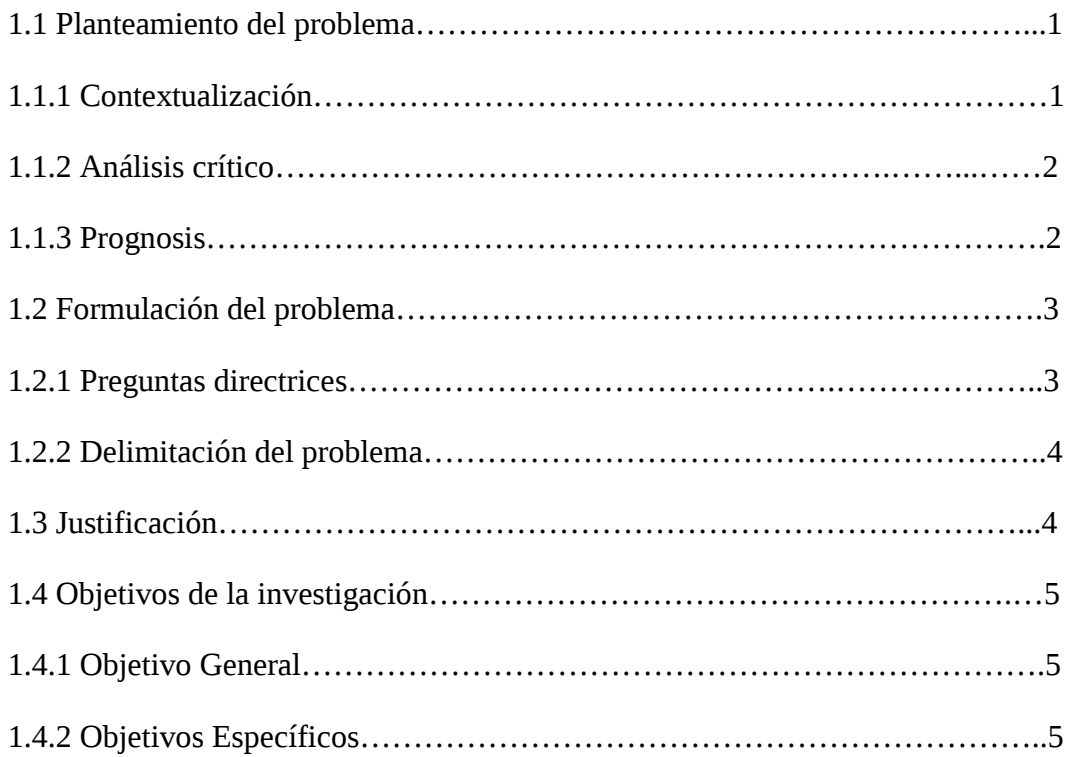

## **CAPITULO II**

# **MARCO TEÓRICO**

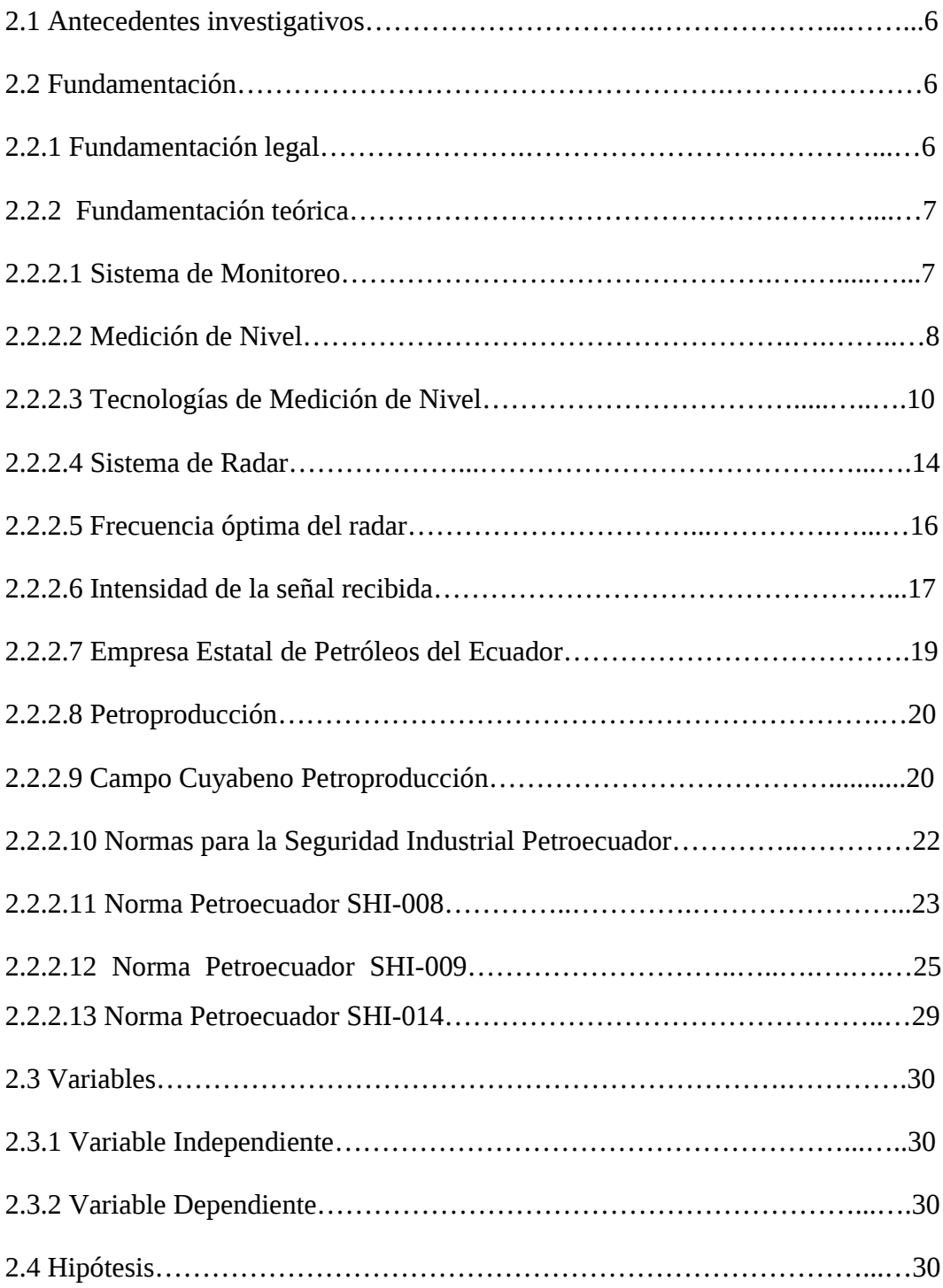

# **CAPITULO III**

# **METODOLOGÍA**

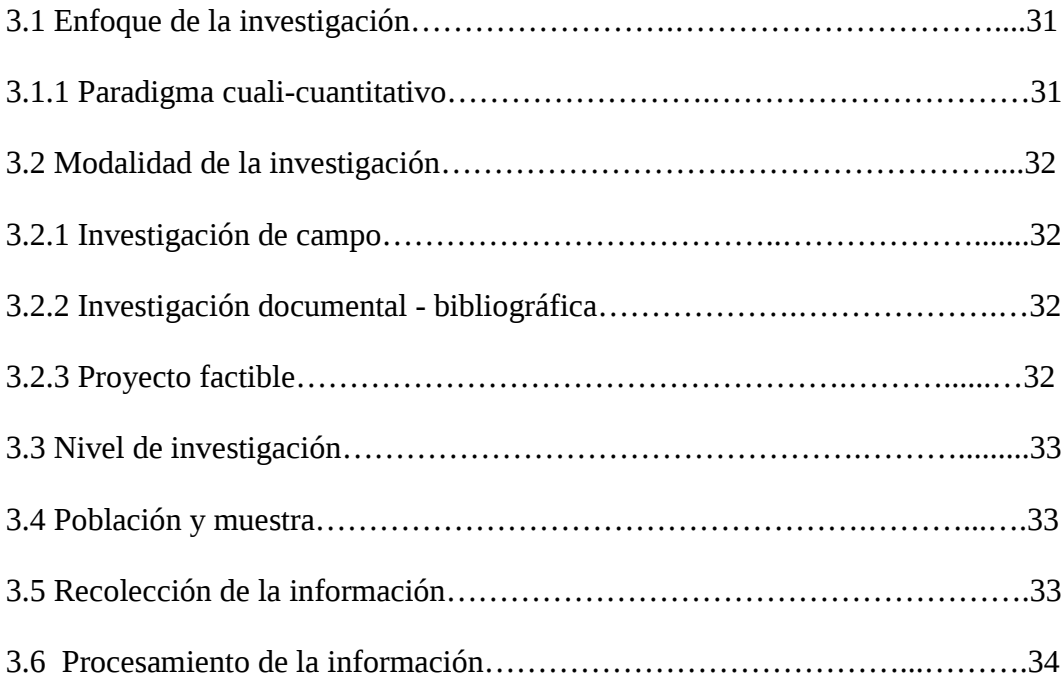

# **CAPITULO IV**

# **ANÁLISIS E INTERPRETACIÓN DE RESULTADOS**

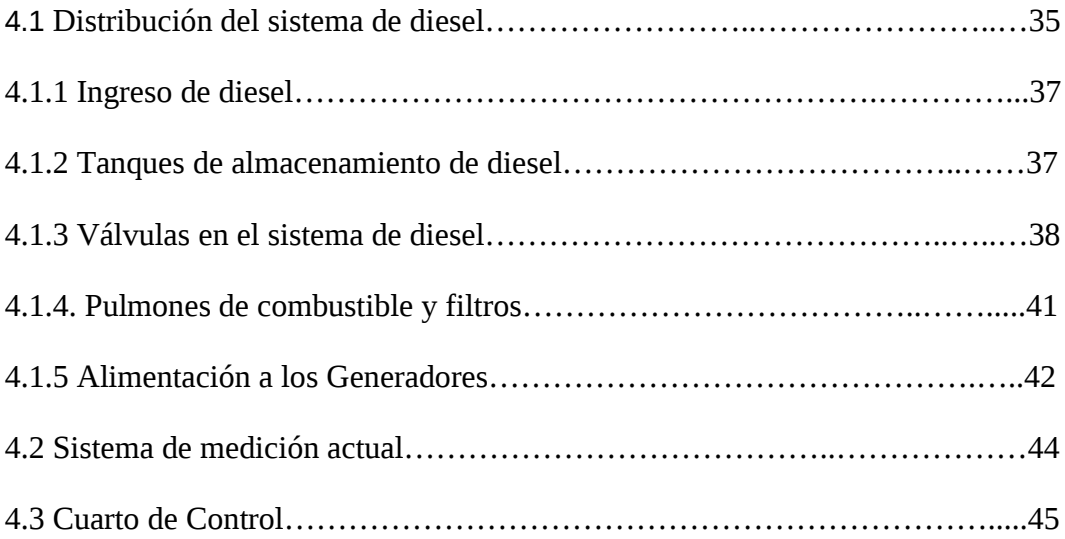

## **CAPITULO V**

# **PROPUESTA**

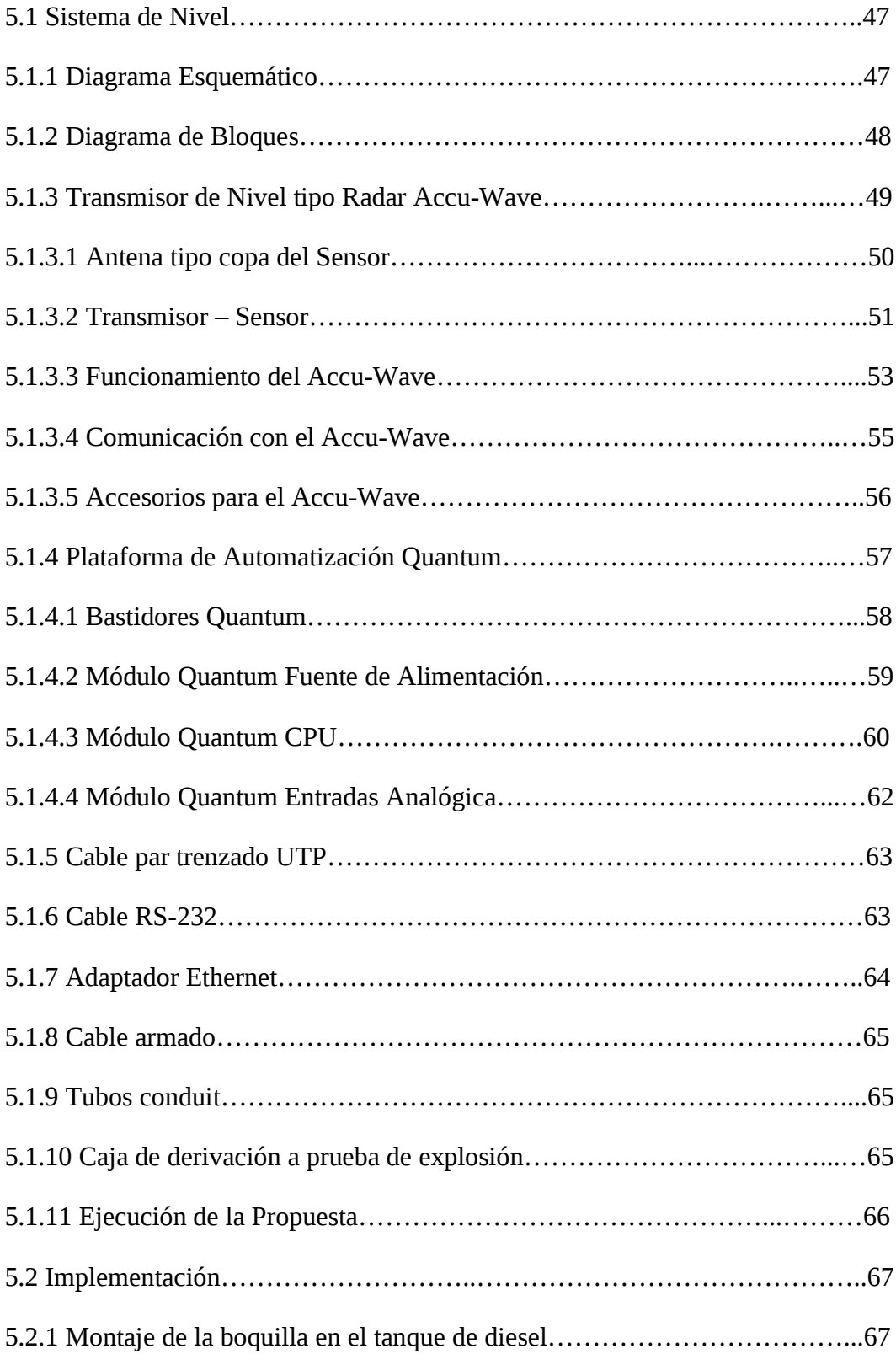

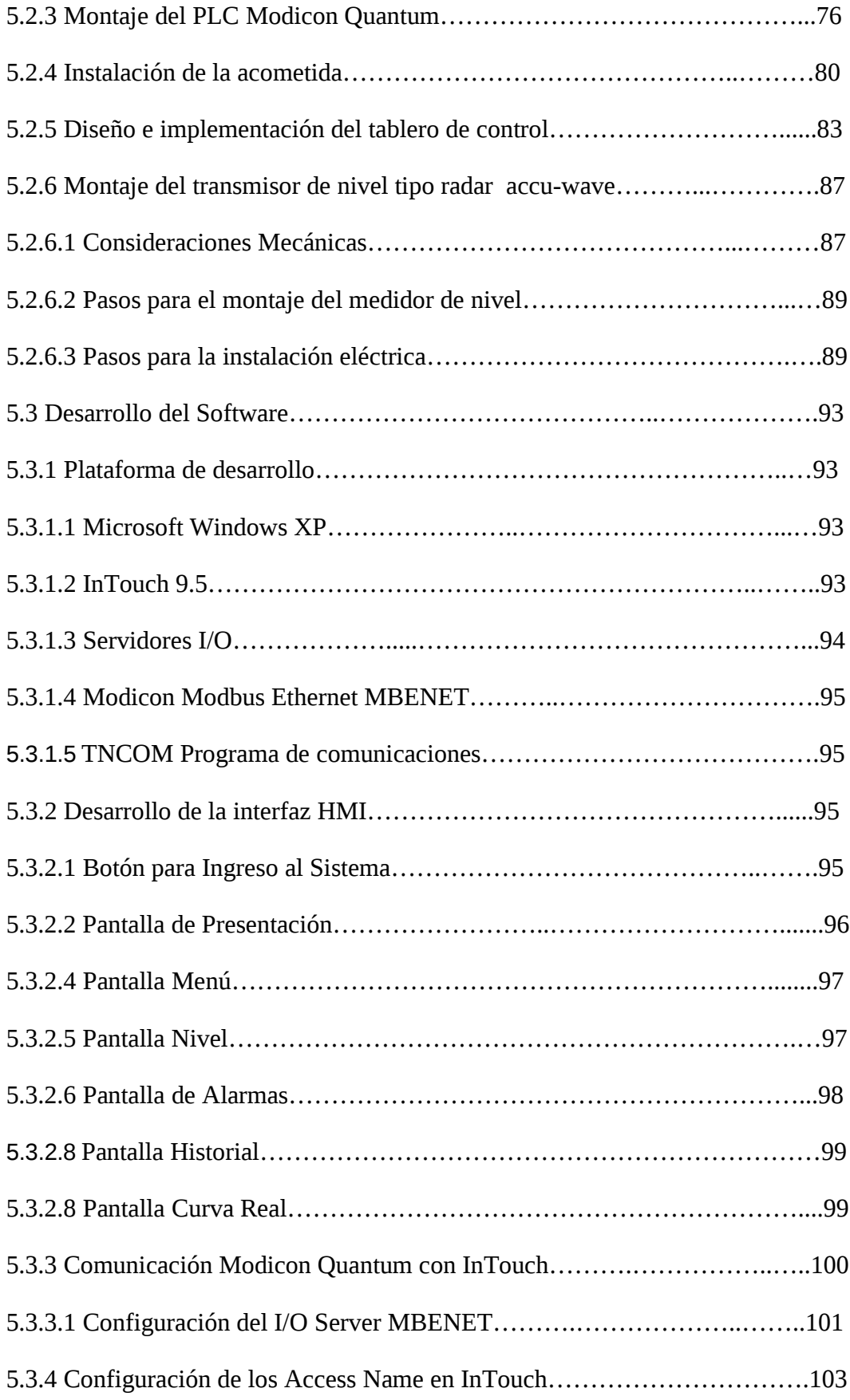

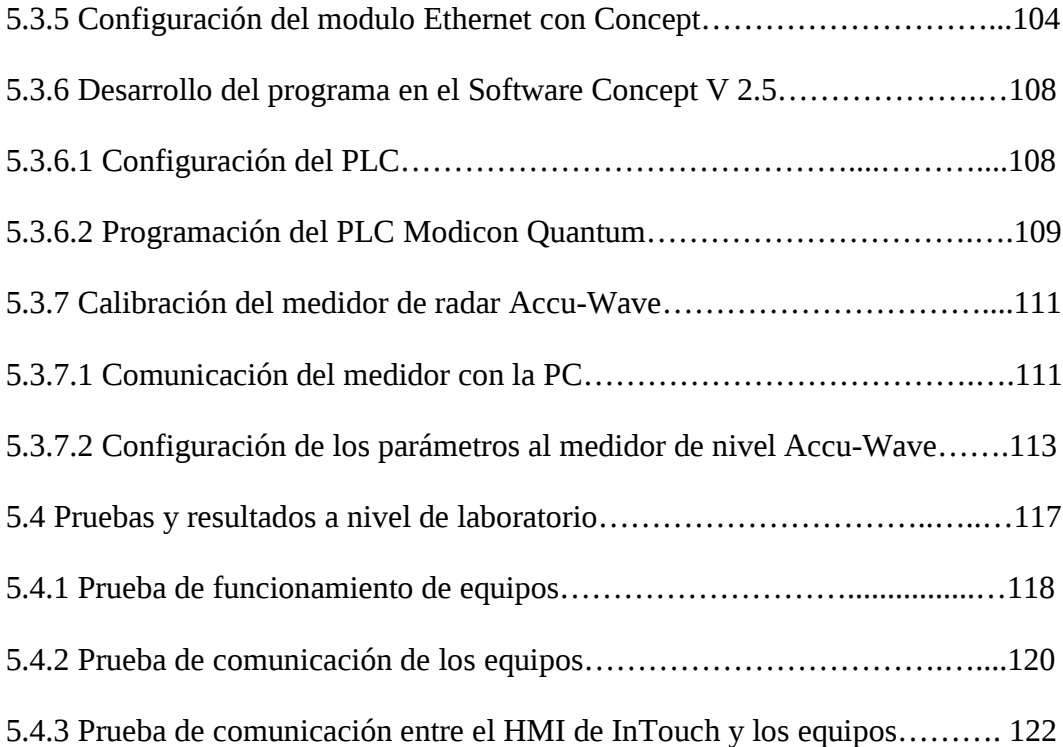

# **CAPITULO VI**

# **CONCLUSIONES Y RECOMENDACIONES**

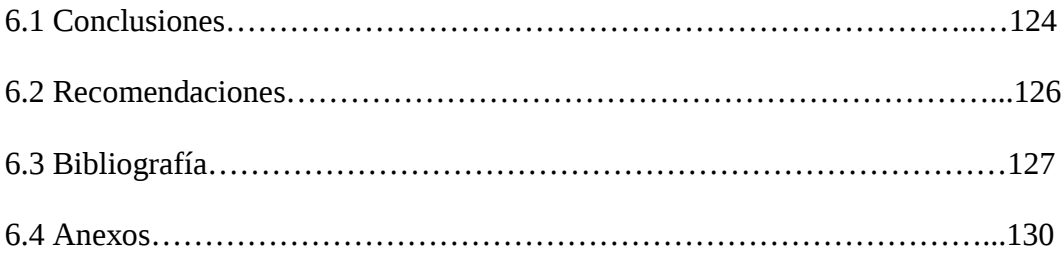

# **ÍNDICE DE FIGURAS**

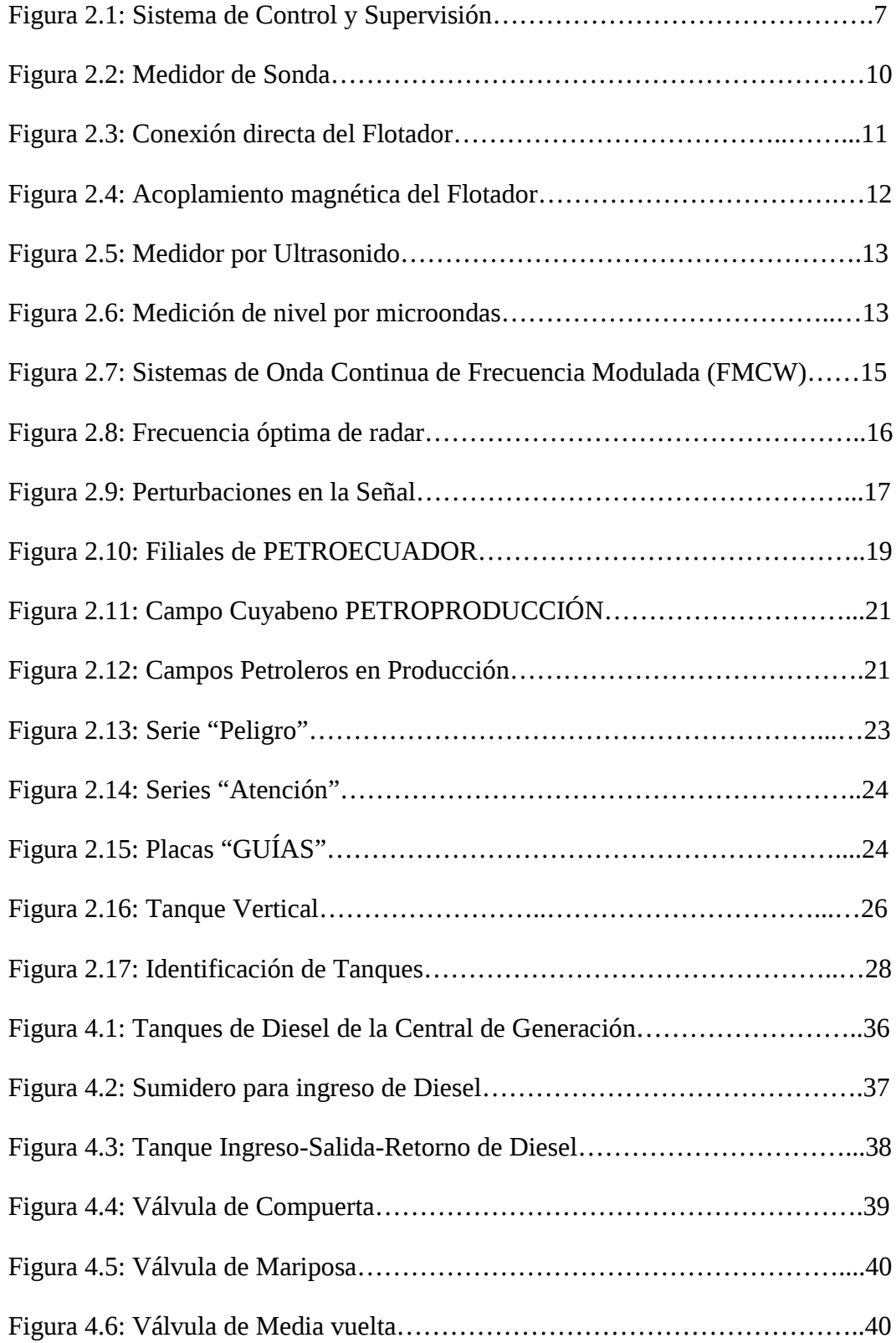

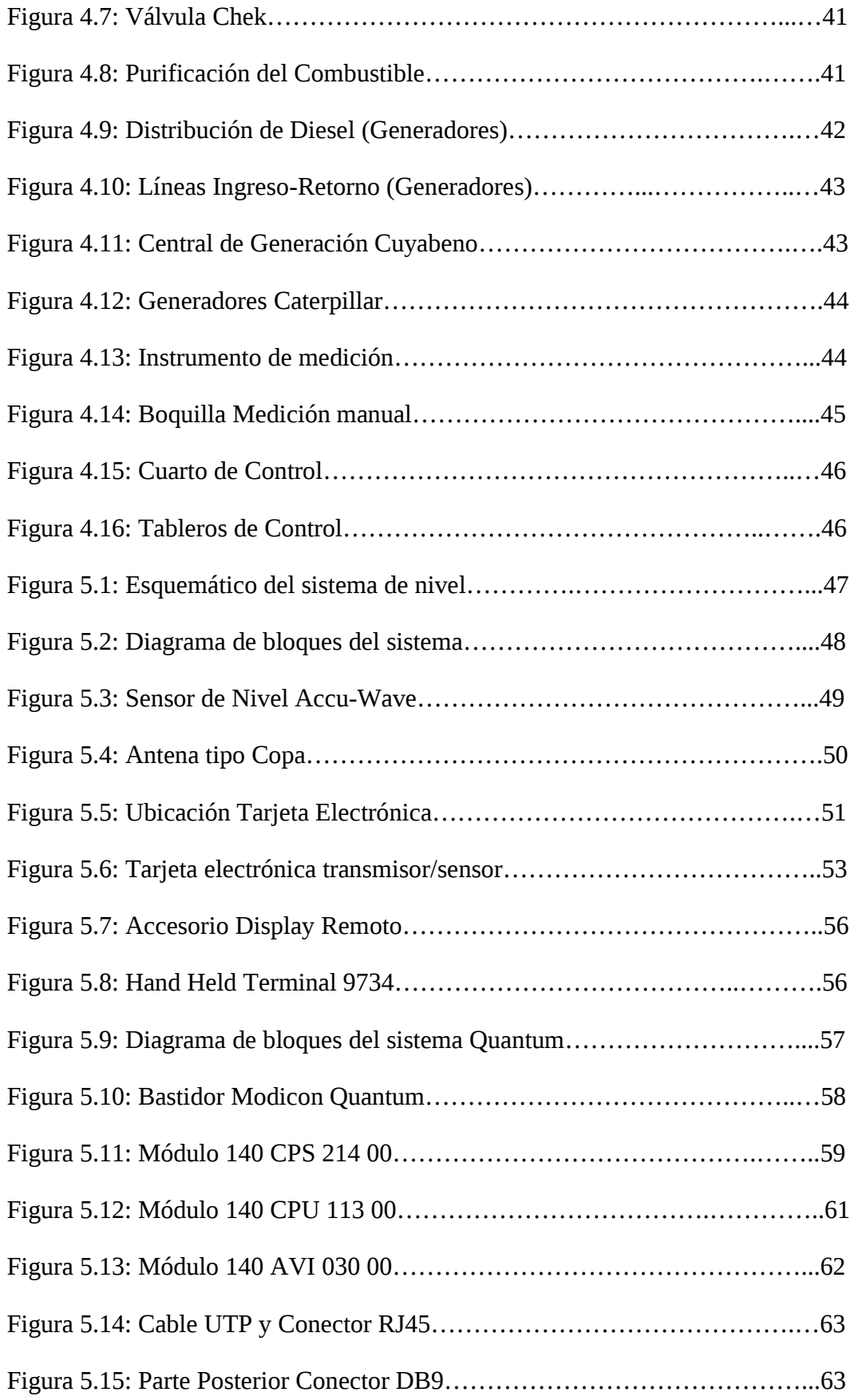

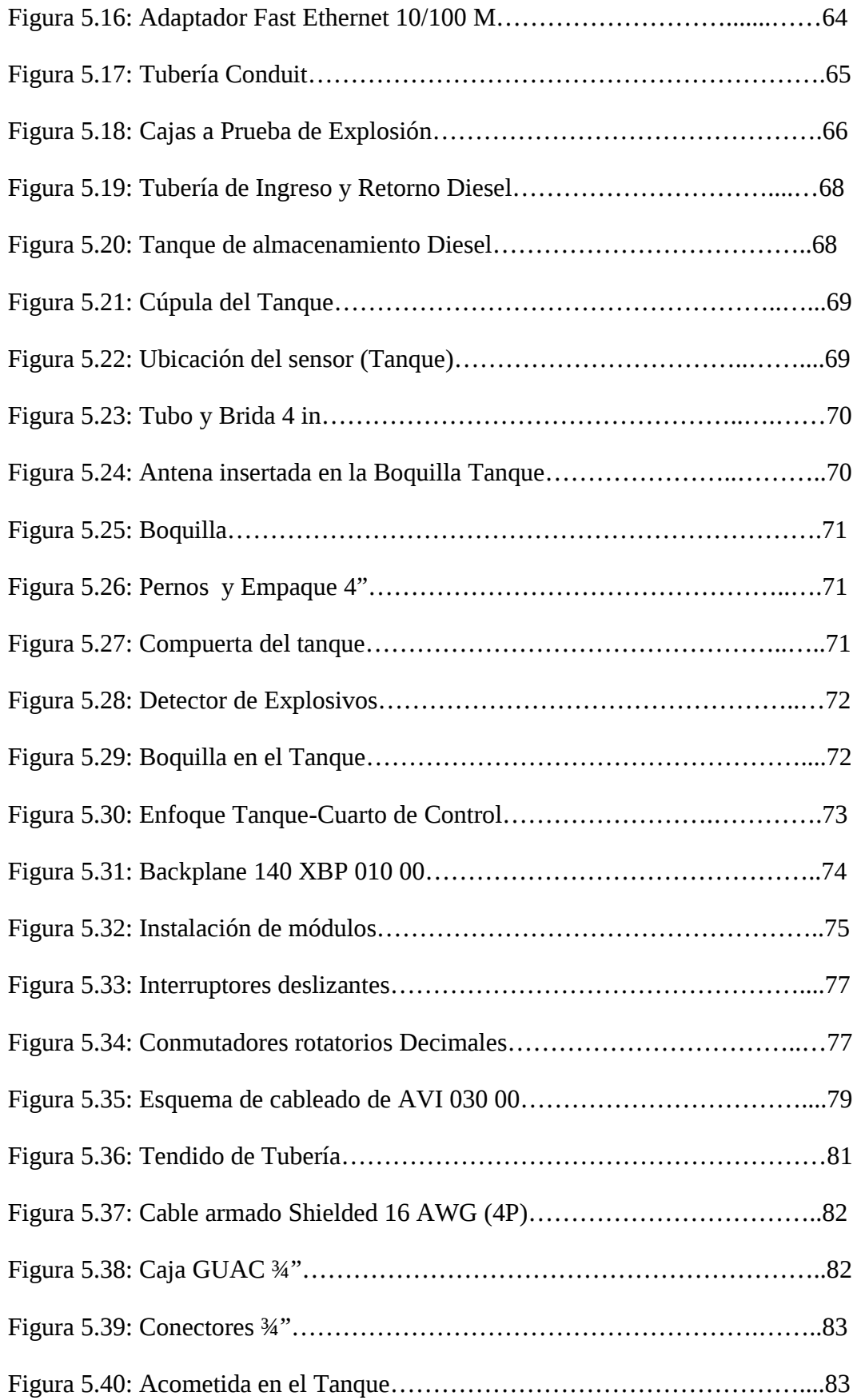

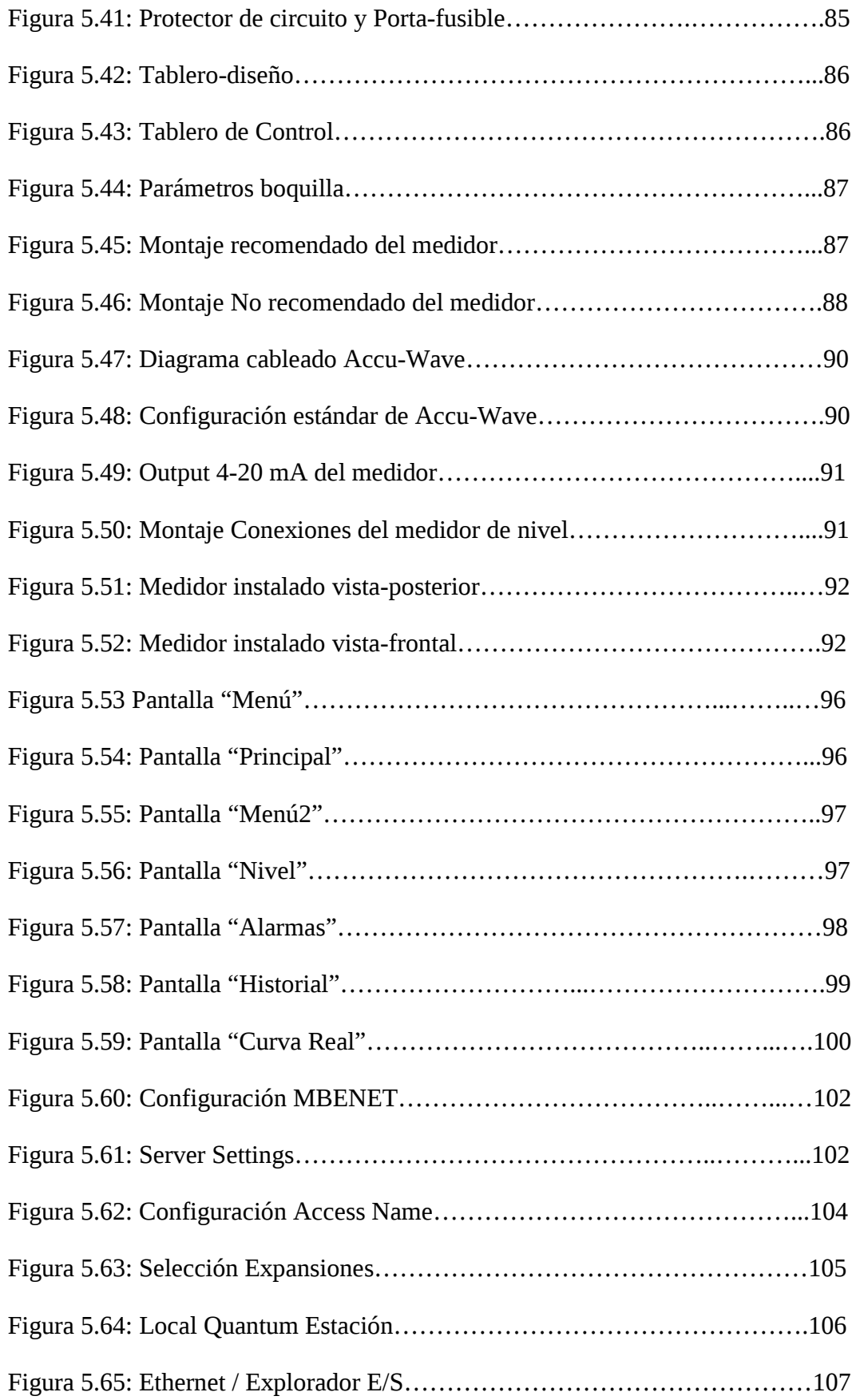

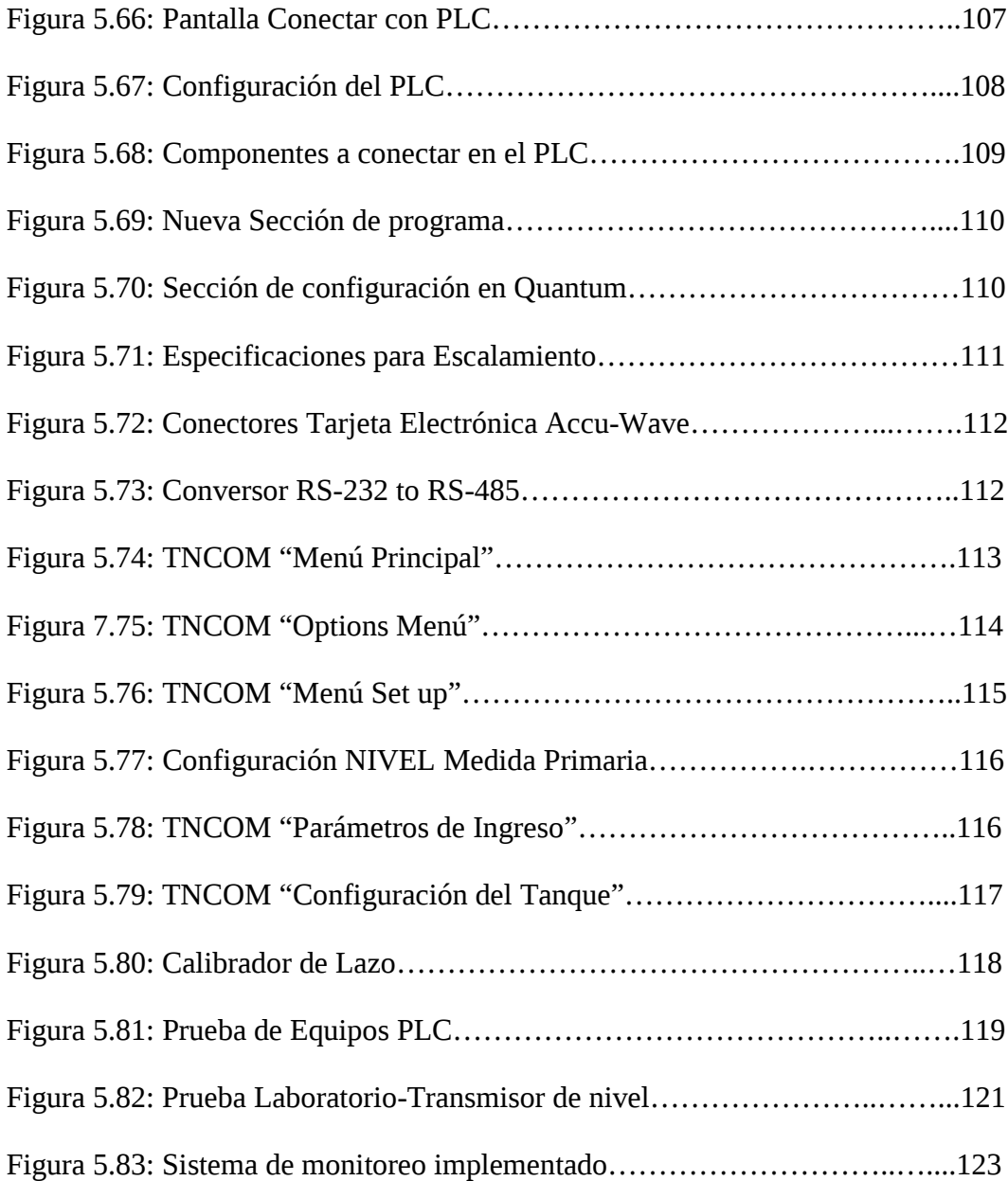

# **ÍNDICE DE TABLAS**

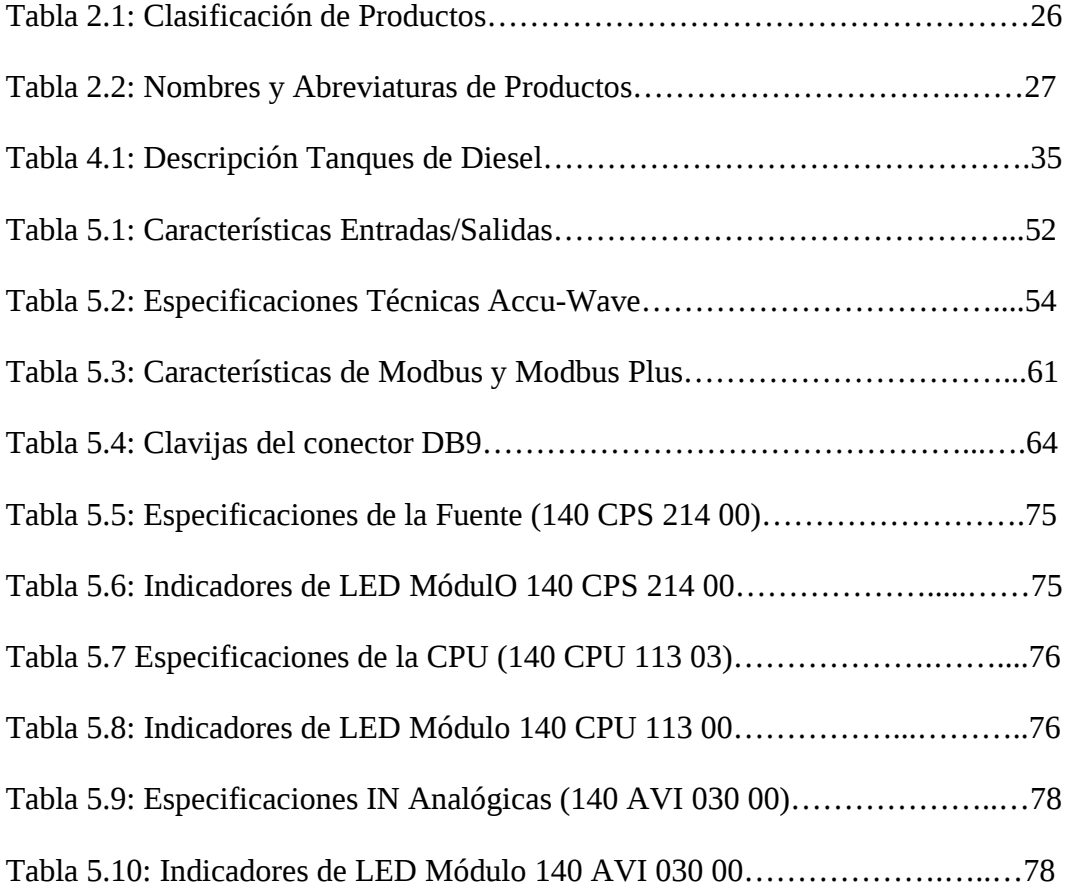

## **ANEXOS**

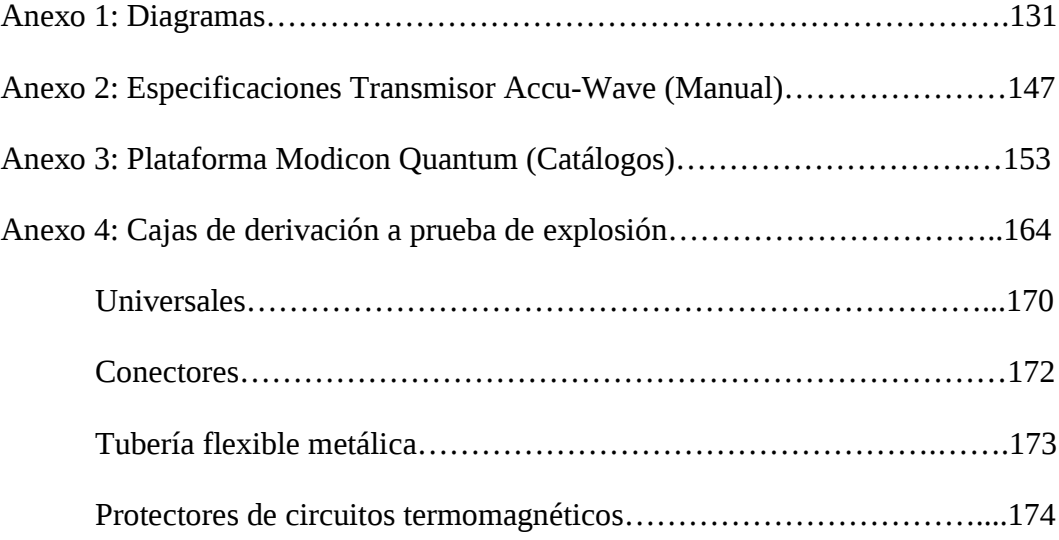

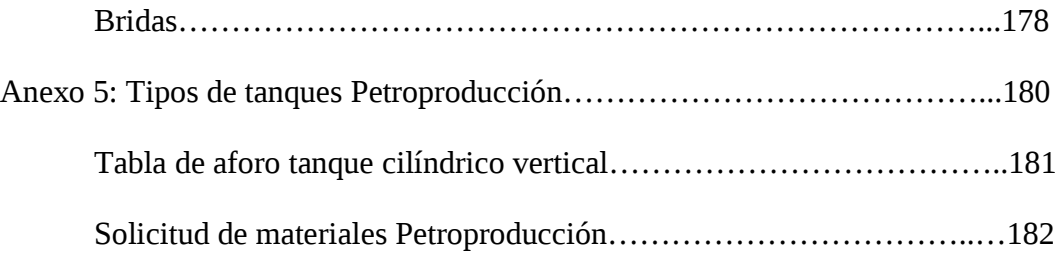

# **PLANOS**

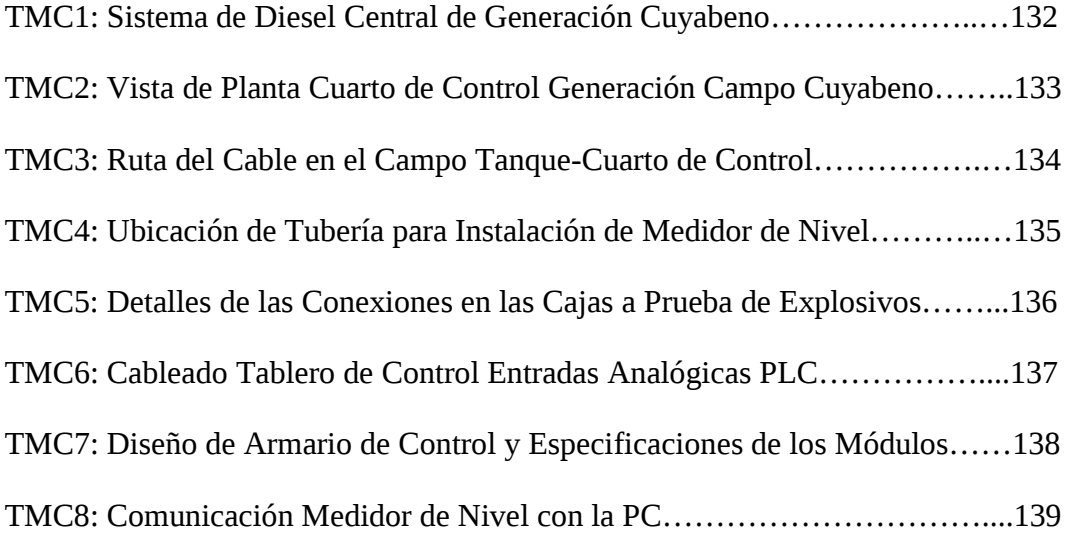

#### **RESUMEN EJECUTIVO**

La continua generación de aplicaciones de supervisión y control, permiten a usuarios crear y mantener aplicaciones estándar en todos los puntos de la industria, incrementando drásticamente los tiempos de desarrollo y por tanto la productividad y rendimiento de la empresa.

Es por ello que el presente proyecto está orientado y enfocado hacia un sistema de supervisión el mismo que permitirá, tener un control real del combustible, logrando así una mayor producción y beneficios para la empresa.

El presente trabajo de investigación desarrollado en las instalaciones de Petroproducción en el Distrito Amazónico, está fundamentado en una investigación bibliográfica y de campo, las cuales sirvieron como base para el desarrollo, diseño, implementación y redacción de este trabajo. Para lo cual los primeros capítulos desarrollados, hacen referencia a la descripción y análisis general del problema, buscando así una alternativa de solución a través de la propuesta, la misma que se ha dividido en dos Capítulos, Implementación y Desarrollo del Software.

Encontrando en cada una de estas páginas la descripción, diagramas, datos técnicos e ilustraciones de los equipos y materiales necesarios para alcanzar los objetivos planteados. También encontramos en el Capítulo VII Desarrollo del Software, todas las configuraciones de los diferentes programas y la aplicación HMI diseñada en el software InTouch, el mismo que ofrece una facilidad de uso en la creación, configuración de gráficos, depuración y puesta en marcha la aplicación, para capturar información en tiempo real.

Este trabajo no pretende ser una obra completa de investigación, sino un aporte para estudiantes que sabrán darle el uso adecuado y aprovecharlo como un auxiliar en la compleja tarea de aprender.

### **INTRODUCCIÓN Y ANTECEDENTES**

En la empresa PETROPRODUCCIÓN del Distrito Amazónico a partir de algunos años atrás, se localiza que los tanques de almacenamiento de combustible que alimentan a la Central de Generación Cuyabeno, no cuentan con un sistema de monitoreo para verificar el nivel de consumo diario de combustible, este problema se ocasiona en el Campo Cuyabeno, Departamento de Mantenimiento en la Sección Energética.

La Empresa no ha podido implementar este Sistema de Monitoreo, debido a que no existe recurso humano específicamente para esta labor, ya que por ser Petroproducción una Empresa Estatal todo su personal técnico se encuentra distribuido en los diferentes campos del Distrito Amazónico(D.A) como son: Campo Lago Agrio, Shushufindi, Sacha, Libertador, Cuyabeno, VHR, Auca y demás Campos, desempeñando sus labores planificadas diariamente con diferentes trabajos de operación, es por esta razón que la empresa no ha contado con este tipo de sistema.

Esta situación afecta principalmente a la Empresa ocasionando pérdidas en la producción, debido a que no hay un control en el consumo de Diesel en la Central de Generación, es por ello que no existe información real del volumen de combustible que se encuentra en los tanques.

### **CAPITULO I**

#### **EL PROBLEMA**

### **Tema:**

DISEÑO E IMPLEMENTACIÓN DE UN SISTEMA DE MONITOREO DEL NIVEL DE COMBUSTIBLE PARA LOS TANQUES DE LA CENTRAL DE GENERACIÓN EN EL CAMPO CUYABENO PETROPRODUCCIÓN

### **1.1 Planteamiento del problema**

### **1.1.1 Contextualización**

En nuestro país no todas las Petroleras ni empresas privadas, están al mismo nivel en cuanto al avance tecnológico, debido a que no cuentan con los mismos recursos y condiciones para su desarrollo y superación de la misma, es por esta razón que no adquieren equipos y softwares actualizados para acoplar nuevos sistemas de control y automatización, y sobre todo sistemas de monitoreo los cuales permiten verificar datos en tiempo real desde un cuarto de control, reemplazando de esta forma el contacto físico con el campo.

En los diferentes Campos de Petroproducción del Distrito Amazónico, existen diversos tanques con capacidades de almacenamiento variable dependiendo de sus dimensiones y forma física del tanque, así como el líquido o combustible que cada uno de estos poseen como son: diesel, petróleo, agua, etc., pudiendo observar que la gran mayoría de estos, no existe un sistema de monitoreo para verificar el nivel de los mismos.

En la Central de Generación del Campo Cuyabeno Petroproducción, se puede determinar que no existe un Sistema de Monitoreo para verificar el nivel de combustible (Diesel) en los tanques de estas instalaciones, lo cual impide obtener información real y segura del volumen de dicho combustible en situaciones acorde con la realidad.

#### **1.1.2 Análisis critico**

El problema se genera por el simple hecho de no tener datos reales de la cantidad de combustible diesel en los tanques de la Central de Generación Cuyabeno esto provoca que no se tomen medidas preventivas para posibles problemas a futuro.

Al realizar el diseño e implementación de un sistema de monitoreo del nivel de combustible para los tanques de la Central de Generación en el Campo Cuyabeno Petroproducción, ayuda a mejorar el servicio al operador y a todo el personal que requiera de la información que el sistema brinda, mostrando datos reales respecto a su estado actual del nivel de combustible.

#### **1.1.3 Prognosis**

De continuar esta situación de no contar con un sistema de monitoreo para tener un control exacto del nivel de combustible diesel en los tanques, podría ocurrir que al no tener información real del nivel de diesel, el cual permite el normal funcionamiento de cada uno de los generadores de la Central de Generación, resulte que en condiciones críticas deje de operar los generadores, por ende estos resultados involucran pérdidas en la producción cuyos efectos son negativos para la empresa y para la economía del país.

#### **1.2 Formulación del problema**

¿Qué beneficios tendría realizar el diseño e implementación de un sistema de monitoreo del nivel de combustible para los tanques de la Central de Generación en el Campo Cuyabeno Petroproducción?

#### **1.2.1 Preguntas Directrices**

- 1) ¿Es factible implementar un sistema de monitoreo del nivel de combustible para los tanques de la Central de Generación en el Campo Cuyabeno Petroproducción?
- 2) ¿En la actualidad como se toman los datos del nivel de combustible?

3) ¿Qué equipos y dispositivos serán utilizados en el proyecto para su diseño e implementación?

#### **1.2.2 Delimitación del problema.**

El presente proyecto titulado: Diseño e Implementación de un Sistema de Monitoreo del nivel de combustible para los tanques de la Central de Generación en el Campo Cuyabeno Petroproducción, está ubicado en la provincia de Sucumbíos, cantón Putumayo, parroquia Puerto Bolívar, Campo Cuyabeno Petroproducción, en el periodo comprendido entre los meses de Noviembre/2008 y Julio/2009.

### **1.3 Justificación.**

La importancia de realizar este proyecto involucra una investigación muy profunda para que dicho proyecto se lleve a cabo ya que es un tema teórico-práctico y necesita ser investigado.

De modo que al contar con un sistema de monitoreo será de mucha utilidad para la empresa ya que a través de este sistema se puede llevar los datos e información del campo lugar físico o ambiente y plasmarlos o representarlos en forma grafica en el computador.

Este proyecto es sumamente práctico ya que puede ser aplicado a diferentes campos y aéreas en donde se requiera obtener información real del nivel de líquido existente en determinadas fuentes de almacenamiento como son los tanques; por estas razones es factible realizar este proyecto el cual nos ofrecerá beneficios como: brindar información de lo que sucede afuera físicamente y tener la misma información en una oficina o cuarto de control, a través de la pantalla de la PC, la cual nos informa lo que está sucediendo en el exterior.

#### **1.4 Objetivos de la investigación.**

#### **1.4.1 Objetivo General.**

Diseñar e Implementar un Sistema de Monitoreo del nivel de combustible para los tanques de la Central de Generación en el Campo Cuyabeno Petroproducción.

#### **1.4.2 Objetivos Específicos.**

- Diseñar un sistema de monitoreo para la Central de Generación Cuyabeno en base al nivel de combustible.
- Analizar la factibilidad en la implementación de un sistema de monitoreo del nivel de combustible para el tanque de la Central de Generación en el Campo Cuyabeno Petroproducción.
- Investigar el sistema actual de medición del nivel para los tanques de la Central de Generación en el Campo Cuyabeno Petroproducción.

• Determinar el equipo y software necesario para la implementación del sistema de monitoreo.

### **CAPITULO II**

## **MARCO TEÓRICO**

### **2.1 Antecedentes Investigativos**

Previa la investigación realizada en los archivos de la Facultad de Ingeniería en Sistemas, Electrónica e Industrial de la Universidad Técnica de Ambato, se puede manifestar que existe un proyecto de tesis que cumple con el mismo fin, pero se debe indicar que en mi proyecto se utilizarán otros equipos y elementos es decir hardware y software diferentes teniendo en cuenta que es una necesidad de la empresa Petroproducción contar con dicho proyecto.

#### **2.2 Fundamentación**

#### **2.2.1 Fundamentación legal.**

Petroproducción filial de PETROECUADOR, es una empresa estatal, legalmente constituida con residencia en la ciudad de Lago Agrio, provincia de Sucumbíos, que tiene como principal actividad la extracción del crudo desde sus yacimientos ubicados en diferentes sectores de la Amazonía, para luego ser procesados en otros derivados del petróleo. Esta empresa se fundó el 26 de Septiembre de 1989 y está legalmente aprobada ya que pertenece al estado.

#### **2.2.2 Fundamentación teórica.**

### **2.2.2.1. SISTEMA DE MONITOREO**

Un sistema de monitoreo es un equipamiento electrónico de alta tecnología, todos los sistemas dependiendo de la aplicación a controlar, influyen: motores, switch, contactos, PLC, relés, sensores temperatura, sensores presión, sensores de nivel y diferentes elementos y equipos, los cuales son cuidadosamente examinados y vigilados, durante el proceso de producción a través de un computador el cual informa al usuario, de manera que se consigue una mayor calidad y seguridad del producto final.

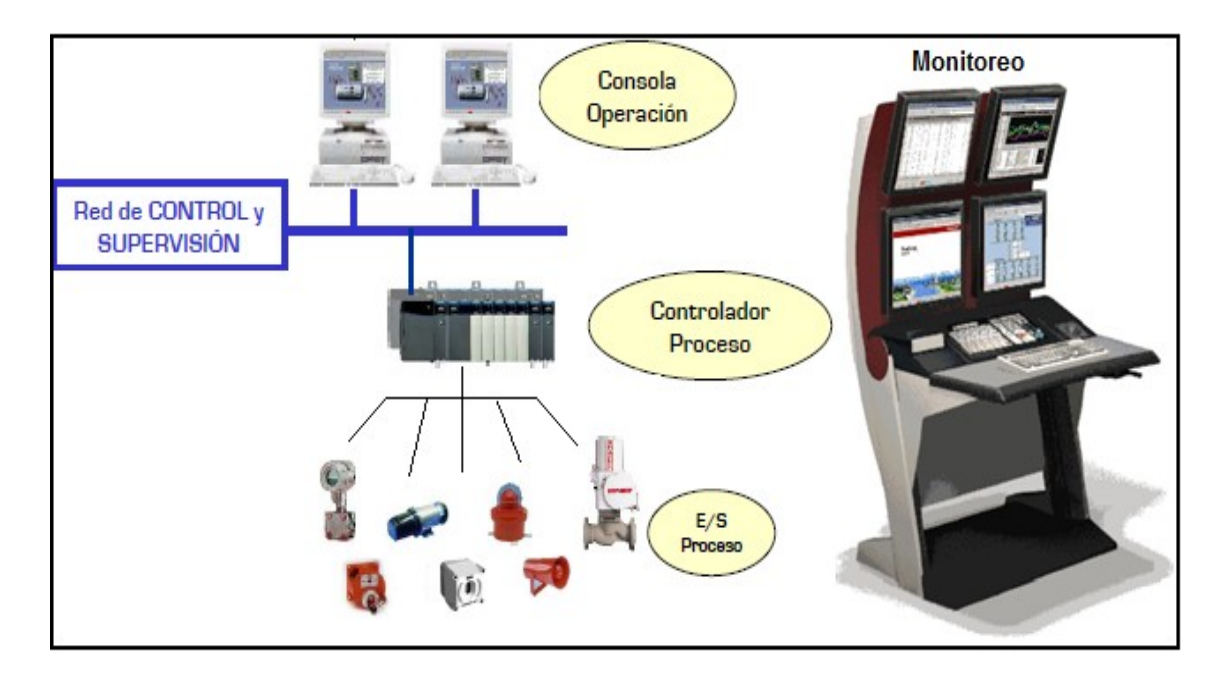

*Figura 2.1. Sistema de Control y Supervisión*

### **2.2.2.2. MEDICIÓN DE NIVEL**

En la industria, la medición de nivel es muy importante, tanto desde el punto de vista del funcionamiento correcto del proceso, como de la consideración del balance adecuado de materias primas o de productos finales.

El nivel es una variable muy importante en los procesos ya que está vinculada a la operación del equipo, al inventario, etc. No existe algo así como *"un medidor universal"* que sea aplicable a todos o la mayoría de los casos.

### **Selección de medidores de nivel**

Además de las diferentes variables requeridas para la medición de nivel, tales como masa, volumen, densidad, alarmas, etc., existen otra serie de parámetros que deben ser tomados en cuenta para la selección del medidor adecuado. Las variaciones en las condiciones de proceso así como las condiciones ambientales, han dado lugar a la aparición de múltiples tecnologías para la medición de nivel.

El éxito en la medición de nivel, en la mayoría de los casos reside en la elección de la tecnología más adecuada para la aplicación. Cada tecnología tiene características y prestaciones que deben ser tomadas en cuenta antes de realizar la selección.

Los dos parámetros que tienen mayor influencia en la selección de la tecnología para la medición de nivel son la presión y temperatura, pero existen otros factores a tener en cuenta:

- Variable requerida (nivel, masa, densidad)
- Precisión en la medida
- Características del tanque
- Condiciones ambientales
- Características del producto
- Requerimientos en instrumentación, incluyendo precisión, certificaciones, alimentación, etc.

### **Beneficios con un Sistema de medición de nivel**

Los beneficies básicos que proporciona la instalación de un sistema de medición de nivel preciso y fiable son los siguientes:

• *Mejora en la Calidad del Producto*

La utilización de nuevas tecnologías, combinadas con los avances en el sector electrónico, proporciona medidas de mayor fiabilidad y precisión, dando lugar a mejoras en la calidad del producto.

#### • *Reducción en los costes de operación y mantenimiento*

El uso de nuevas tecnologías de comunicación digital facilita las tareas de configuración, detección de problemas y posibilidades de auto diagnóstico, reduciendo notablemente los costes de operación y mantenimiento.

#### • *Cumplimiento de Normativas medioambientales y de calidad*

La mejora en las técnicas de fabricación y la sensibilización con las normativas medioambientales y de calidad de los suministradores de instrumentación y del sector industrial en general, facilitan al usuario el cumplimiento de normativas reguladoras (ISO, FDA, OSHA, etc.).

#### **Medidores de Nivel de Líquidos**

Los medidores de nivel de líquidos trabajan midiendo, bien directamente la altura del liquido sobre una línea de referencia, bien la presión hidrostática, bien el desplazamiento producido en un flotador por el propio liquido contenido en el tanque de proceso, o bien aprovechando características eléctricas del líquido.

### **2.2.2.3. TECNOLOGÍAS DE MEDICIÓN DE NIVEL**

En la actualidad existe una gama enorme de tecnologías de medición de nivel. Se menciona algunas de las tecnologías más comunes para la medición continua de nivel.

#### **1. Medidor de Sonda**

Consiste en una varilla o regla graduada, de la longitud conveniente para introducirla dentro del depósito. La determinación del nivel se efectúa por lectura directa de la longitud mojada por el líquido. En el momento de la lectura el tanque debe estar abierto a presión atmosférica. Se utiliza generalmente en tanques de aceite o gasolina.

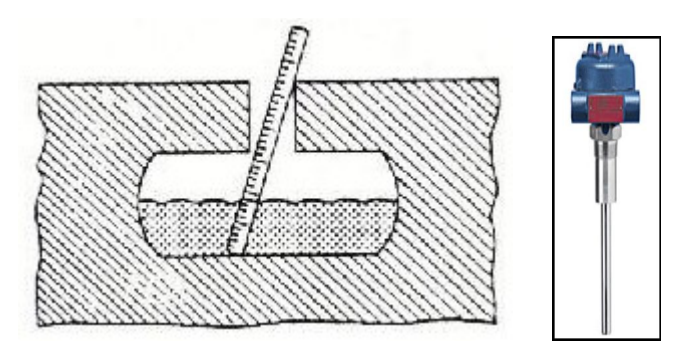

*Figura 2.2. Medidor de Sonda*

#### **2. Medidor tipo Flotador**

Constituido por un flotador pendiente de un cable, un juego de poleas, y un contrapeso exterior**.** La conexión puede ser directa o magnética.

### *Conexión directa*

El flotador conectado directamente como se muestra en la figura 2.3, está unido por un cable que desliza en un juego de poleas a un índice exterior que señala sobre una escala graduada. Es el modelo más antiguo y el más utilizado en tanques de gran capacidad tales como fuel-oil y gas-oil. Tiene el inconveniente de que las partes móviles están expuestas al fluido y pueden romperse y de que en tanque no puede estar sometido a presión. Además el flotador debe mantenerse limpio.

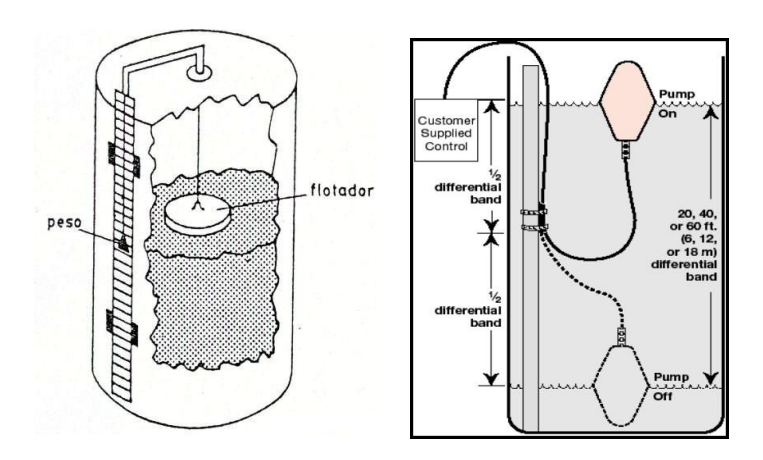

*Figura 2.3. Conexión directa del Flotador*

#### *Conexión magnética*

El flotador acoplado magnéticamente como se muestra en la figura 2.4, desliza exteriormente a lo largo de un tubo guía sellado, situado verticalmente en el interior del tanque. Dentro del tubo una pieza magnética sigue al flotador en su movimiento y mediante un cable y un juego de poleas arrastra el índice de un instrumento situado en la parte superior del tanque.

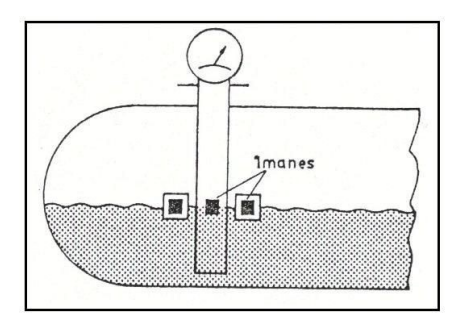

*Figura 2.4. Acoplamiento magnética del Flotador*

Hay que señalar que en estos instrumentos, el flotador puede tener formas muy variadas y estar formado por materiales muy diversos según sea el tipo de fluido.

#### **3. Medidor por Ultrasonido**

Se basa en la emisión de un impulso ultrasónico a una superficie reflectante y la recepción del eco del mismo en un receptor. El retardo en la captación del eco depende del nivel del tanque. La medición se hace desde el exterior del tanque. Los sensores trabajan a frecuencias cercanas a 20 KHz. Estas ondas atraviesan el medio ambiente de gases o vapores con cierto amortiguamiento y se reflejan en la superficie del sólido o del líquido.

Son usados para todo tipo de tanque y líquido o lodo. Pueden usarse en áreas clasificadas. Son sensibles a la densidad de los fluidos y dan señales erróneas

cuando la superficie del nivel del líquido no es nítida (Ejm: líquido que forme espuma), ya que se crean falsos ecos de los ultrasonidos.

- $\checkmark$  Medidor de ondas sonoras de alta frecuencia (20-40 KHz)
- $\checkmark$  Sensibles al estado de la superficie del líquido (espumas)

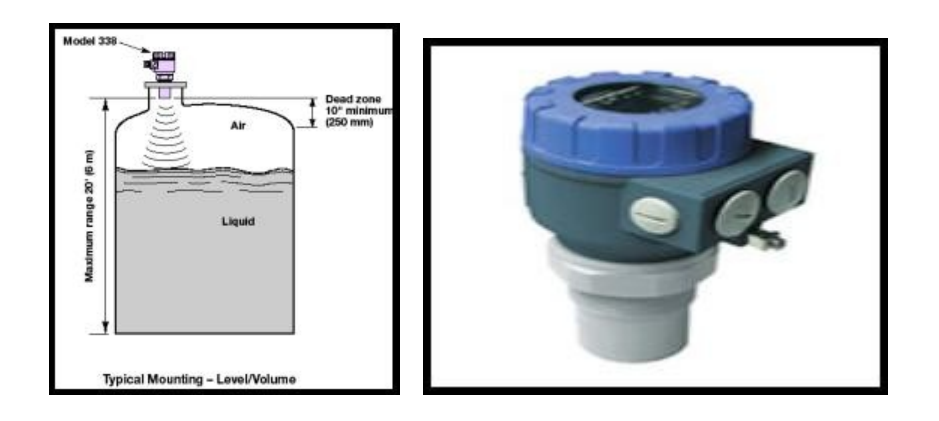

*Figura 2.5. Medidor por Ultrasonido*

#### **4. Medición de nivel por Radar**

El sistema de Radar de microondas emplea la propagación de una onda electromagnética que no es influida por la temperatura ni por las variaciones de densidad que puedan existir sobre el líquido. De este modo, la espuma, que es transparente a la señal de radar, deja de ser un problema como ocurría en el medidor de ultrasonidos. Un oscilador de estado sólido genera una frecuencia de barrido de 10 a 11 GHz y enfoca la señal sobre el líquido por medio de una antena. La diferencia de frecuencias entre las señales de transmisión y de retorno es proporcional al tiempo empleado por las mismas.

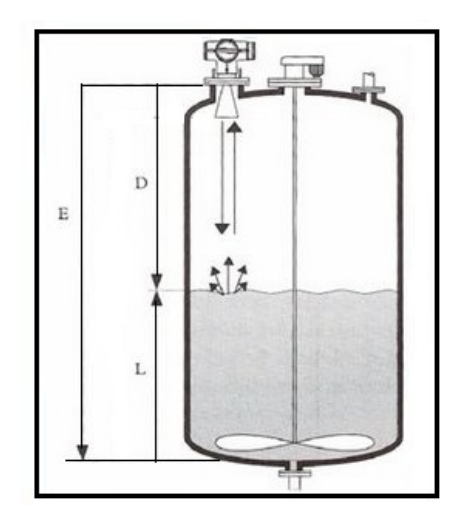

D : distancia medida E :altura referencia del tanque L : nivel de líquido  $L = E - D$ 

### *Figura 2.6. Medición de nivel por microondas*

En la medición de niveles por ultrasonidos, los impulsos de onda sonoros se generan mecánicamente mediante vibraciones del aire, y se reflejan debido a las propiedades mecánicas del medio. En cambio, la medición por microondas consiste en radiación electromagnética que se refleja debido a una variación en la impedancia (es decir, un cambio de la constante dieléctrica del medio en que se refleja). La constante dieléctrica Er del producto debe tener un valor mínimo. Los valores de Er deben estar por encima de 1,4 para aplicaciones en tubos tranquilizadores, o de 1,9 en cualquier otro caso.

#### **2.2.2.4. SISTEMAS DE RADAR**
El desarrollo de otros sistemas de radar que utilizaban la diferencia de frecuencia como parámetro son: los sistemas de onda continua de frecuencia modulada (FMCW) y radar de impulsos sintetizados (SPR) son sistemas donde la diferencia de frecuencia sólo puede hallar en el proceso de señal.

#### **a. Radar de Impulsos Sintetizados (SPR)**

Los sistemas de radar de impulsos sintetizados fueron los primeros sistemas disponibles en el mercado. Durante un pequeño espacio de tiempo (un impulso) se emite una frecuencia de barrido de radar hacia el nivel de producto. Esta señal es reflejada por el obstáculo y llega de nuevo a la antena del radar, en la antena se producirá una diferencia de frecuencia entre la señal enviada y la señal recibida, que es el parámetro básico para el cálculo de la distancia. Esta diferencia de frecuencia se digitaliza para un procesamiento de señal digital, donde la potencia del equipo informático es fundamental para el rendimiento general del medidor.

#### **b. Sistemas de Onda Continua de Frecuencia Modulada (FMCW)**

En los FMCW, la 'C' significa emisión continua de un barrido de frecuencia hacia el nivel de producto y una focalización continua en la diferencia de frecuencia medida. Esta diferencia de frecuencia no sólo determina el nivel de producto, sino que también se emplea para ajustar el radar de hardware en el procesamiento de señal.

En el radar el FMCW se aplica una señal de alta frecuencia, cuya frecuencia sube de forma lineal durante la medición (barrido de frecuencia). La señal que se envía, se refleja en la superficie de la sustancia a medir y se recibe retardada. La ∆*f* se forma a partir de la frecuencia de emisión y recepción para continuar el procesamiento de la señal. Esta es directamente proporcional a la distancia, es decir, una diferencia de frecuencia grande significa una gran distancia y viceversa. El nivel resulta de la diferencia entre la altura del tanque y la distancia.

La distancia d es calculada midiendo la diferencia de frecuencia ( ∆*f* ) entre la frecuencia emitida  $(f1)$  y al frecuencia recibida  $(f0)$ .

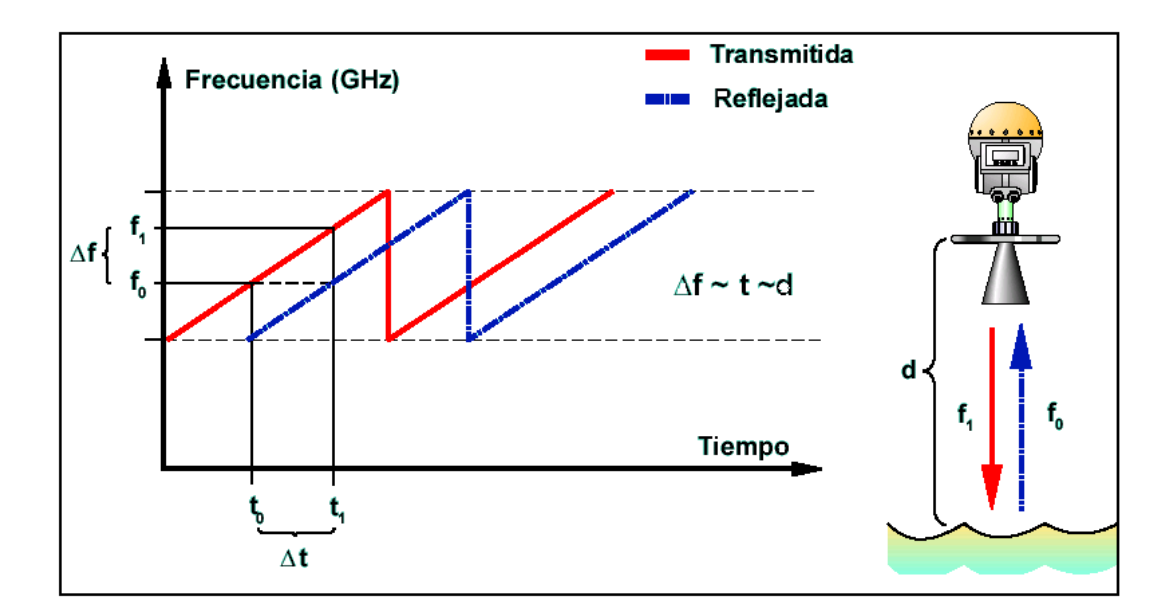

*Figura 2.7. Sistemas de Onda Continua de Frecuencia Modulada (FMCW)*

# **2.2.2.5. FRECUENCIA ÓPTIMA DE RADAR**

La elección correcta de la frecuencia de las microondas es esencial en la medición de nivel por radar.

*Altas frecuencias* dan longitudes de onda corta, que son más sensibles al vapor, la espuma y la contaminación. Alrededor de los 24 GHz, aún una pequeña cantidad de vapor de agua es suficiente para que absorba las microondas

*Bajas frecuencias* dan longitudes de onda larga y mayor ángulo de haz, que producen ecos de interferencia de las paredes y agitadores.

La frecuencia óptima se encuentra alrededor de los 10 GHz.

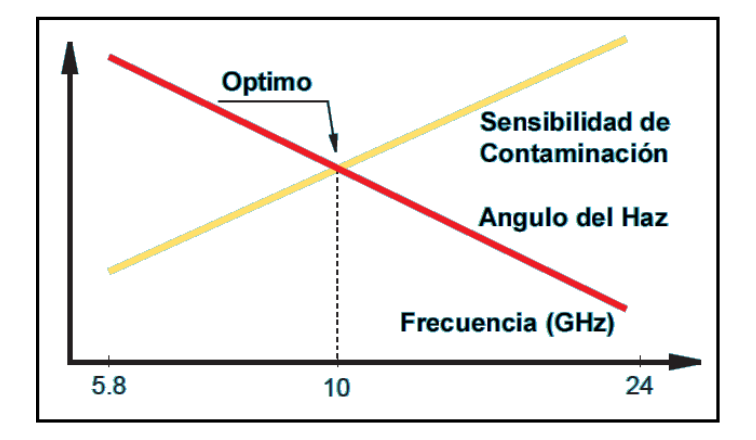

*Figura 2.8. Frecuencia óptima de radar*

#### **Sensibilidad para manejar condiciones difíciles**

En todo medidor de radar una cierta cantidad de energía de onda electromagnética regresa al medidor. Una medición precisa puede obtenerse solamente si la señal recibida es suficientemente más fuerte que el ruido.

Es por esto que la sensibilidad (relación de señal/ruido) es una de las cualidades más importantes que diferencia medidores de alta calidad y de aquellos medidores de menor confiabilidad.

Una elevada relación de señal/ruido hace posible detectar y medir ecos débiles, que se presentan normalmente en los tanques de proceso donde las condiciones varían.

### **2.2.2.6. LA INTENSIDAD DE LA SEÑAL RECIBIDA**

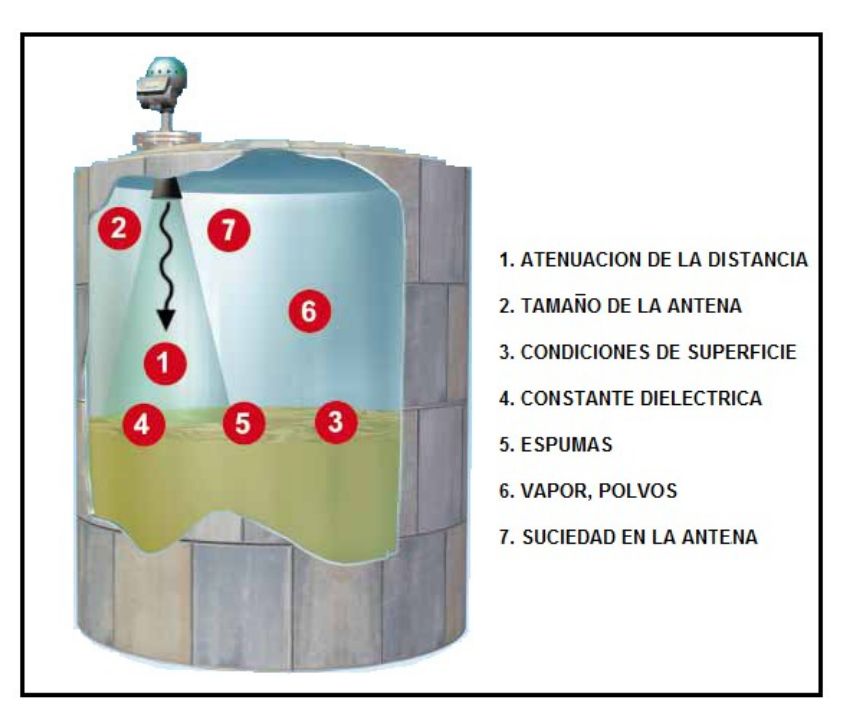

*Figura 2.9. Perturbaciones en la Señal*

La intensidad de la señal recibida es afectada por:

- 1. **Atenuación por la distancia:** que hace que la señal de radar recibida sea más débil en distancias largas de medición.
- 2. **Tamaño de la antena:** que influye esencialmente en el rendimiento. Una antena grande proporciona un haz más estrecho y mayor área de recepción. La duplicación del área aumenta la relación de señal/ruido aproximadamente en seis veces.
- 3. **Condiciones de superficie:** como las ondas y turbulencias que reducen la energía reflejada. En aplicaciones de procesos industriales se considera como normal la turbulencia de superficie.
- 4. **Constante dieléctrica Er:** Los distintos tipos de líquidos tienen constantes dieléctricas diferentes que pueden ser clasificados en dos grupos: «similares al aceite» y «similares al agua». Los primeros reflejan solamente un porcentaje pequeño de energía de onda, mientras los del segundo reflejan mucho más.
- 5. **Espuma:** que puede eliminar el eco en el peor de los casos, o puede presentarse totalmente transparente al radar.
- 6. **Vapor y polvo:** que tienen una influencia similar a la espuma en el rendimiento.
- 7. **Suciedad en la antena:** que afecta el rendimiento de la misma forma que la espuma.

# **2.2.2.7. EMPRESA ESTATAL DE PETRÓLEOS DEL ECUADOR PETROECUADOR**

Petroecuador es una empresa estatal creada hace 29 años como CEPE (Corporación Estatal Petrolera Ecuatoriana) y desde el 26 de Septiembre de 1989 se crea Petroecuador en reemplazo de CEPE.

### **Filiales de Petroecuador:**

- o PETROPRODUCCIÓN: encargada de explorar y explotar los yacimientos petroleros que pertenecen a la empresa.
- o PETROINDUSTRIAL: refina o industrializa el petróleo es decir, convierte el crudo en combustibles para mover la economía del país.
- o PETROCOMERCIAL: encargada de la comercialización de los combustibles.

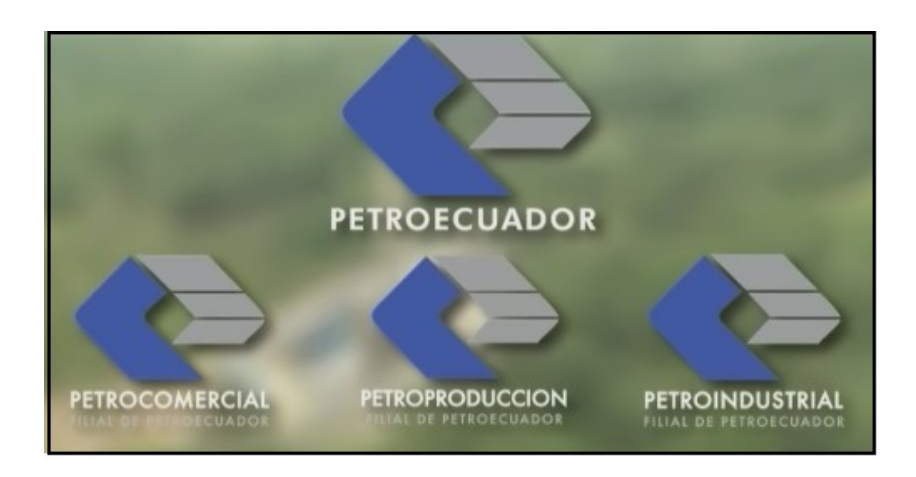

*Figura 2.10. Filiales de PETROECUADOR*

# **2.2.2.8. PETROPRODUCCIÓN**

Petroproducción filial de la empresa estatal PETROECUADOR, se encuentra en el Distrito Amazónico (D.A).

Petroproducción (D.A), cuenta con varios Departamentos como: Mantenimiento, Civil, Petróleos, Sistemas, Comunicaciones, Bienestar social, Relaciones Industriales, Turbinas, Oleoducto, Laboratorios, Bodegas y cuenta con servicios de Farmacia, Dispensario Médico, transporte, comedor, canchas, etc.

El presente proyecto forma parte del Departamento de Mantenimiento Sección Energética, Campo Cuyabeno.

#### • **Misión**

Realizar la explotación de los hidrocarburos de manera sustentable, en armonía con los recursos socio ambientales para contribuir al desarrollo económico y al progreso social del Ecuador.

### • **Visión**

Mantener y proyectar nuestro liderazgo en el país como la primera empresa de exploración y explotación de hidrocarburos y posicionarnos entre las cinco primeras empresas petroleras estatales de Latinoamérica.

#### **2.2.2.9. CAMPO CUYABENO PETROPRODUCCIÓN**

El presente proyecto está desarrollado en el Campo Petrolero Cuyabeno el mismo que está ubicado en la Provincia de Sucumbíos, Cantón Putumayo, Parroquia Puerto Bolívar. El clima de la región es húmedo tropical, con lluvias entre los 2650 - 4500 mm anuales y temperaturas: mínima 18 °C, normal 28 °C, y máxima 42 °C.

Es una zona o área de influencia directa donde se desarrollan las actividades petroleras, aportando a la conservación del ecosistema amazónico.

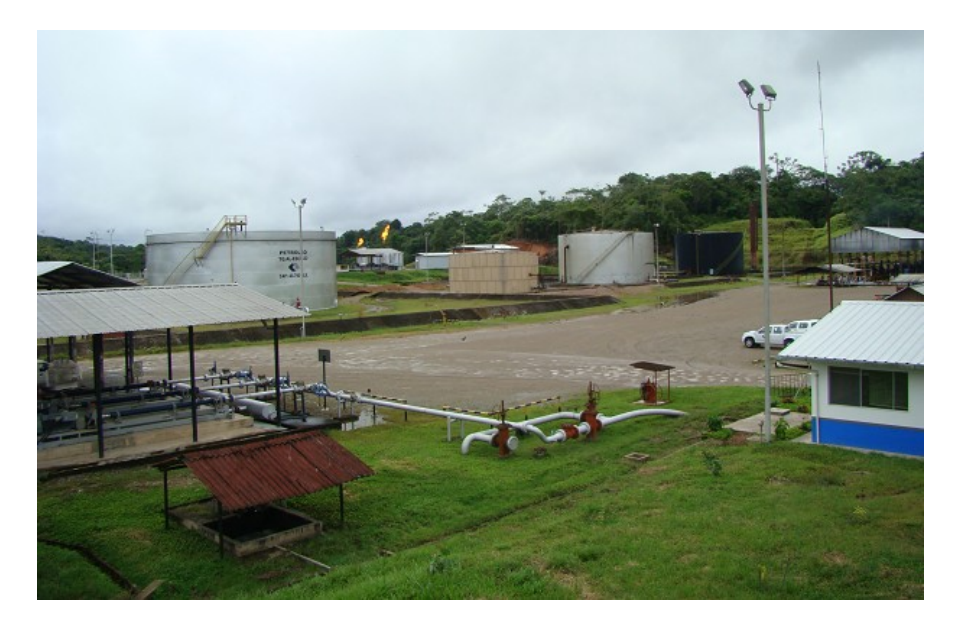

*Figura 2.11. Campo Cuyabeno PETROPRODUCCIÓN*

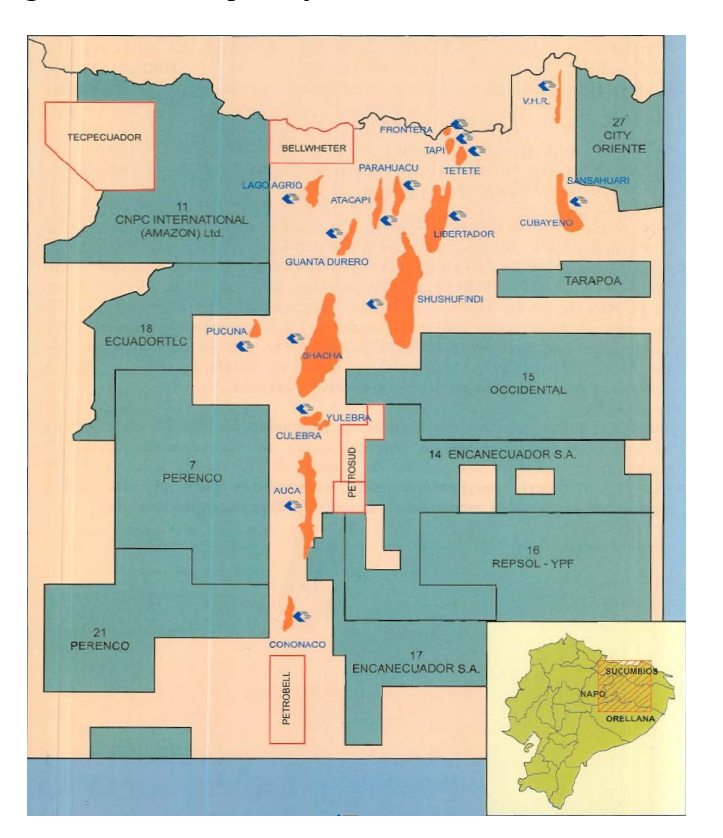

*Figura 2.12. Campos Petroleros en Producción* 

# **2.2.2.10. NORMAS VIGENTES PARA LA SEGURIDAD INDUSTRIAL DEL SISTEMA PETROECUADOR**

#### **Introducción.**

La presente compilación de normas vigentes para la Seguridad Industrial del Sistema Petroecuador constituye un esfuerzo orientado a que los trabajadores, en las diferentes áreas de operación y producción, observemos tales disposiciones, para precautelar nuestras propias vidas y las de otras personas, perseverar en la calidad del trabajo que realizamos, mejorar la productividad de la Empresa, así como promover la defensa de sus bienes.

Petroecuador demanda el conocimiento y aplicación permanente de esta normatividad, así como las sugerencias oportunas que se formulen ante las instancias respectivas para actualizarla, conforme la experiencia y la introducción de nuevos equipos y tecnologías que lo requieran.

Estas normas de Seguridad e Higiene son el futuro de una amplia experiencia nacional e internacional que busca por todos los medios preservar el don más preciado de la empresa: su recurso humano.

#### **2.2.2.11. NORMAS PETROECUADOR SHI-008**

### **"SEÑALES DE SEGURIDAD"**

Esta norma establece la forma, tamaños colores, y dimensiones de las señales de seguridad, determinadas a llamar la atención sobre los peligros existentes en las áreas de trabajo.

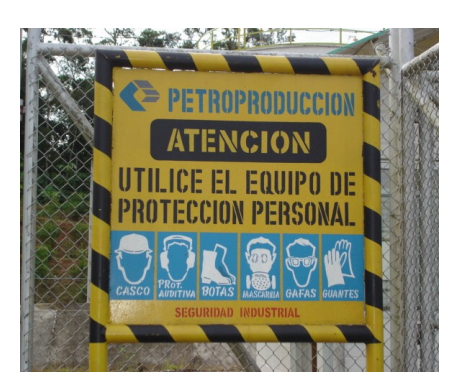

**Terminología:** Para los efectos de estas normas se adoptan las siguientes definiciones:

**1. Letrero de serie "PELIGRO".-** Son rótulos que se colocan en lugares donde existe peligro inminente.

Ejemplos:

- No fumar
- Alto voltaje
- No encienda fuego
- Materiales inflamables

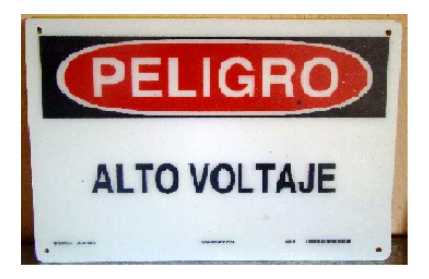

*Figura 2.13. Serie "Peligro"*

**2. Letrero de serie "ATENCIÓN".-** Son rótulos que se colocan en lugares en los que son necesarias instrucciones, recomendaciones e informaciones especificas.

Ejemplos:

- No estacionar
- Use casco
- Use guantes para operar este equipo

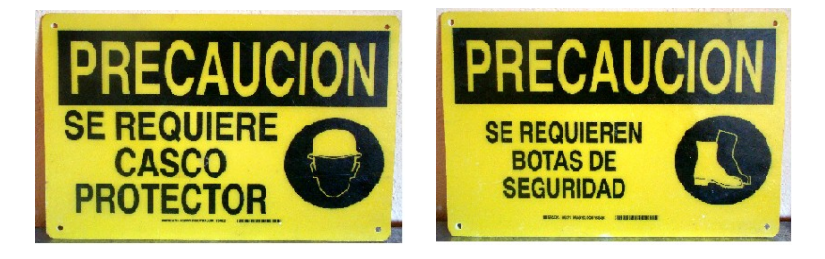

*Figura 2.14. Series "Atención"*

- **3. Placas de "ORIENTACIÓN".-** Son rótulos que ayudan en los caminos, en las instalaciones, dentro de bodegas y edificios en general.
- **4. Placas de "GUÍAS".-** Se utilizan para indicar zonas de riesgo, de restricción, utilización de implementos de seguridad personal, localización de hidrantes salidas de emergencia y otros anuncios que deben ser respetados.

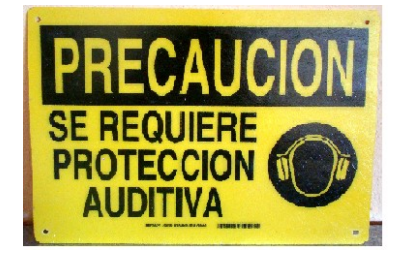

*Figura 2.15. Placas "GUÍAS"*

**5. Etiqueta de seguridad.-** Es una lámina que se coloca en equipos e instalaciones, para indicar una restricción o advertir una condición peligrosa. Se debe utilizar para alertar sobre una determinada condición de peligro al ejecutar una acción específica. Los colores de las etiquetas se usarán de acuerdo con la advertencia que se deba indicar.

# **2.2.2.12. NORMA PETROECUADOR SHI-009**

### **"IDENTIFICACIÓN DE TANQUE Y TUBERÍAS"**

Establecer las identificaciones que deben usarse para tanques y tuberías que contienen y conducen productos en las instalaciones petroleras.

#### **Terminología:**

- **1. Tanque.** Es un recipiente que se utiliza para el almacenamiento de productos en estado líquido o gaseoso.
- **2. Tubería.** Es un conducto que se utiliza para transportar productos, con válvulas y accesorios que conforman un todo.

**3. Clasificación de productos**.- Los productos almacenados en tanques y transportados por tuberías se han dividido, para efectos de identificación, en trece categorías a cada una de las cuales se les asigna un color específico según la tabla.

| <b>CLASIFICACION DE PRODUCTOS</b> |                  |                       |                     |
|-----------------------------------|------------------|-----------------------|---------------------|
| <b>PRODUCTOS</b>                  | <b>CATEGORIA</b> | <b>IDENTIFICACION</b> | <b>CODIG. COLOR</b> |
| vacío                             |                  | gris - acero          | 02                  |
| $\Delta$ <sub>Agua</sub>          |                  | verde de seguridad    | 24                  |
| Vapor de agua                     | 2                | gris - plata          | 04                  |
| Aire                              | 3                | azul de seguridad     | 29                  |
| Gases Combustibles                | 4                | amarillo obscuro      | 17                  |
| Gases no Combustibles             | 5                | crema obscuro         | 21                  |
| Acidos y corrosivos               | 6                | anaranjado            | 14                  |
| $\_ Alcalis$                      |                  | violeta               | 31                  |
| - Líquidos combustibles           | 8                | café                  | 12                  |
| Líquidos no Combustibles<br>9     |                  | durazno               | g                   |
| - Agua o vapor para uso           |                  |                       |                     |
| contra incendios                  | 10               | rojo de seguridad     | 10                  |
| Sas licuado petróleo              | 11               | blanco                | 05                  |
| Espuma contra incendio            | 12               | amarillo              | 18                  |

*Tabla 2.1. Clasificación de Productos*

### **4. Colores de identificación**

### - **En Tuberías.**

Se aplica el color de identificación sobre la tubería en su longitud total.

Sobre la tubería como bandas adhesivas alrededor del tubo.

#### - **En Tanques.**

Se aplica el color de identificación alrededor del tanque verticales debe efectuarse por pintado o mediante franjas adhesivas en la parte superior de la sección del tanque. El ancho de la franja debe ser de 50 cm.

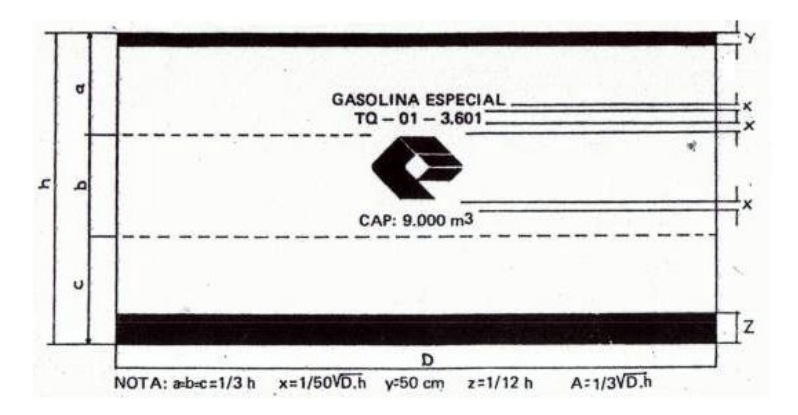

*Figura 2.16. Tanque Vertical*

El recubrimiento de acabado de los tanques debe ser de color aluminio, excepto los tanques para gas licuado y gas natural cuyo recubrimiento de acabado debe ser de color blanco.

# **5. Identificaciones adicionales**

- Nombre o abreviatura del producto en español según la tabla.
- Formula química de Producto.

| Agua                    | AG         |
|-------------------------|------------|
| <b>Asfaltos</b>         | AS         |
| Acidos                  | AC.        |
| <b>Alcalis</b>          | <b>ALC</b> |
| Aire                    | AR         |
| Aceite Agrícola         | AA         |
| <b>Bunkers</b>          | <b>BU</b>  |
| Contaminante Blanco     | <b>CB</b>  |
| Diesel                  | <b>DS</b>  |
| Fuel Oil 4              | 4FO        |
| Fuel Oil 6              | 6FO        |
| Gasolina Natural        | GN         |
| Gasolina Regular 64     | <b>GR</b>  |
| Gasolina Extra 80       | <b>GE</b>  |
| Gasolina Super 92       | <b>GS</b>  |
| Gas Licuado de Petróleo | GLP        |
| <b>Gas Combustible</b>  | GZ         |
| Jet Fuel                | JF         |
| Kerosene                | <b>KX</b>  |
| Mineral Turpentine      | MT         |
| Petróleo                | P          |
| Productos Intermedios   | PI         |
| Solvente de Caucho      | <b>SC</b>  |
| Solvente 1              | $S-1$      |
| Vacío                   | <b>VC</b>  |
| Vapor de Aqua           | VA         |

*Tabla 2.2. Nombres y Abreviaturas de Productos*

- La altura H de las letras y números establecida para indicar el nombre del producto, código de inventario y capacidad del tanque está dada por la formula, para el caso de tanques verticales:

$$
H = \frac{1}{30} \sqrt{Dh}
$$
  

$$
D = diametero\_del\_Tanque
$$
  

$$
h = altura\_de\_Tanque
$$

- El tamaño del Logotipo PETROECUADOR también está dado por formula.

$$
D1 = \frac{1}{6.6} \sqrt{Dh}
$$
  
 
$$
D1 = diametero \_ del \_Logotipo
$$
  
 
$$
D = diametero \_ del \_Tanque
$$
  
 
$$
h = altura \_ de \_Tanque
$$

Las identificaciones deben ubicarse tomando como referencia la ubicación del Logotipo PETROECUADOR, y en el siguiente orden descendente.

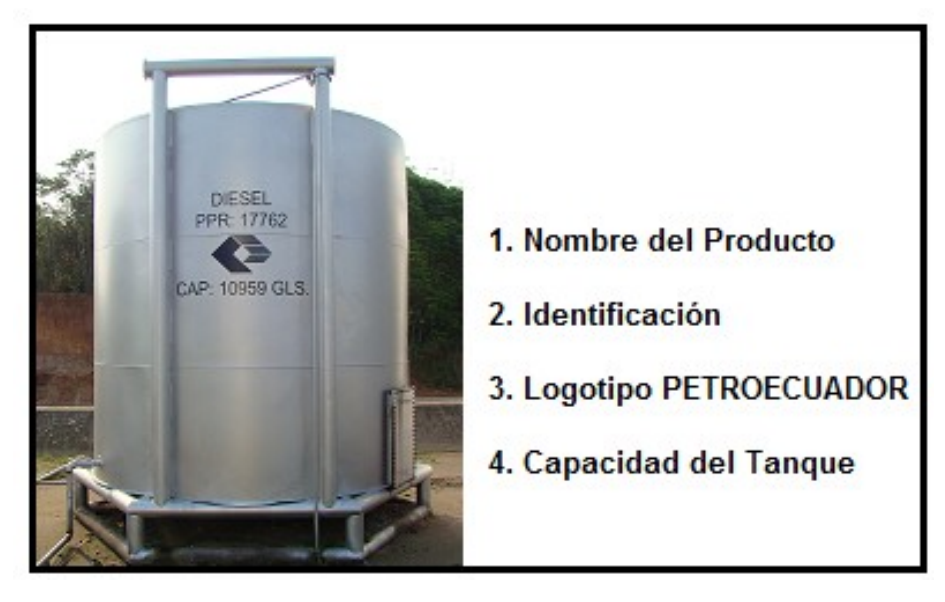

*Figura 2.17. Identificación de Tanques*

#### **2.2.2.13. NORMA PETROECUADOR SHI-014**

### **"ELEMENTOS DE PROTECCIÓN PERSONAL"**

La entrega y uso de elementos de protección personal es obligatoria y estará dispuesta por el código de trabajo y el reglamento de seguridad y salud de los trabajadores.

### **Terminología:**

- **1. Elemento de Protección Personal.-** Es todo dispositivo de uso personal destinado a preservar la integridad física del trabajador en el ejercicio de sus funciones.
	- Para iniciar el trabajo en cualquier planta o instalación del Sistema PETROECUADOR, es obligatorio para el personal la utilización de casco, calzado de seguridad y ropa de trabajo.
	- Para realizar trabajos fuera de rutina, el responsable de esta actividad solicitara a la unidad de Seguridad Industrial, los elementos y equipos de protección personal que considere necesarios.
	- La Unidad de Seguridad Industrial respectiva, supervisara la utilización de los elementos y equipo de protección personal entregados y podrá solicitar a las dependencias correspondientes sanciones por incumplimiento a lo dispuesto en esta norma, de acuerdo a los reglamentos vigentes en el sistema PETROECUADOR.

### **2.3 Variables**

### **2.3.1 Variable Independiente**

Diseño e implementación de un sistema de monitoreo del nivel de combustible

### **2.3.2 Variable Dependiente.**

Central de Generación Campo Cuyabeno PETROPRODUCCIÓN

### **2.4 Hipótesis.**

El Diseño e implementación de un Sistema de Monitoreo para el tanque de Diesel de la Central de Generación en el Campo Cuyabeno Petroproducción, optimizará la supervisión y medición del nivel de combustible en tiempo real.

# **CAPITULO III**

# **METODOLOGÍA**

#### **3.1 Enfoque de la Investigación**

#### **3.1.1 Paradigma cuali-cuantitativo**

Mi proyecto tiene un enfoque de Investigación cuali-cuantitativo porque he realizado una investigación desde los actores es decir, he pasado a ser parte del problema y la información proporcionada servirá como referencia para interpretarla con el sustento científico y profesional, con el que pretendo resolver el problema.

Y es cualitativo porque los datos proporcionados los cuales deben ser sólidos, objetivos y controlados, se traducirán a datos numéricos para la correcta interpretación, de modo que al no contar con un sistema de monitoreo para ver el nivel de diesel en el tanque de la Central de Generación del Campo Cuyabeno Petroproducción, este sea un problema resuelto.

#### **3.2 Modalidad de Investigación**

#### **3.2.1 Investigación de campo**

La investigación que pretendo realizar es una investigación de campo porque se necesita estudiar las causas del problema de forma sistemática en el lugar que se produce dicho acontecimiento y analizarlas detenidamente de manera que los objetivos del Proyecto se cumplan de manera eficaz, en base a su realidad actual.

#### **3.2.2 Investigación documental – bibliográfica**

Además es una investigación bibliográfica porque me sirve para comprender, analizar e interpretar la información recopilada acerca del tema, la cual se ha obtenido de libros y páginas del Internet, la misma que sirve como base fundamental para el desarrollo del marco teórico y ayuda a dar posibles soluciones al problema.

#### **3.2.3 Proyecto factible**

El presente proyecto se encamina además dentro de un proyecto factible, porque voy a proponer un modelo práctico que permita solucionar los problemas detectados con un sustento teórico.

#### **3.3 Nivel de la investigación**

El nivel de la investigación es exploratorio, porque fue necesario conocer la Empresa y el lugar de los hechos, para determinar las causas principales del problema; además es descriptivo porque se debe analizar las causas de forma dinámica con aportes de ideas diferentes, también es correlacional porque establece la relación entre las variables de modo que el marco teórico tenga una visión global y coherente y la investigación tenga solución al problema y propuse el "Diseño e implementación de un sistema de monitoreo del nivel de combustible para los tanques de la Central de Generación en el Campo Cuyabeno Petroproducción"

#### **3.4 Población y muestra**

Población los operadores y empleados de la Central de Generación del Campo Cuyabeno Petroproducción, en donde la muestra será los datos e información recolectados en la entrevista para poder determinar las causas del problema.

#### **3.5 Recolección de la Información**

Para la recolección de la información se empleo una técnica de investigación la entrevista, la cual permitirá obtener datos de gran valor significativo, con el fin de recaudar información real por parte de los entrevistados.

La observación pasara ser una parte muy importante, en la apreciación directa con la realidad; la cual permitirá confortar a través de hechos y acciones la transparencia y originalidad de la investigación.

#### **3.6 Procesamiento de Información**

Luego de aplicar la técnica de investigación la entrevista, se analizó y se realizó una revisión crítica filtrando así la información, la misma que ayudará a plantear estrategias y solucionar el problema a través de la propuesta.

Una vez recolectada la información a partir de la entrevista y la observación en el campo, se determinó que el sistema actual de medición se lo realiza a través del método por aforo, el cual permite medir el nivel de líquido por medio de cintas graduadas. Este método de medición se lo realiza manualmente, proceso que puede tomar mucho tiempo en obtener la información del nivel, para ello se ha determinado y se ha considerado necesario un sistema de monitoreo del nivel de combustible para la Central de Generación. El siguiente grafico muestra los datos concluidos en la entrevista aplicada.

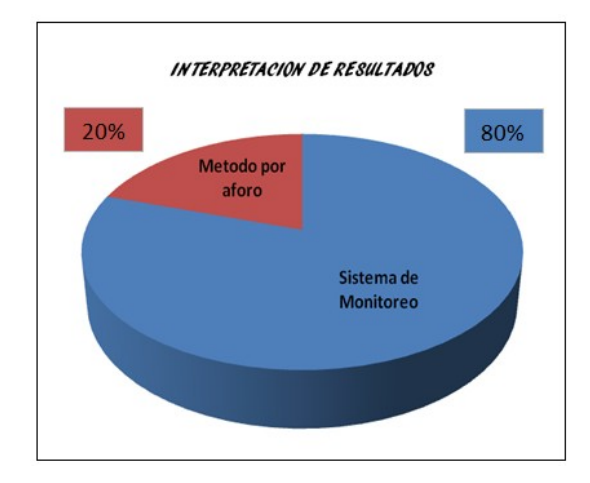

# **CAPITULO IV**

### **ANÁLISIS E INTERPRETACIÓN DE RESULTADOS**

### **4.1 DISTRIBUCIÓN DEL SISTEMA DE DIESEL**

El Sistema de Diesel en la Central de Generación Cuyabeno tiene como inicio el abastecimiento de combustible Diesel, en los tanques de almacenamiento.

En la actualidad existen tres tanques de almacenamiento los cuales están en constante funcionamiento, mientras el tanque TK1 está en operación alimentando a los generadores, el tanque TK2 está en reserva (lleno) y el tanque TK3 esta vacio, rotando así su operación.

El abastecimiento de Diesel hacia los tanques se lo realiza a través de tanqueros esta actividad se lo realiza casi a diario, para ello se está realizando las actividades necesarias para poner en funcionamiento el tanque TK4, el cual permitirá ampliar el tiempo del próximo ingreso de diesel con el tanquero ya que este tanque es de mayor capacidad de almacenamiento CAP: 21000 Gls. logrando con ello, disponer de una mayor reserva de Diesel en el resto de tanques.

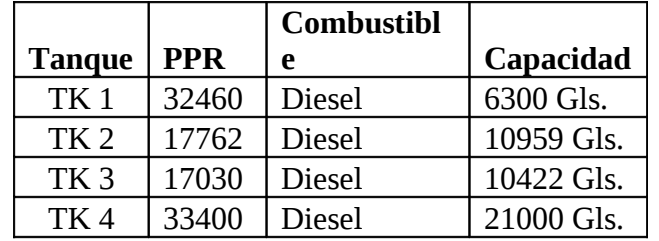

#### *Tabla 4.1. Descripción Tanques de Diesel*

El presente proyecto está enfocado al monitoreo del nivel de combustible del tanque TK4, PPR: 33400, CAP: 21000 Gls. En el cual se logró realizar todas las instalaciones y actividades necesarias como soldaduras, cableado entre otros, para el acoplamiento e instalación del medidor de nivel en el techo del tanque, lo que no se pudo dar con los otros tanques ya que están en constante funcionamiento y no se puede detener la producción con la Central de Generación apagada y mucho menos realizar cualquier tipo de soldadura con tanques que contengan en su interior diesel.

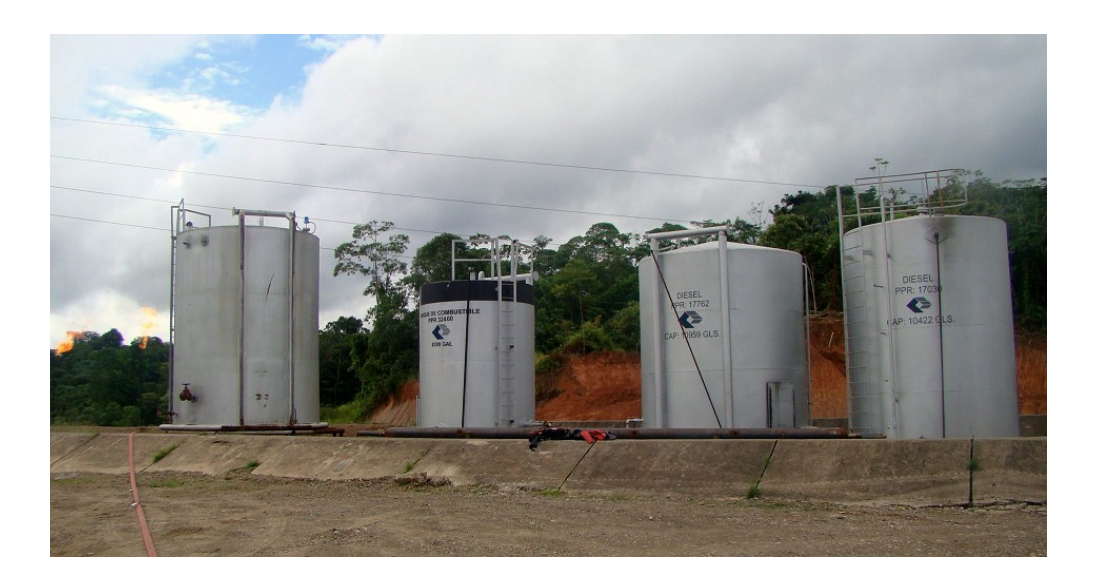

*Figura 4.1. Tanques de Diesel de la Central de Generación* 

La infraestructura del sistema del diesel para la Central de Generación Cuyabeno, en la actualidad está conformada por: los tanques de diesel, válvulas, tuberías, cañerías, pulmones de diesel, filtros hasta llegar a los Generadores Caterpillar los cuales tienen funcionamiento a diesel.

### **4.1.1. Ingreso de Diesel**

El ingreso de Diesel hacia cada uno de los tanques de almacenamiento se lo realiza a través de un sumidero conformado por tres válvulas de media vuelta, independientes para cada tanque, el ingreso de diesel se lo realiza por medio de tanqueros.

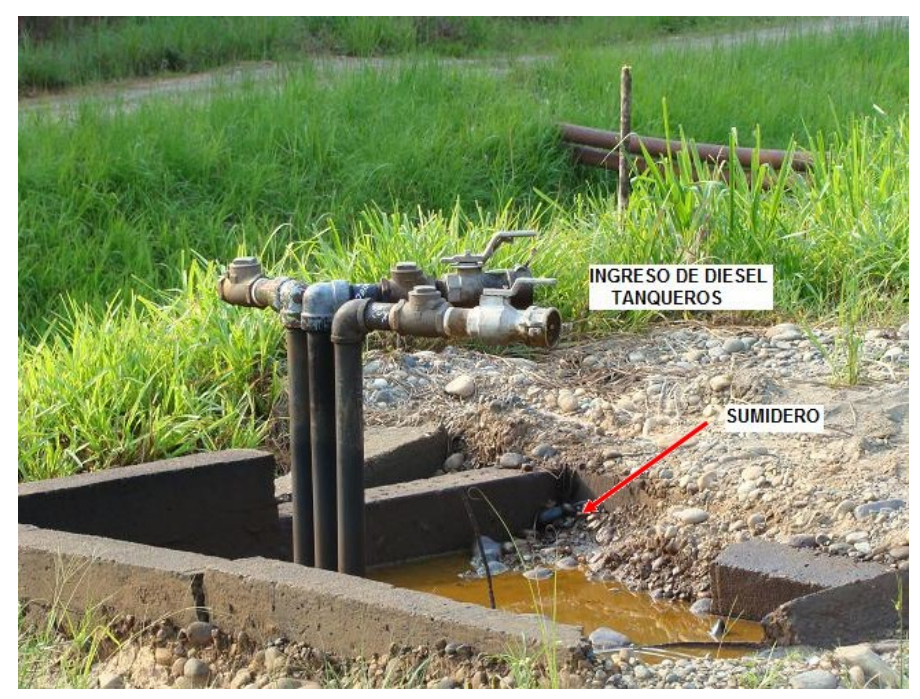

*Figura 4.2. Sumidero para ingreso de Diesel*

#### **4.1.2. Tanques de Almacenamiento de Diesel.**

Cada tanque tiene sus válvulas y tuberías de ingreso, salida y retorno de Diesel. Ver Anexos, Sistema de Diesel Central de Generación Cuyabeno (DIAGRAMA TMC1).

El ingreso y retorno de Diesel se lo hace por la parte superior del tanque (techo), mientras que la salida de diesel del tanque hacia los generadores se lo realiza por la parte inferior del tanque a través de válvulas las cuales permiten regular el flujo.

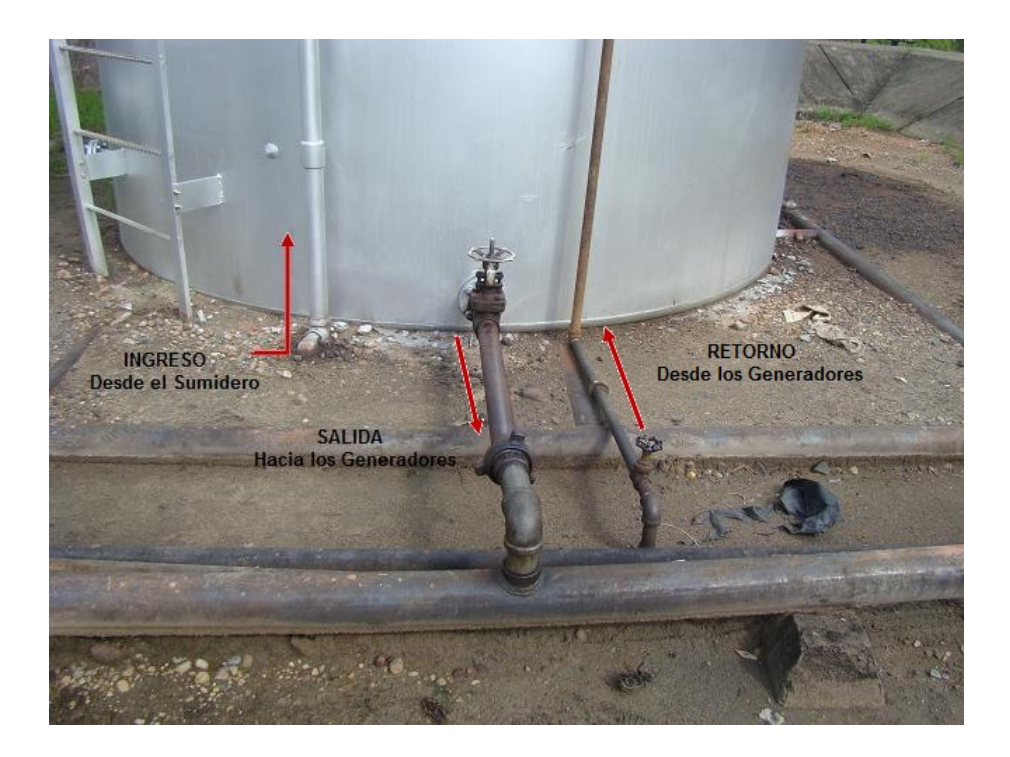

*Figura 4.3. Tanque Ingreso-Salida-Retorno de Diesel*

### **4.1.3. Válvulas en el Sistema de Diesel**

La válvula es una pieza mecánica usada para modificar el flujo o el fluido que pasa a través de ella, la acción de la válvula es causada por el movimiento de cierre de un elemento (puede ser una bola, puerta, disco, tapón, etc.) el cual está conectado a un cuello localizado fuera de este y a su vez tiene un sistema para cambiar el control de la posición del elemento.

### • **Válvula de Compuerta**

Este tipo de válvula posee un cuerpo totalmente encerrado con un disco o puerta de forma rectangular o circular, la cual se mueve

perpendicular a la dirección del flujo. Cuando la válvula está abierta del todo, se eleva por completo la compuerta fuera del conducto del flujo, por lo cual el fluido pasa en línea recta por un conducto que suele tener el mismo diámetro de la tubería.

### **Uso:**

- $\checkmark$  Servicio con apertura total o cierre total.
- $\checkmark$  Para uso poco frecuente.
- $\checkmark$  Para mínimas cantidades de fluido o liquido atrapado en la tubería.

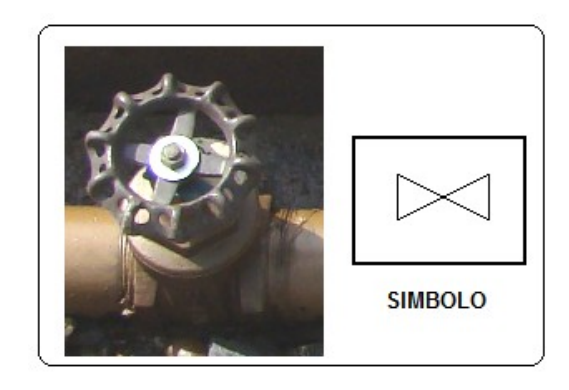

*Figura 4.4. Válvula de Compuerta*

### • **Válvula de Mariposa**

La válvula de mariposa es de ¼ de vuelta y controla la circulación por medio de un disco circular, con el eje de su orificio en ángulos rectos con el sentido de la circulación.

### **Uso:**

- $\checkmark$  Servicio con apertura total o cierre total.
- $\checkmark$  Para accionamiento frecuente.

 $\checkmark$  Cuando solo se permite un mínimo de fluido atrapado en la tubería.

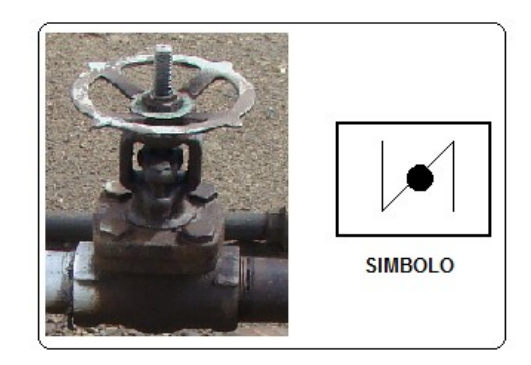

*Figura 4.5. Válvula de Mariposa*

## • **Válvula de Media Vuelta**

Las válvulas de media vuelta, en las cuales una bola taladrada gira entre asientos elásticos, lo cual permite la circulación directa en la posición abierta y corta el paso cuando se gira la bola 90° y cierra el conducto.

### **Uso:**

- $\checkmark$  Para servicio de conducción y corte.
- Cuando se requiere apertura rápida.
- $\checkmark$  Para temperaturas moderadas.

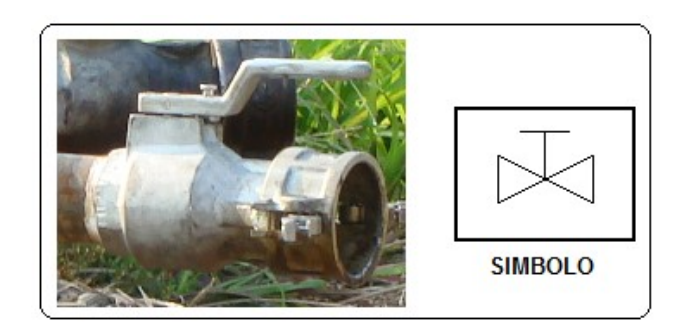

*Figura 4.6. Válvula de Media vuelta*

# • **Válvula de Retención o Válvula Chek**

La función principal de esta válvula es evitar el cambio de dirección del fluido que se conduce a través de la tubería. La circulación del líquido en el sentido deseado abre la válvula; al invertirse la circulación, se cierra.

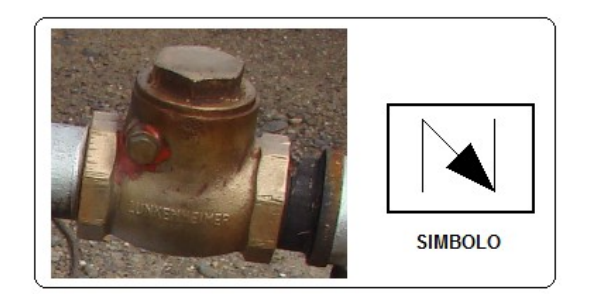

*Figura 4.7. Válvula Chek*

# **4.1.4. Pulmones de Combustible y Filtros.**

La salida de diesel del respectivo tanque que se encuentre en operación, pasa por una tubería de 2'' Línea Principal, desde el tanque hasta el pulmón de combustible el cual permite tener una pequeña cantidad de reserva para el consumo de los generadores, posteriormente pasa hacia los filtros purificando el combustible antes del ingreso hacia los generadores.

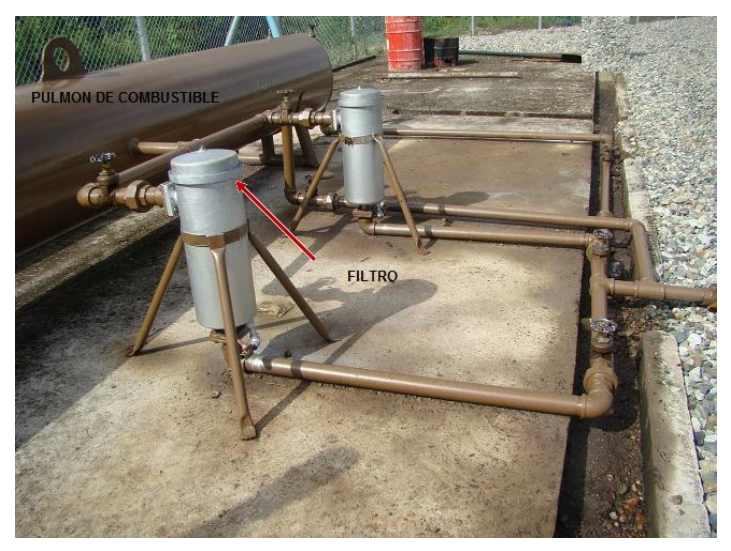

*Figura 4.8. Purificación del Combustible*

# **4.1.5. Alimentación a los Generadores**

Después de la etapa de purificación del combustible, llega a la Central de Generación la línea principal del sistema de diesel, distribuyendo a cada uno de los 7 generadores a través de líneas secundarias con tubería de 1 pulgada.

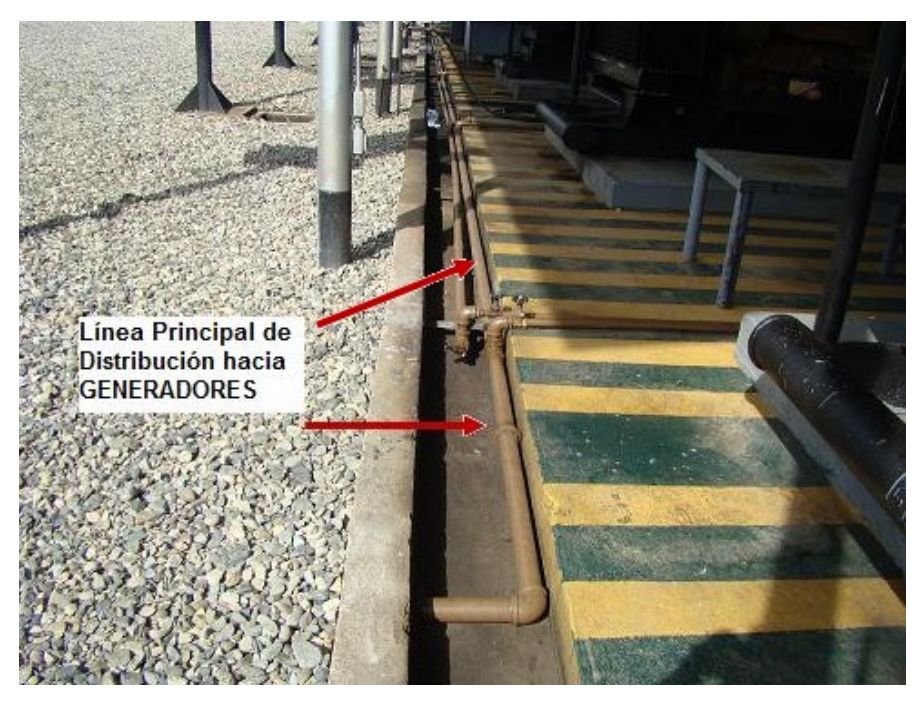

*Figura 4.9. Distribución de Diesel (Generadores)*

Para el ingreso de diesel a cada unidad (Generador), se dispone de una válvula tipo compuerta, así como para el retorno de diesel.

El retorno de diesel se produce, por el diesel que la unidad no consume el mismo que es enviado por otra línea desde cada generador hacia el mismo tanque que está operando.

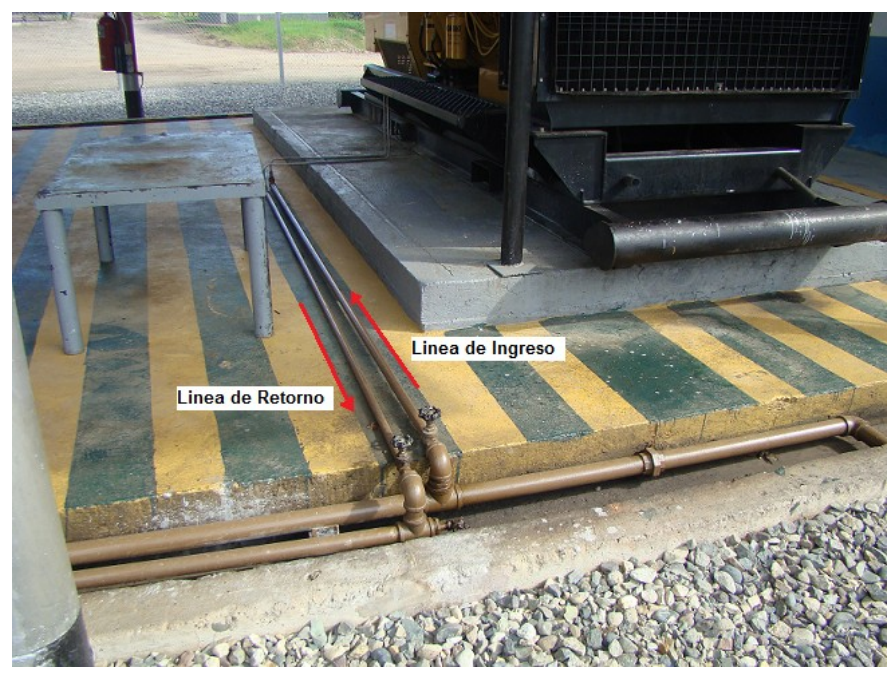

*Figura 4.10. Líneas Ingreso-Retorno (Generadores)*

La Central de Generación Cuyabeno está conformada por 7 generadores marca Caterpillar con funcionamiento a diesel, los cuales en conjunto producen una potencia instalada de 4,4 MW.

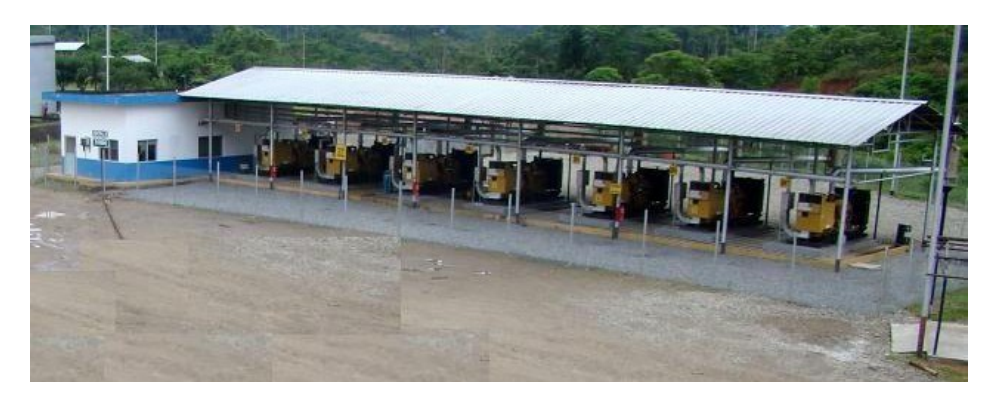

*Figura 4.11. Central de Generación Cuyabeno*

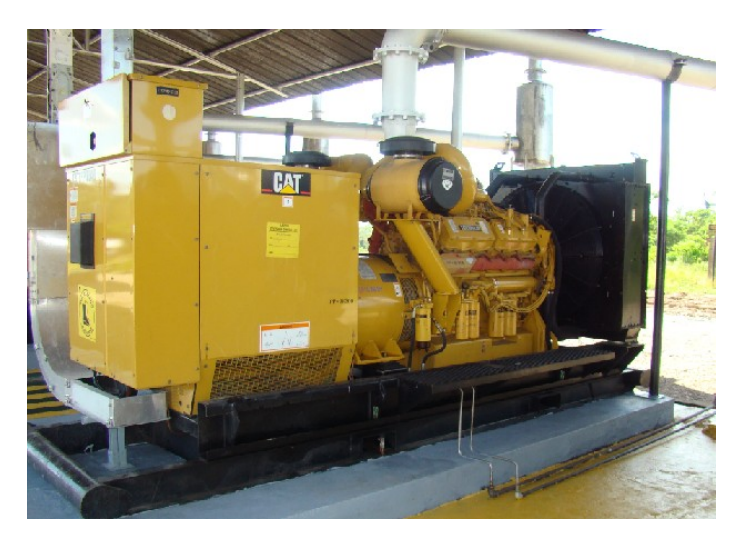

*Figura 4.12. Generadores Caterpillar*

# **4.2 SISTEMA DE MEDICIÓN ACTUAL**

En la actualidad el sistema que se utiliza para la medición de nivel de Diesel es el método por aforo el cual permite medir el nivel por medio de cintas.

El instrumento de medición está compuesto por tres partes principales que son: el carrete, la cinta graduada y un peso o plomada.

La plomada sirve para que se mantenga la cinta tensa al penetrar en el líquido. Para medir el nivel se deja que la cinta baje lentamente hasta que la plomada toque el fondo del recipiente. Una vez que la plomada toca el fondo se empieza a recoger la cinta con el carrete, hasta que aparezca la parte donde el líquido ha dejado la [marca](http://www.monografias.com/trabajos16/marca/marca.shtml) que indica su nivel.

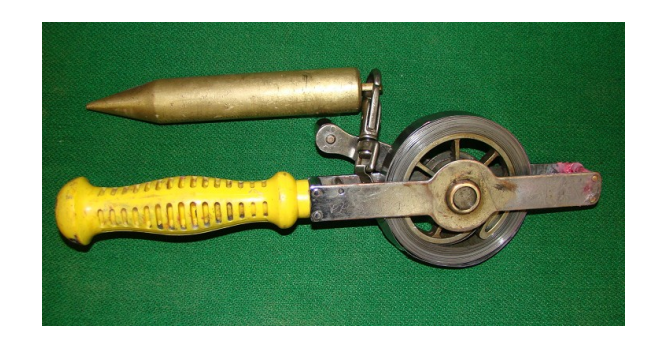

*Figura 4.13. Instrumento de medición*

Este proceso se realiza manualmente en cada uno de los tanques a través de la boquilla situada en el techo del tanque, levantando la tapa para proceder a tomar la medición. Luego de obtener la medida se acude con la misma a las tablas de aforo correspondiente a dicho tanque, y a través de estas se puede determinar el volumen en unidades de galones. Ver Anexos, Tablas de Aforo.

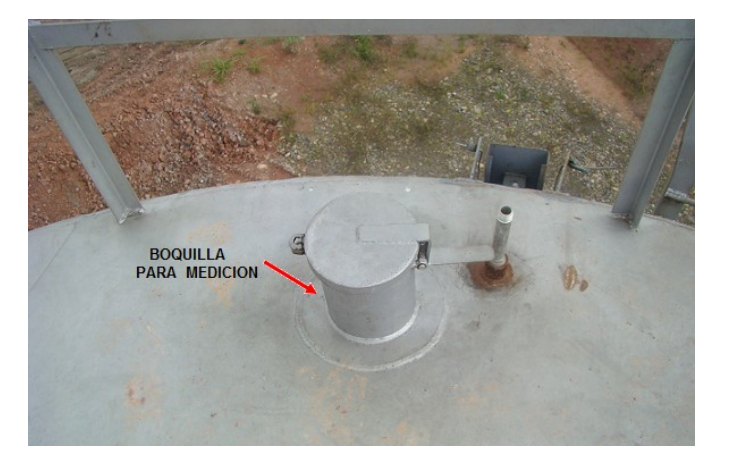

*Figura 4.14. Boquilla Medición*

# **4.3 CUARTO DE CONTROL**

El cuarto de control de la Central de Generación Cuyabeno, es un área diseñada para la operación, supervisión y control de cada uno de los generadores a través de los tableros de control.

El cuarto de control abarca un área de 84 m² es decir: 13 m de largo, 6.5 m de ancho y 3.6 m de altura, posee los servicios necesarios para una adecuada operación como es: unidades de aire acondicionado, baño, ventanas especiales para interrumpir el paso de ruido producido por los generadores, suministros y muebles de oficina: computador, impresora, escritorio y sillas. Ver Anexos, Vista de Planta Cuarto de Control Generación Campo Cuyabeno (DIAGRAMA TMC2).

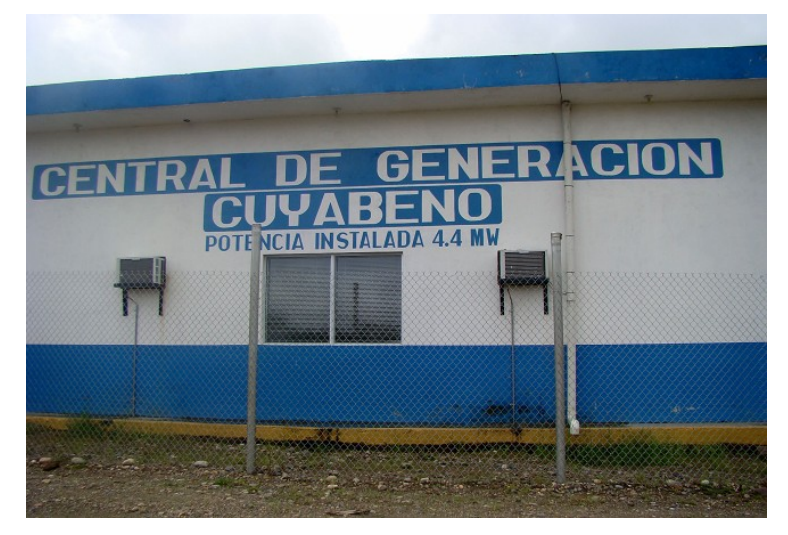

*Figura 4.15. Cuarto de Control*

En el Cuarto de Control están instalados los tableros de control, uno por cada generador, a los cuales llegan señales desde los generadores a través de bandejas situadas en el techo del cuarto de control hacia cada uno de los tableros.

Luego de realizar una observación en cada uno de los paneles de control se pudo determinar que no existe espacio suficiente para implementar el presente proyecto, determinando así el diseño, ubicación e implementación de un nuevo tablero, en la siguiente figura se puede observar la nueva proyección.

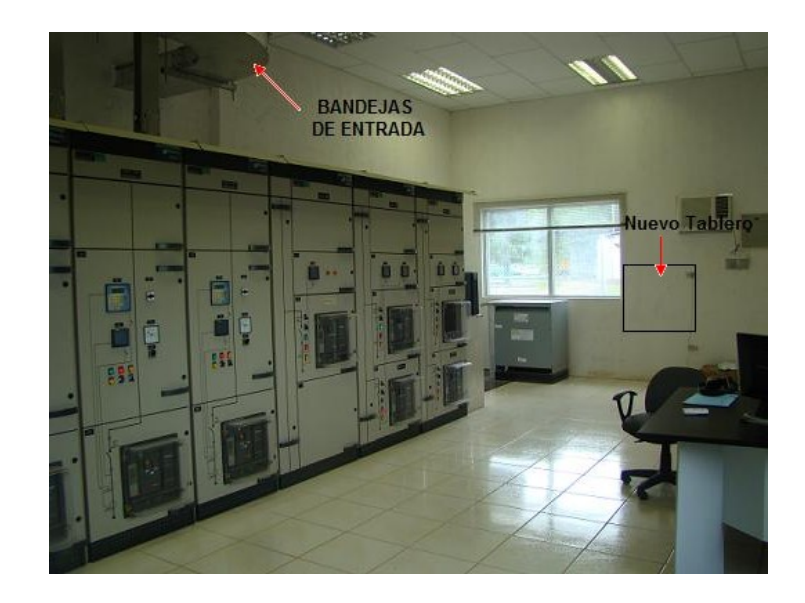

*Figura 4.16. Tableros de Control*

**CAPITULO V**

**PROPUESTA**

# **5.1 SISTEMA DE NIVEL**

**5.1.1 Diagrama Esquemático**

El sistema de nivel que se muestra en la siguiente figura 5.1 es un diagrama esquemático el cual permite tener un enfoque amplio del presente proyecto, el mismo que permitirá al operador definir el nivel de combustible en el tanque, mediante una interfaz hombre-máquina a través de un sistema de monitoreo.

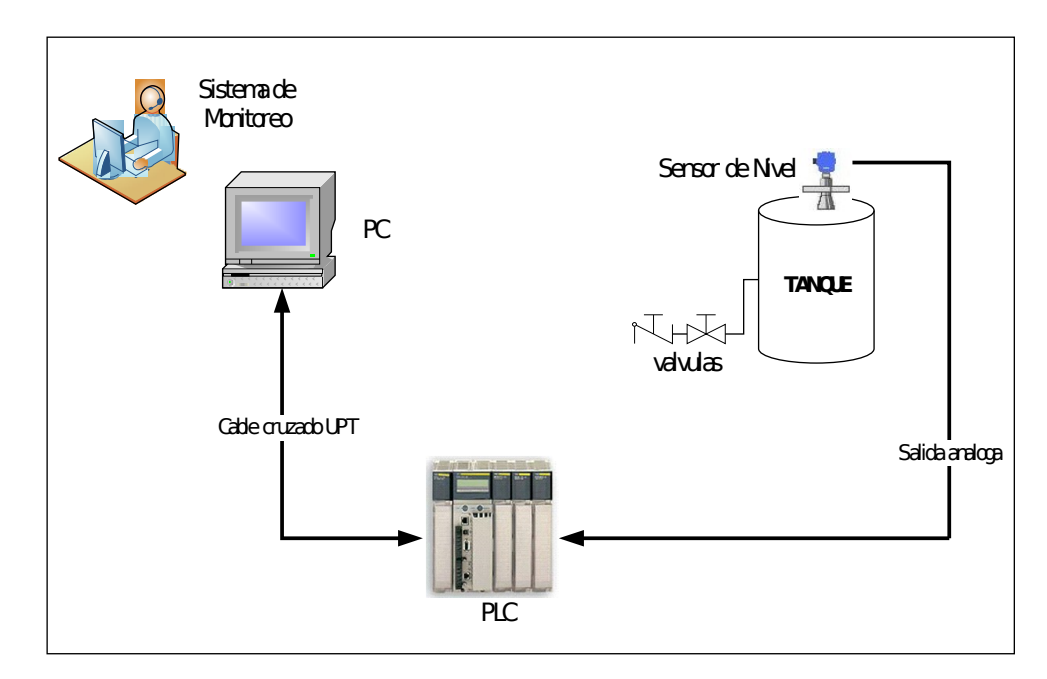

*Figura 5.1. Esquemático del sistema de nivel*

#### **5.1.2. Diagrama de Bloques**

El proyecto en su totalidad comprende planta externa y sala de control, en cada una de estas áreas se realizaron instalaciones y montajes de equipos y accesorios los cuales se detallan a continuación.

El siguiente Diagrama de bloques figura 5.2 es el sistema implementado para la Central de Generación en el Campo Cuyabeno Petroproducción.
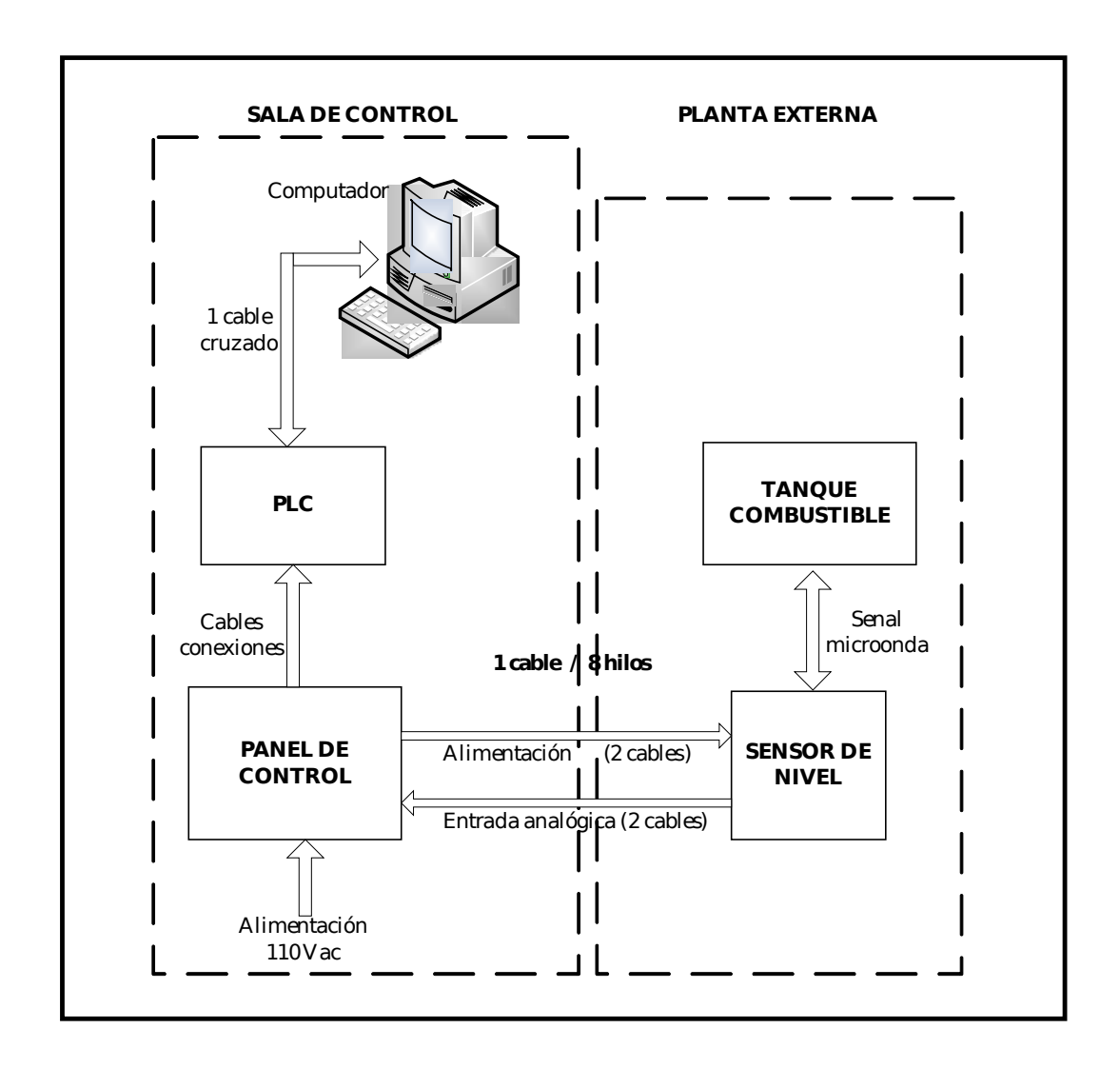

*Figura 5.2. Diagrama de bloques del sistema* **5.1.3 TRANSMISOR DE NIVEL TIPO RADAR ACCU-WAVE**

El Accu Wave Modelo 1440, es un medidor de nivel tipo radar usa la tecnología FMCW (Onda Continua de Frecuencia Modulada). La señal de microonda es emitida continuamente con un modulador o frecuencia cambiante. El rango de frecuencia normalmente ocurre entre 9 GHz y 11 GHz. La señal microonda es reflejada desde la superficie del material proceso y recibida por el Accu-Wave.

El software de Procesamiento de Señal Digital (DSP) detecta la señal y computa la distancia al material líquido o solido dentro del tanque.

El firmware del Accu Wave utiliza la medida de la distancia para calcular el nivel, volumen, y otras medidas seleccionadas por el usuario.

El Accu Wave provee un mejor desenvolvimiento, que sistemas de medición sónico, particularmente en ambientes hostiles, porque la señal microonda no es afectada por niebla, agitación de la superficie, cambios de temperatura, o cambios de presión.

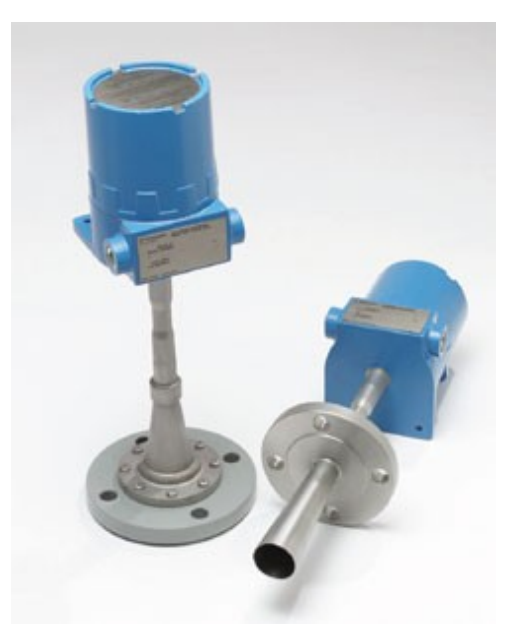

*Figura 5.3. Sensor de Nivel Accu-Wave*

El indicador de nivel de Radar Accu Wave consiste de un sensor y transmisor integrado combinado con el conjunto de circuitos del sensor y transmisor microonda en una sola tarjeta electrónica.

La señal microonda es lanzada desde el inferior de la tarjeta a través de la antena de copa. La antena sirve para enfocar la señal transmitida, así como para recibir la señal reflejada.

#### **Ventajas:**

- $\checkmark$  Medición precisa y confiable.
- La señal microonda no es afectada por: agitación de la superficie, cambios de temperatura o presión, niebla.

#### **5.1.3.1 Antena tipo copa/trompeta del Sensor**

La antena de trompeta de acero inoxidable puede soportar una temperatura máxima de 150 °C, consiste en una guía de ondas de acero inoxidable (SS 316).

Las antenas de copa en la configuración de montura intrusiva están disponibles en diámetros de 2, 3, 4, 6 y 8 pulgadas. Una antena grande proporciona un haz más estrecho y mayor área de recepción. La antena de copa estándar tiene un diámetro de 4 pulgadas la cual está bien para la mayoría de aplicaciones.

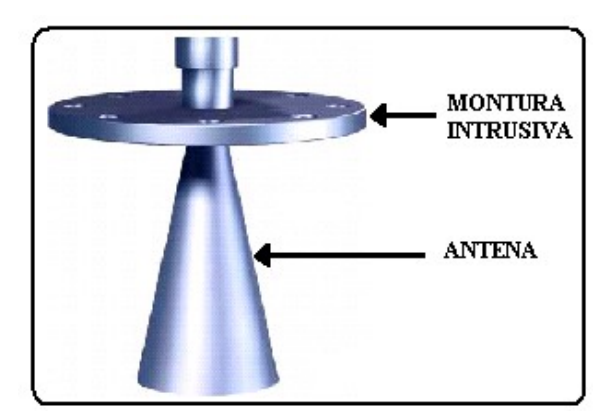

*Figura 5.4. Antena tipo Copa*

Para desempeño optimo de la configuración de montura intrusiva, el extremo final de la antena debería ser extendida al fondo de la boquilla del tanque. Las medidas del nivel pueden ser dentro de 2 pulgadas del fondo de la antena, sin embargo la certeza de la medición es degradada un poco cuando el nivel de procesamiento es menos de 8 pulgadas desde el inferior de la antena de bocina.

### **5.1.3.2. Transmisor-Sensor**

El sensor y el transmisor esta integrados en una misma tarjeta electrónica. El transmisor detecta la señal reflejada del material de procesamiento, determina la distancia a la superficie del material y calcula otros valores de medición. Estos valores pueden ser vistos en una pantalla de control local, enviado a los puertos seriales (RS-485 estándar, RS-232 opcional), y puede ser usado para manejar la corriente de salida de 4-20 mA o alarmas de procesamiento.

Los puertos seriales RS-485 y RS-232 opcional, apoyan las comunicaciones: desde una PC con el software de instalación basado en Windows del Accu Wave, una PC con software de emulación terminal o un Thermo Measure Tech Hand Held Terminal (terminal sostenido a mano).

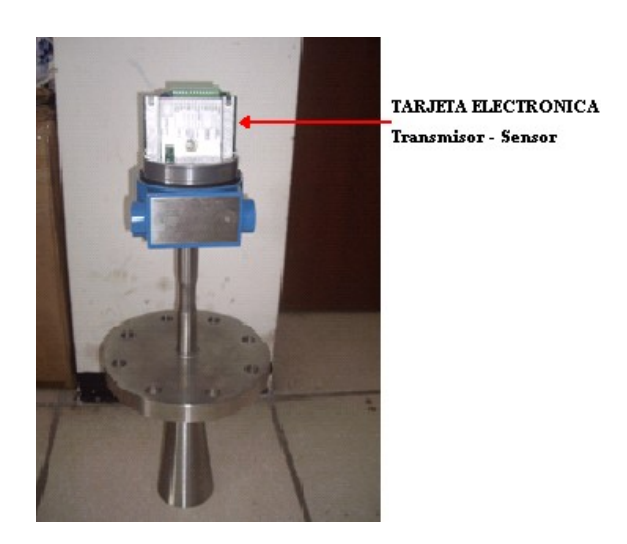

*Figura 5.5. Ubicación Tarjeta Electrónica*

El Accu Wave está apoyada con la salida actual 4-20 mA, comunicaciones seriales, una entrada de cierre de contacto y una pantalla controlado local de dos líneas. Las entradas y salidas del Accu Wave están resumidas en la siguiente tabla.

| <b>Tipo</b>    | Características                                 | <b>Comentarios</b>                   |
|----------------|-------------------------------------------------|--------------------------------------|
| de<br>Energía  | 24 Vdc, 3W máx.                                 |                                      |
| entrada        |                                                 |                                      |
| Corriente      | 0-20 mA dc(rango ajustable                      | Rango predeterminado 4-20 mA         |
| Salida         |                                                 |                                      |
|                | 24 Vdc suplemento nominal                       | Una salida de corriente<br>está      |
|                | $700 \Omega$ máx. Carga                         | disponible                           |
|                | RS-485: un bloque terminal                      | Half-duplex línea de comunicación    |
| Comunicación   | y un jack RJ11.                                 | para computador o Hand<br>Held       |
| <b>Serial</b>  |                                                 | Terminal.                            |
|                | RS-232: un bloque terminal                      | Full-duplex comunicación<br>con      |
|                | (requiere tarjeta opcional).                    | terminal remoto o PC.                |
| Entrada cierre | Una entrada de cierre de                        | El usuario puede asignar un comando  |
| de contacto    | contacto está disponible.                       | para ejecutar, basado en apertura de |
|                |                                                 | contacto o cierre de entrada.        |
| Remote         | $\overline{2}$<br>líneas<br>$*16$<br>caracteres |                                      |
| <b>Display</b> | pantalla                                        |                                      |
| Comunicación   | Protocolo HART proveído                         | Requiere tarjeta hija opcional.      |
| <b>HART</b>    | por la salida actual 4-20 mA                    |                                      |

*Tabla 5.1. Características Entradas/Salidas*

# **5.1.3.3. Funcionamiento del Accu Wave**

El sensor genera una señal microonda compuesta de ondas electromagnéticas, dos campos oscilando perpendicularmente (eléctrico y magnético) que viajan juntos. La señal transmitida es reflejada desde la superficie del material de procesamiento, esta señal es detectada en la antena en donde se producirá una diferencia de frecuencias, entre la señal enviada y la señal recibida evaluando el cambio de frecuencia para determinar la distancia al líquido en el tanque.

Nuestro software exclusivo DSP (Procesamiento de Señal Digital) procesa la señal microonda y lo convierte a información de medición mostrado en la lectura. Se puede también programar la medida para manejar alarmas, abrir o cerrar switches. Las alarmas, entradas del usuario y salidas seleccionadas son guardadas en una memoria no volátil.

El puerto serial en la computadora (ejemplo: COM1 o COM2) pueden ser conectados directamente al puerto RS-232 del medidor. Un adaptador RS-485 a RS-232 es requerido para conectar una PC al puerto RS-485 del medidor.

Los arreglos de comunicación por defecto para el medidor son: 7 bits, paridad par, 1 bit de detenimiento (7-E-1) y 9600 baudio.

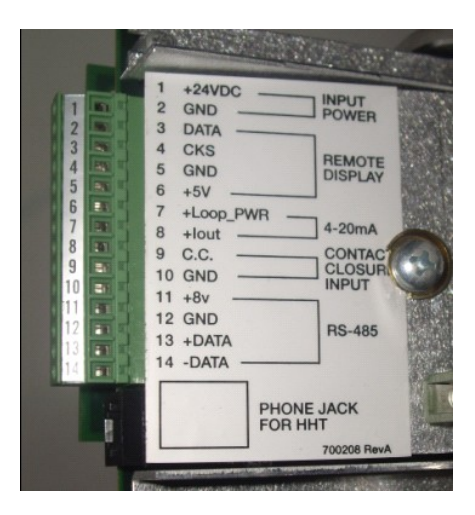

*Figura 5.6. Tarjeta electrónica transmisor/sensor*

| TRANSMISOR DE NIVEL TIPO RADAR ACCU-WAVE        |                                                        |  |  |  |
|-------------------------------------------------|--------------------------------------------------------|--|--|--|
| Antena Intrusiva 4"                             |                                                        |  |  |  |
| <b>ESPECIFICACIONES TÉCNICAS:</b>               |                                                        |  |  |  |
| Actuación del Sistema                           | Área de aplicación                                     |  |  |  |
| •Rango                                          | •Líquidos turbulentos en tanques de procesos agitados. |  |  |  |
| 0 a 115 ft.(0 a 35 m)                           | •Tanques de almacenamiento.                            |  |  |  |
|                                                 | ·Mide: liquido, lodos, pastas y emulsiones.            |  |  |  |
| •Referencia precisión                           |                                                        |  |  |  |
| $1/8$ in ( $\pm 3$ mm)                          | Montaje                                                |  |  |  |
| •Material dieléctrico                           | · Bridas de montaje                                    |  |  |  |
| constante dieléctrica $\geq 1.4$                | 2", 3", 4", 6" y 8"; (150/300 lib).                    |  |  |  |
|                                                 | •Aéreas peligrosas                                     |  |  |  |
| I/O Tarjeta Electrónica                         |                                                        |  |  |  |
|                                                 | Prueba de explosión NEMA 4X, FMRC, CSA, ATEX.          |  |  |  |
| •Fuente de entrada                              | •Boquilla                                              |  |  |  |
| 24 Vdc, 3 W máximo.                             |                                                        |  |  |  |
|                                                 | Máxima altura 48" (1.21 m) desde el fin de la antena.  |  |  |  |
| •Salida Corriente                               |                                                        |  |  |  |
| 4 a 20 mA, laso encendido (24 Vdc), máxima      |                                                        |  |  |  |
| carga 700 $\Omega$ .                            | Programación                                           |  |  |  |
| •Comunicación Serial                            | <b>•HART</b>                                           |  |  |  |
| RS-485(estándar) Half Dúplex comunicación       |                                                        |  |  |  |
| al PC o HHT.                                    | Comunicador Modelo 275 (requiere tarjeta Hart).        |  |  |  |
| RS-232(opcional) Full Dúplex comunicación       |                                                        |  |  |  |
| con Terminal Remoto.                            | •Hand Held Terminal                                    |  |  |  |
| •Entrada Contacto                               | Modelo 9734, para configurar y calibrar el medidor     |  |  |  |
| (Provee una entrada de contacto).               | Comunicación con el Accu-Wave vía conector RJ 11,      |  |  |  |
|                                                 | jack telefónico.                                       |  |  |  |
| •Display Remoto (opcional)                      | *Windows basado en software "EZ-Cal"                   |  |  |  |
| Modelo 9723, display LCD con 2 líneas: 16       |                                                        |  |  |  |
| caracteres alfanuméricos.                       | Configurar y calibrar el medidor usando una PC.        |  |  |  |
| • Comunicación Hart                             | ·TNCOM                                                 |  |  |  |
| Protocolo Hart soporta sobre 4-20 mA            | Software de interface con PC, usar conversor RS-232 a  |  |  |  |
| corriente de salida. Requiere una tarjeta hija. | RS-485                                                 |  |  |  |
| • Temperatura de Operación                      |                                                        |  |  |  |
| Rango (-40 °C a 70 °C).                         | Construcción                                           |  |  |  |
| <b>Configuración Antena</b>                     | •Antena intrusiva                                      |  |  |  |
| • Tipo Antena                                   | Acero Inoxidable SS316 y PTFE.                         |  |  |  |
| Cuerno intrusivo 4 in. (Modelo 1440)            |                                                        |  |  |  |
| • Rango de Frecuencias                          | ·Armadura                                              |  |  |  |
| 9.55 a 10.55 GHz.                               | Fundición de aluminio.                                 |  |  |  |
| •Presión de operación                           | •Guía de Onda y Brida                                  |  |  |  |
| Vacio total a 600 PSI.                          | Acero Inoxidable SS316                                 |  |  |  |
| • Temperatura                                   |                                                        |  |  |  |
| rango( $-40$ °C a 200 °C)                       |                                                        |  |  |  |
| • Haz angular 20°                               |                                                        |  |  |  |
|                                                 |                                                        |  |  |  |
|                                                 |                                                        |  |  |  |

*Tabla 5.2. Especificaciones Técnicas Accu-Wave*

#### **5.1.3.4. Comunicación con Accu-Wave**

### • *Comunicación vía Protocolo HART*

Compatible con el comunicador Modelo 275, requiere una tarjeta estándar HART BEL202FSK.

#### • *Hand Held Terminal Modelo 9734*

Usado para preparar y calibrar el medidor e ingresar datos. Comunicación con el Accu-Wave vía el conector RS-485.

#### • *Windows basado en el software EZ-Cal*

Permite la estructuración y calibración del Accu-Wave a través del uso de una PC. **Nota:** El Software de instalación del Accu-Wave opcional, incluye la capacidad de subir los parámetros de instalación del medidor a un archivo de la PC y descargar un archivo guardado previamente desde la PC hacia el medidor. El archivo guardado en la PC puede servir como un archivo de respaldo del medidor o puede ser usado para instalar rápidamente medidores adicionales.

#### • *R23 serie TNCOM Programa de comunicaciones*

Esta es una serie de comunicaciones basadas en DOS para el programa Accu-Wave. Trabaja con RS-485 o RS-232, registra y reproduce el espectro de ella, tiene una mano y el modo de ayudar a la instalación en línea y las características de TNCOM como modo monitor, las transferencias de archivos, etc.

Los archivos están comprimidos en un solo paquete para facilitar su descarga

• *Hyper Terminal*

Programa de Emulación (incluido en Windows), usado para comunicarse con el medidor desde una PC.

# **5.1.3.5. Accesorios para el Accu-Wave**

#### • **Display Remoto**

El Display remoto digital puede indicar cuatro unidades: nivel, distancia, volumen y señales fuertes.

Todo el Display se aloja en una caja anti explosión y se comunica vía 4 cables. El Display es alimentado por el medidor de radar y puede estar montado en la unidad o se localiza remotamente lejos a 300 ft.

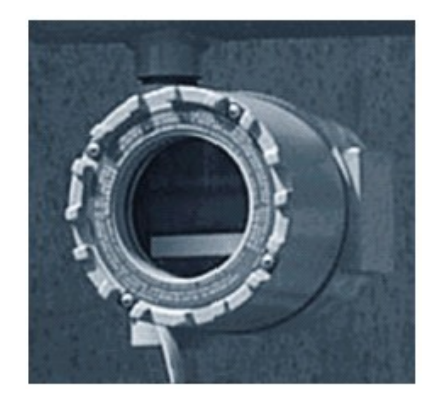

*Figura 5.7. Accesorio Display Remoto*

# • **Programador Hand Held Terminal 9734**

El programador Hand held es el camino más común para la configuración del radar. Esto es conectado al medidor vía al jack telefónico localizado en el interior de la unidad.

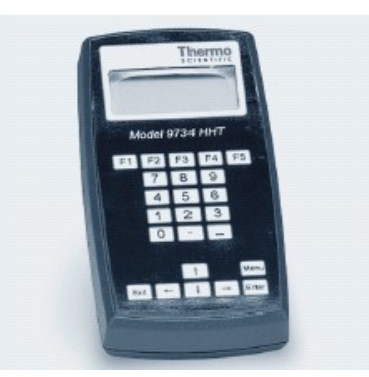

# *Figura 5.8. Hand Held Terminal 9734* **5.1.4 PLATAFORMA DE AUTOMATIZACIÓN QUANTUM**

La National Electrical Manufacturers Association (NEMA) define al PLC como un dispositivo electrónico digital que utiliza una memoria programable para almacenar instrucciones y para implementar funciones especificas tales como funciones lógicas, secuenciales, de temporización, de conteo y aritméticas para controlar maquinas y procesos.

Está diseñado para el control en tiempo real de aplicaciones industriales y de fabricación en arquitecturas modulares y ampliables utilizando los siguientes módulos.

- Módulo Fuente de Alimentación
- Módulo CPU
- Módulo E/S
- Interface de red de E/S
- **Bastidores**

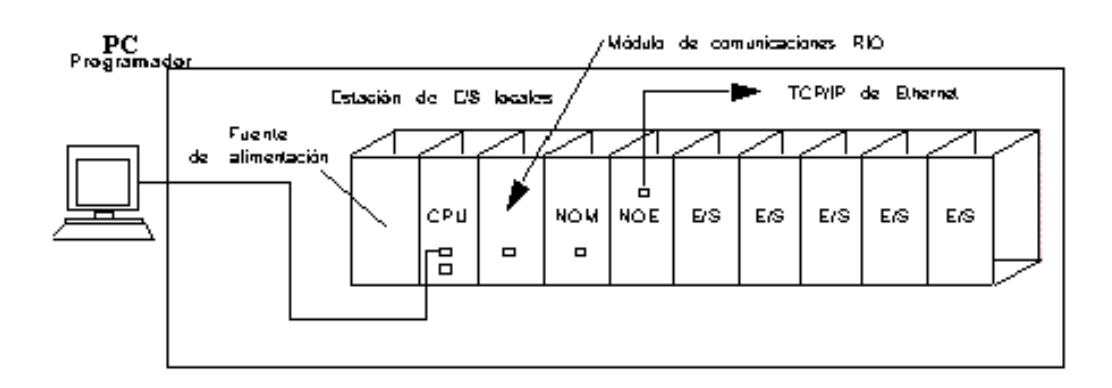

*Figura 5.9. Diagrama de bloques del sistema Quantum*

#### **5.1.4.1. Bastidores Quantum**

Los módulos de la plataforma de automatización Quantum pueden montarse fácilmente en paneles eléctricos estándar o racks de 19 pulgadas.

Un bastidor proporciona las señales de control y distribuye la alimentación necesaria para el funcionamiento de los módulos instalados.

Existen seis modelos distintos de bastidores: de 2, 3, 4, 6, 10 ó 16 ranuras. Las ranuras son universales, ya que todas ellas admiten cualquier módulo.

La mayoría de los módulos Quantum están diseñados para ocupar una sola ranura.

No existen dependencias entre las ranuras de un sistema Quantum, aunque se recomienda instalar los módulos de fuente en las ranuras de los extremos para conseguir la disipación óptima del calor. Los únicos límites del bastidor son la potencia disponible y el espacio de direccionamiento.

En un sistema Quantum, el direccionamiento y la configuración de todos los módulos se realizan por medio del software de programación.

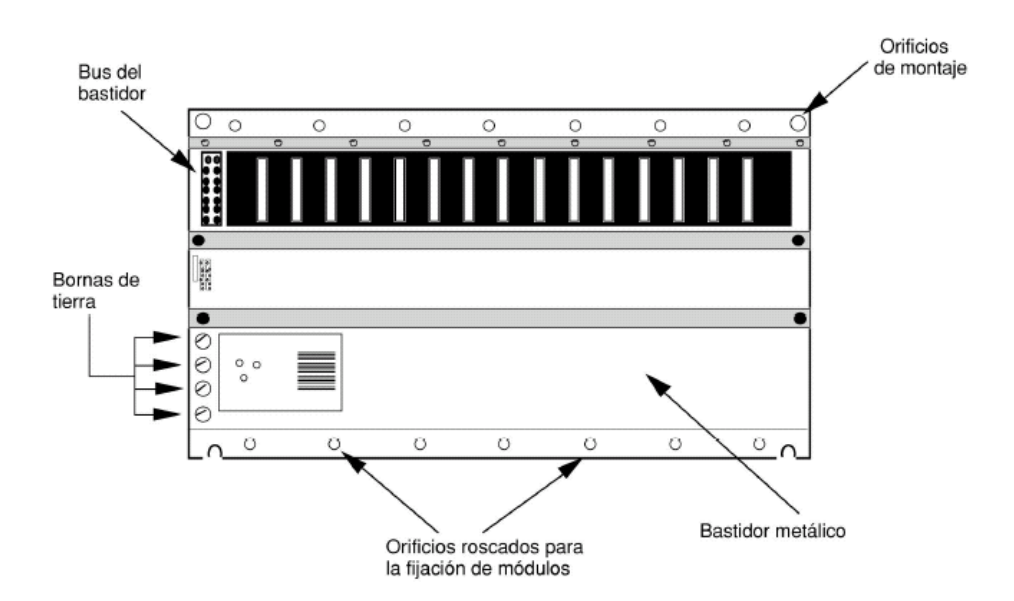

*Figura 5.10. Bastidor Modicon Quantum*

**5.1.4.2. Módulo Quantum Fuente de Alimentación (140 CPS 214 00)**

Las fuentes de alimentación Quantum cumplen una doble función: se utilizan para suministrar alimentación de sistema a todos los módulos insertados en el bastidor y protegen el sistema del ruido y de las oscilaciones de tensión.

Todas las fuentes de alimentación incluyen protección contra sobrecorriente y sobretensión. Funcionan en la mayoría de los entornos con ruido eléctrico sin necesidad de transformadores de aislamiento. En caso de interrupción imprevista de la alimentación, las fuentes de alimentación garantizan un tiempo de funcionamiento suficiente para apagar el sistema de manera segura y ordenada.

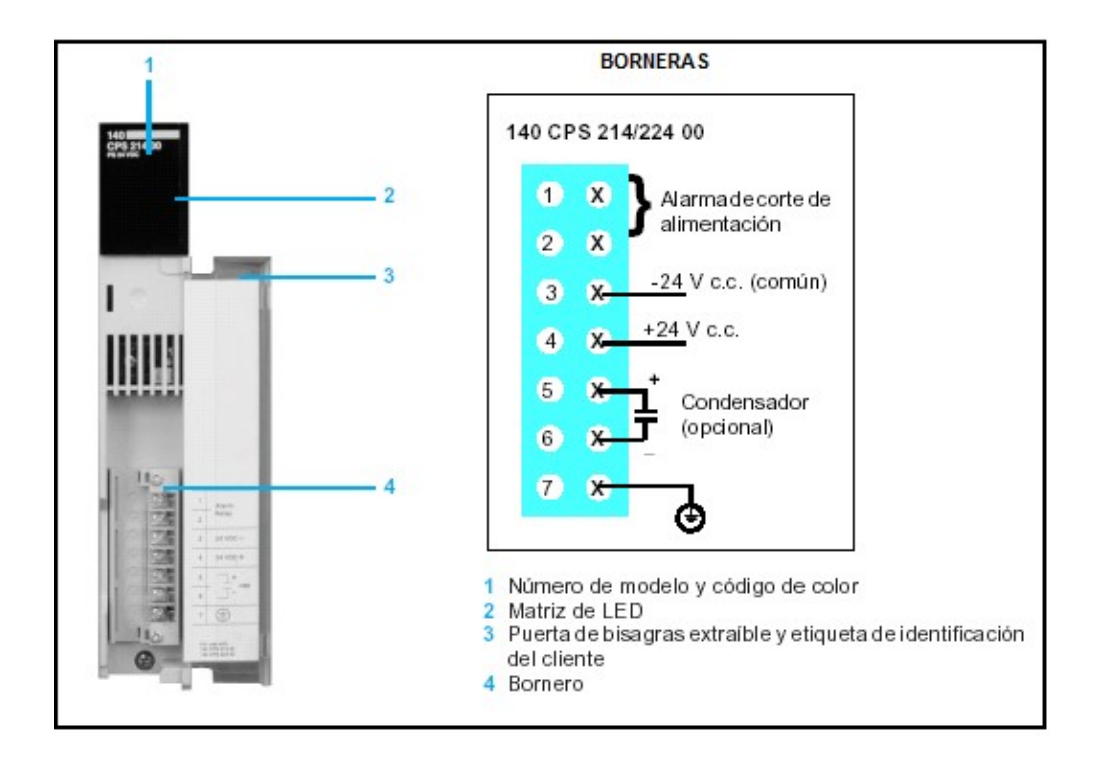

*Figura 5.11. Módulo 140 CPS 214 00*

# **5.1.4.3. Módulo CPU de Quantum (140 CPU 113 03)**

Las CPU Quantum son controladores programables de una sola ranura con memoria de ejecución, memoria de aplicación y puertos de comunicaciones integrados.

La memoria permite almacenar internamente instrucciones del usuario, estas instrucciones permiten el control a través de salidas digitales y analógicas para distintos tipos de máquinas y procesos. La CPU de Quantum actúa de bus máster para controlar las E/S locales, remotas y distribuidas del sistema Quantum.

#### **Memoria de ejecución de tipo flash (Firmware)**

La memoria de ejecución y el conjunto de instrucciones de las CPU Quantum se basan en la tecnología de memoria flash.

Flash es una tecnología de memoria no volátil de última generación que permite la actualización de los dispositivos de campo. Para ello, los ficheros que contienen nuevas características o instrucciones de mantenimiento se descargan a través del puerto Modbus o Modbus Plus.

#### **Mantenimiento y protección de la memoria**

Las CPU almacenan el programa de aplicación en memoria RAM con pila de soporte. La pila está situada en la parte frontal del módulo y puede manipularse mientras la CPU está en funcionamiento.La CPU incluye un interruptor deslizante de protección de memoria para impedir que se realicen cambios accidentales en el programa de aplicación. La activación de este interruptor enciende un LED.

#### **Puertos de comunicaciones**

Todas las CPU son compatibles con las estrategias de conectividad Modbus y Modbus Plus. Los conmutadores rotativos situados en la parte trasera del módulo permiten configurar la dirección de red de los puertos Modbus Plus. Todo dispositivo de una red Modbus Plus debe tener una dirección única perteneciente al rango 1- 64.

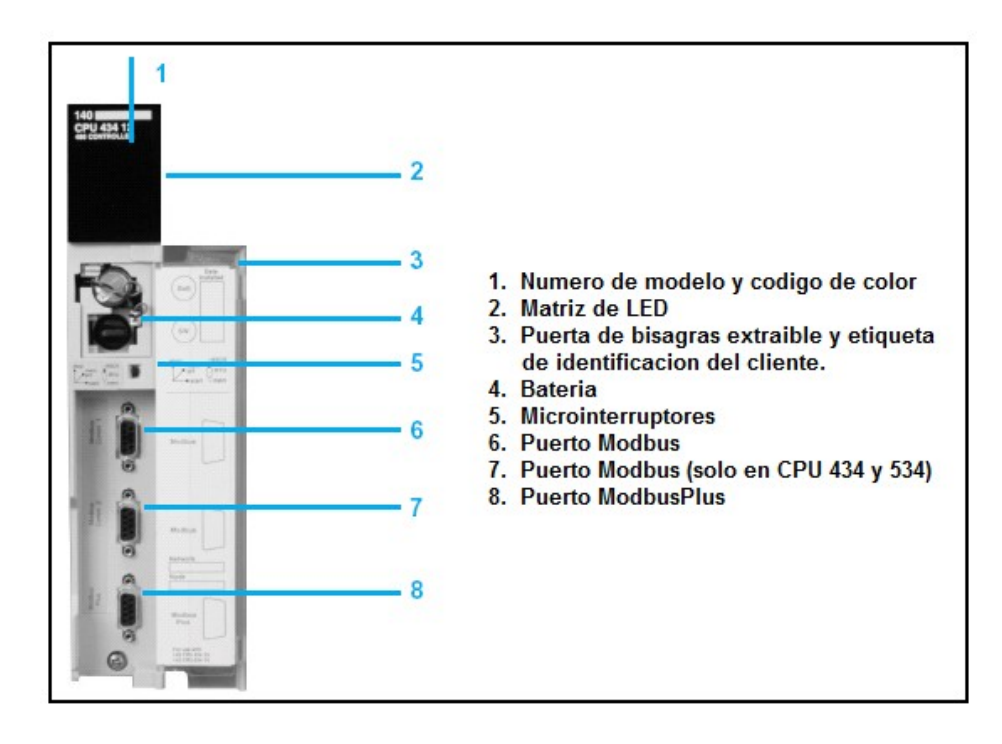

#### *Figura 5.12. Módulo 140 CPU 113 00*

#### **Comunicaciones Modbus y Modbus Plus de Quantum**

Cada CPU de Quantum incluye un puerto de comunicaciones Modbus y otro Modbus Plus. En la siguiente tabla se enumeran las características que presentan estos dos protocolos de comunicación.

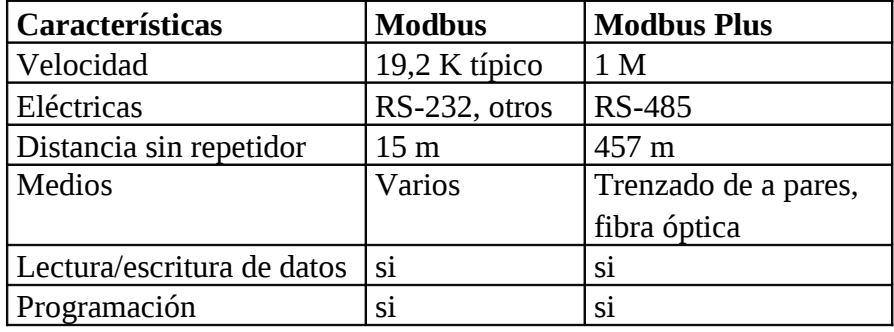

*Tabla 5.3. Características de Modbus y Modbus Plus*

#### **5.1.4.4. Módulo Entradas Analógica de Quantum (140 AVI 030 00)**

La plataforma de automatización Quantum admite una amplia gama de módulos de E/S analógica diseñados para comunicarse con numerosos dispositivos de campo. Todos los módulos cumplen las normas eléctricas internacionales IEC que garantizan la fiabilidad en ambientes duros.

Los módulos de E/S de Quantum son convertidores de señales eléctricas que convierten las señales destinadas a los sensores y procedentes de los mismos en un nivel y un formato que la CPU pueda procesar.

#### **Totalmente configurable por software**

Todos los módulos de E/S Quantum pueden configurarse íntegramente por medio de Concept o Modsoft. La posibilidad de especificar mediante software una dirección de E/S para cada módulo facilita la incorporación o sustitución de los módulos de la configuración sin modificar físicamente el programa de aplicación.

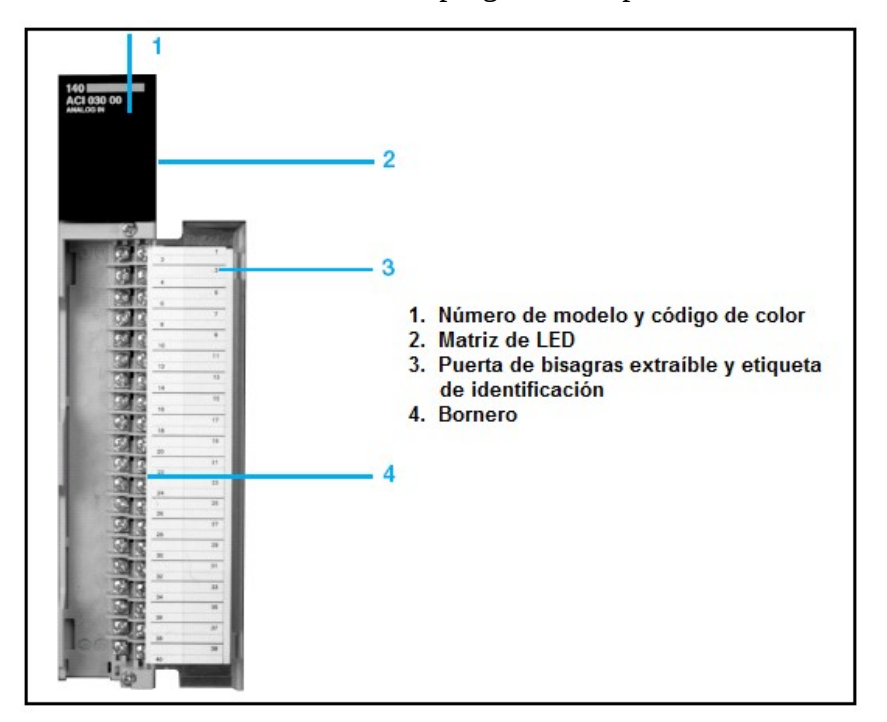

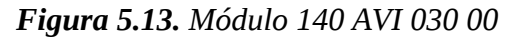

# **5.1.5 CABLE PAR TRENZADO UTP**

El par trenzado llamado genéricamente UTP (unshielded twisted pair), par trenzado sin apantallar, es el medio físico para la transmisión de datos en las redes LAN. Consiste en un conjunto de conductores de cobre (protegido cada conductor por un dieléctrico), que están trenzados de dos en dos para evitar al máximo la Diafonía. Para que todos los cables funcionen en cualquier red, se sigue un estándar a la hora de hacer las conexiones. Los dos extremos del cable UTP Cat5 llevaran un conector RJ45.

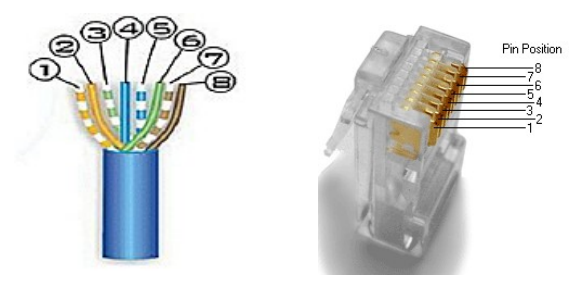

#### **5.1.6 CABLE RS-232**

El cable RS-232 permite el intercambio de datos con elementos exteriores a través de los puertos seriales de entrada/salida del equipo. Los puertos seriales también llamados RS-232, fueron las primeras interfaces que permitieron que los equipos intercambien información con el mundo exterior. El término serial se refiere a los datos enviados mediante un solo hilo, los **bits** se envían uno detrás del otro.

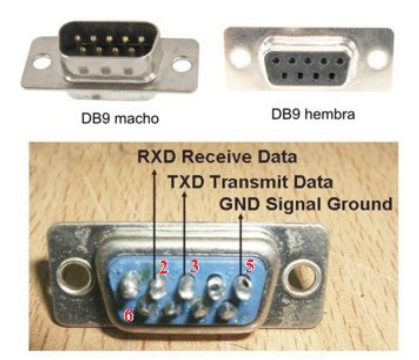

*Figura 5.15. Parte Posterior Conector DB9*

| Pin DB9 | <b>Nombre</b> | <b>Función</b>                  |  |
|---------|---------------|---------------------------------|--|
|         | DCD           | Detección de portadora de datos |  |
| 2       | RXD           | Recepción de datos              |  |
| 3       | <b>TXD</b>    | Transmisión de datos            |  |
|         | <b>DTR</b>    | Terminal de datos listo         |  |
| 5       | <b>GND</b>    | Referencia                      |  |
| 6       | <b>DSR</b>    | Dispositivo de datos listo      |  |
| 7       | <b>RTS</b>    | Petición de envío               |  |
| 8       | <b>CTS</b>    | Dispuesto para enviar           |  |
|         | RI            | Indicador de llamada            |  |

*Tabla 5.4. Clavijas del conector DB9*

#### **5.1.7 ADAPTADOR ETHERNET 10/100M**

Las redes más utilizadas en la actualidad están basadas en adaptadores Ethernet.

Existen redes Ethernet que trabajan a 10 Mbps y otras que trabajan a 100 Mbps (Fast Ethernet), pero es habitual encontrarnos con redes mixtas. Es preferible utilizar adaptadores Ethernet 10/100, que se autoadaptan a ambas velocidades.

En las redes Ethernet las tarjetas más usadas son tarjetas Ethernet con conector BNC para cable coaxial y las tarjetas con conector RJ45 para par trenzado.

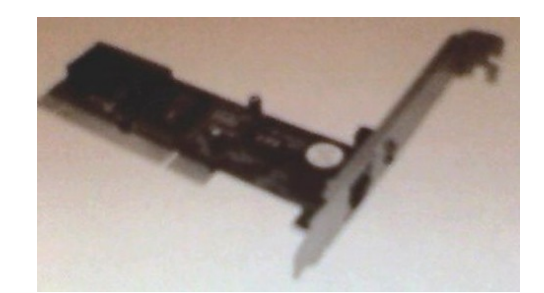

*Figura 5.16. Adaptador Fast Ethernet 10/100M*

#### **5.1.8 CABLE ARMADO**

El cable armado dispone de una capa metálica normalmente flejes o hilos cuya misión es proteger los conductores de agresiones mecánicas externas (roedores, impactos accidentales) y evitar que cualquier anomalía interna provoque la emanación al exterior de niveles de energía peligrosos en ambientes de atmósfera explosiva.

### **5.1.9 TUBOS CONDUIT**

El Tubo Conduit de acero [galvanizado](http://www.aguamarket.com/diccionario/terminos.asp?Id=3524&termino=Galvanizado) está diseñado para proteger, contener y cubrir cables eléctricos en instalaciones industriales, en áreas clasificadas de alto riesgo de explosión y en zonas de ambiente corrosivo.

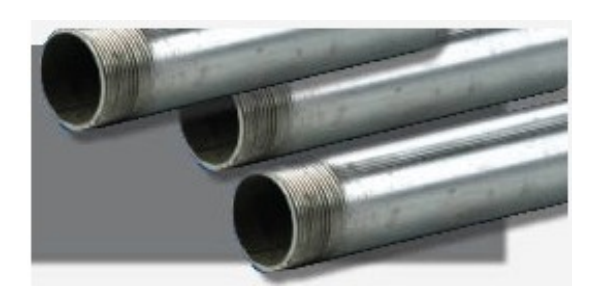

*Figura 5.17. Tubería Conduit*

# **5.1.10 CAJA DE DERIVACIÓN A PRUEBA DE EXPLOSIÓN**

Las cajas de derivación redondas con tapa roscada se utilizan en general en el sistema de cañerías en las instalaciones eléctricas en ambientes peligrosos.

Las mismas sirven para:

- Proteger a los conductores eléctricos.
- Utilizar como caja de empalme o derivación, por lo tanto, se pueden efectuar desvíos de cañerías utilizando el modelo adecuado.
- Poder efectuar un fácil mantenimiento en el futuro o efectuar cambios en una instalación.

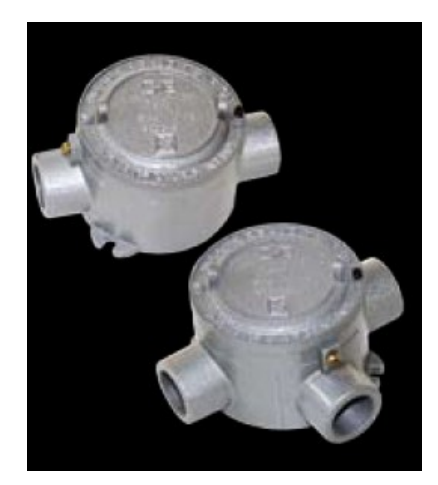

*Figura 5.18. Cajas a Prueba de Explosión*

# **5.1.11 Ejecución de la Propuesta**

La Propuesta se la ha dividido en: Implementación y Desarrollo del Software.

Para lo cual en la Implementación, se detallan todas las instalaciones físicas y cada uno de los montajes realizados en el campo, con los equipos y accesorios descritos en este capítulo.Y en el Desarrollo del Software, se encuentran todas las configuraciones realizadas a través de diferentes softwares para la ejecución de la aplicación.

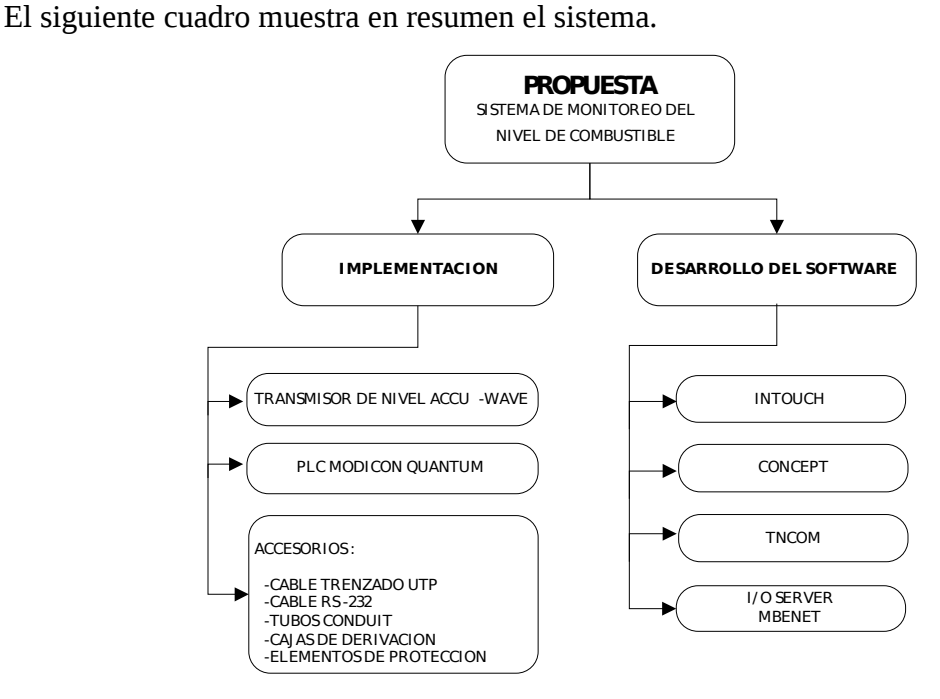

# **5.2 IMPLEMENTACIÓN**

#### **5.2.1 Montaje de la Boquilla en el Tanque de Diesel**

Para la instalación y montaje del transmisor de nivel tipo radar Accu-Wave como primer paso se inspeccionó el lugar a trabajar para el montaje de la boquilla, la misma que servirá como soporte para posteriormente instalar el sensor de nivel.

# **Materiales y Herramientas:**

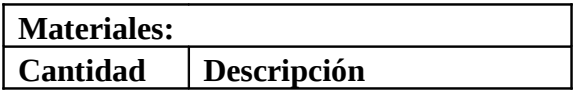

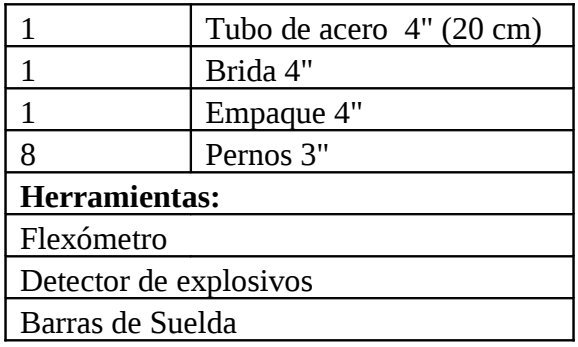

### **Procedimiento:**

- Seleccionar una buena ubicación para montar el Transmisor de Nivel, de tal forma que opere de la mejor manera.
- Situar el sensor en un área limpia, es decir verificar que este despejado entre la antena del sensor y el material de proceso para evitar falsas reflexiones, evitando ubicar cerca de las cañerías de entrada del material de proceso localizadas en la cima del tanque o algún lugar donde exista la recirculación de líquido.

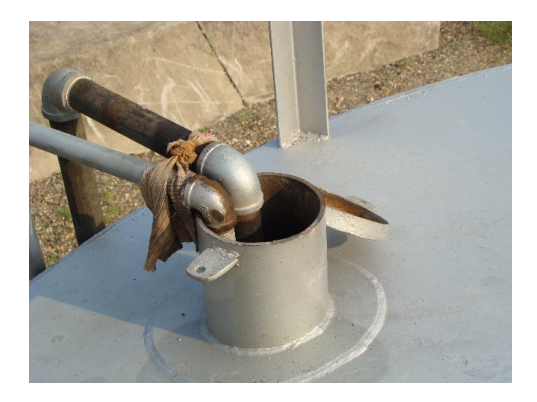

*Figura 5.19. Tubería de Ingreso y Retorno Diesel*

 Verificar en el sitio determinado, la existencia interna de estructuras horizontales como cañerías, las junturas de las paredes laterales ya que esto ocasiona fuertes y falsas reflexiones de la señal.

 Revisar físicamente la tubería interna y externa del tanque: ingreso, salida y retorno de diesel, para la ubicación optima del medidor de nivel. En la siguiente figura 5.20 se muestra el tanque de diesel, PPR: 33400, CAP: 21000 Gls. en el cual se va a implementar el sensor de nivel.

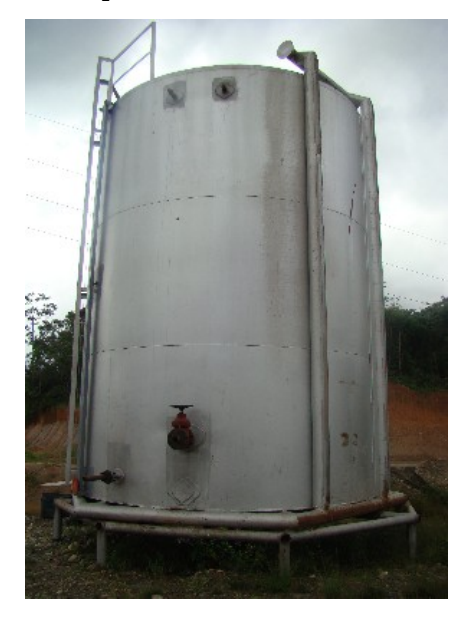

*Figura 5.20. Tanque de almacenamiento Diesel*

 Si el tanque tiene una cúpula superior, un buen montaje del sensor para el camino de la guía de onda en el tanque será, desde el borde del tanque al menos un 10% del diámetro del vaso.

> *Longitud*  $10\% = 43cm$ *Diametro TK* = 4.37m

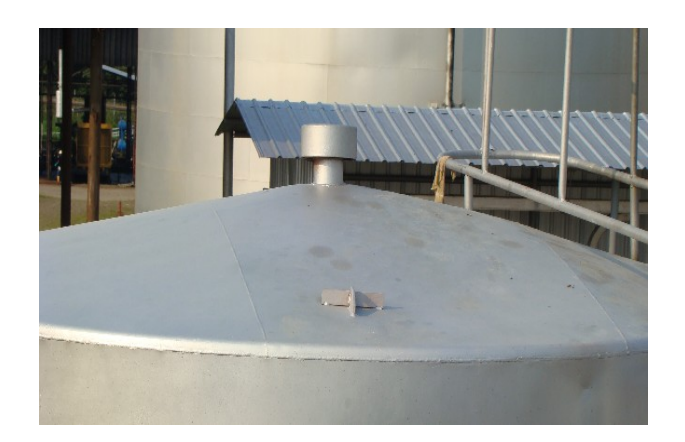

*Figura 5.21. Cúpula del Tanque*

Punto de ubicación para el montaje del Sensor de Nivel Accu-Wave.

**NOTA:** Se tomo una distancia de 42 cm desde el borde del tanque, que es una medida aproximada al 10% del diámetro total del Tanque. Mientras que el diámetro para la ubicación de la boquilla es de 11 cm.

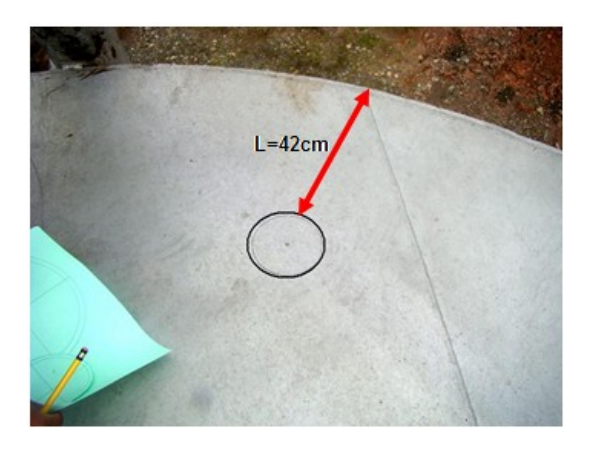

*Figura 5.22. Ubicación del sensor (Tanque)*

 Con las medidas de la antena, se seleccionó un tubo y una brida de 4 in. los mismos que servirán para construir la boquilla de montaje en la que se instalará el medidor de nivel.

> *Brida Antena* 4" *D* = 23cm; ancho = 2.3cm Antena  $D = 9cm$ ;  $h = 21.5cm$

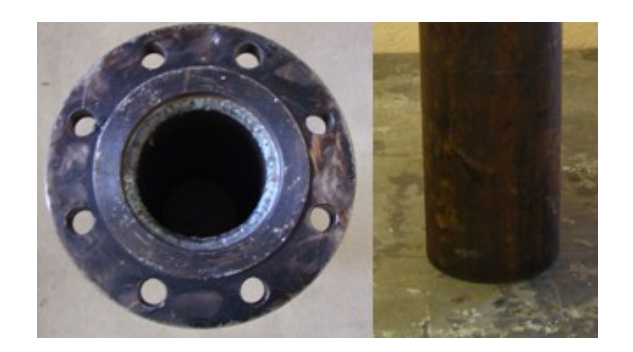

*Figura 5.23. Tubo y Brida 4 in.*

- Verificar que la ruta del tubo este limpio o algún liquido espray, que impida emitir la señal desde la antena.
- Para obtener un mejor rendimiento del transmisor, la parte inferior de la antena de bocina debe ser igual, con la parte inferior de la boquilla o extender por debajo de la parte inferior de la boquilla.

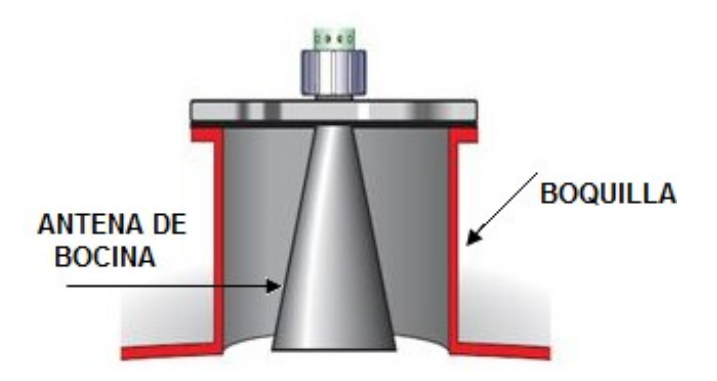

*Figura 5.24. Antena insertada en la Boquilla Tanque*

 Luego de contar con los elementos se procederá a soldar, acoplando la brida en el tubo, para formar la boquilla.

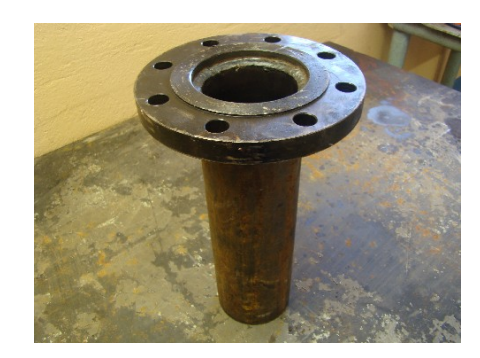

*Figura 5.25. Boquilla*

 Seleccionar el empaque y pernos para acoplar y sujetar el medidor de nivel en la boquilla.

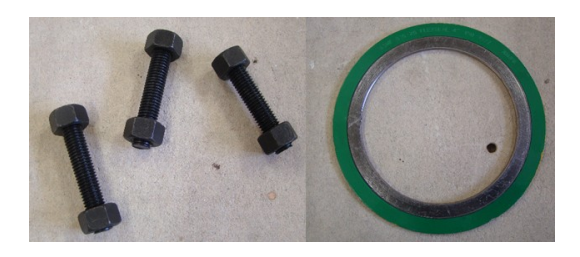

*Figura 5.26. Pernos y Empaque 4"*

 Primero se procedió a lavar el tanque para sacar todos los residuos de diesel encontrados, antes de proceder a soldar.

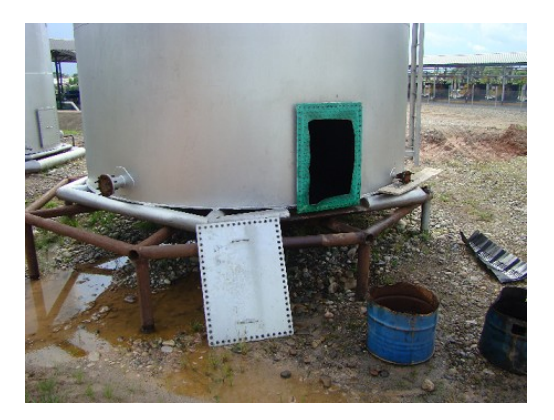

# *Figura 5.27. Compuerta del tanque*

 Se verificó la existencia de alguna clase de gas en el interior del tanque utilizando un Detector de Explosivos.

**Nota:** Se puede soldar una vez que haya marcado en el Detector de Explosivos, el valor cero, en Acido Sulfúrico ya el mismo puede ocasionar una explosión al momento de soldar. Este Detector de Explosivos puede medir la existencia de: CO2, Oxigeno, Acido Sulfúrico e Hidrocarburo.

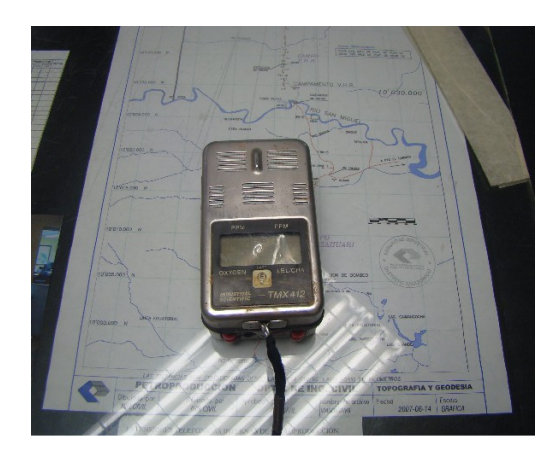

*Figura 5.28. Detector de Explosivos*

 Se soldó la boquilla en el techo del tanque en la posición antes señalada, se acopló una placa base, como soporte para el peso que se va a instalar.

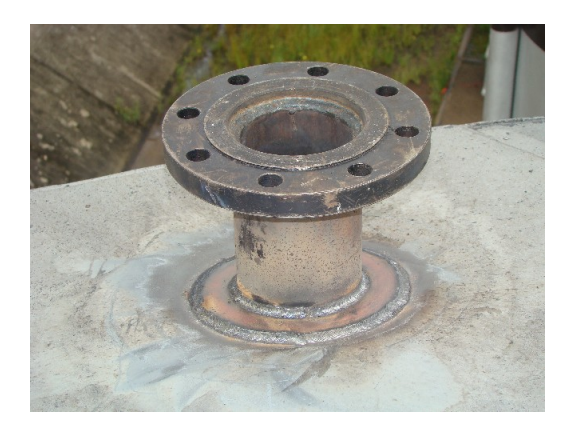

### *Figura 5.29. Boquilla en el Tanque*

 Finalmente se obtiene el acople para instalar el medidor, en la siguiente figura 5.30 se muestra la proyección desde el Tanque al Cuarto de Control de la Central de Generación Cuyabeno.

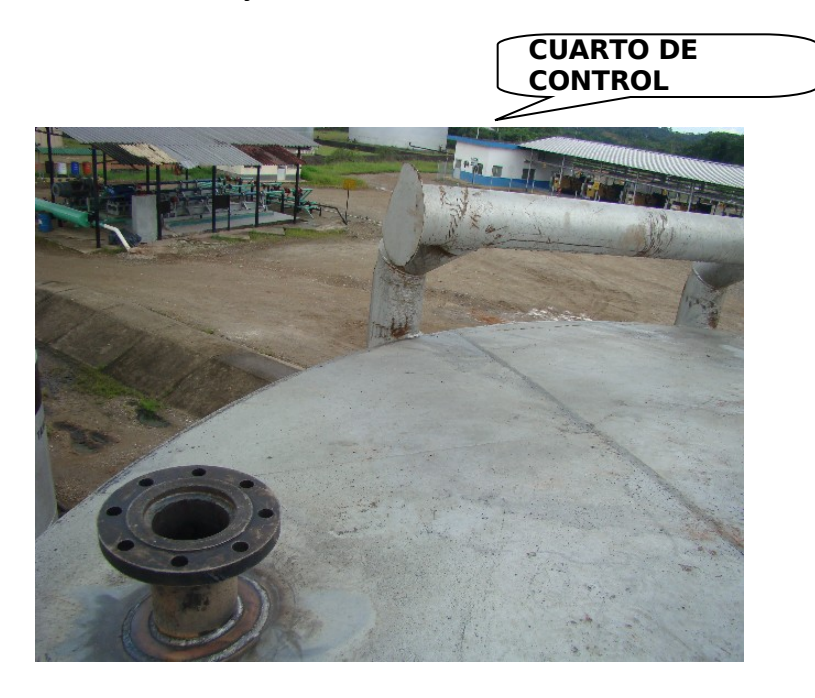

*Figura 5.30. Enfoque Tanque-Cuarto de Control*

# **5.2.3 Montaje de los Módulos para el PLC Modicon Quantum**

Debido a que el PLC Modicon Quantum tiene estructura modular se instaló los módulos necesarios para el correcto funcionamiento del mismo.

Para ensamblar el PLC Modicon Quantum se contó con los siguientes equipos.

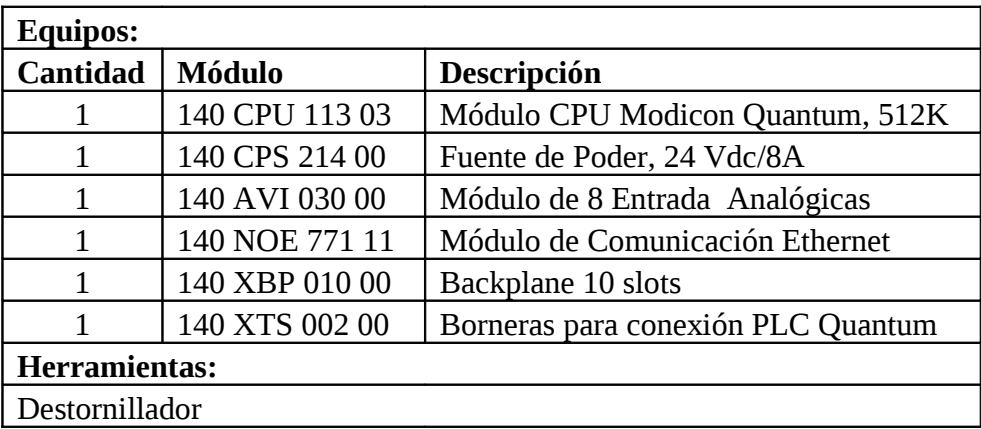

# **Equipos y Herramientas:**

# **Procedimiento:**

 Seleccionar el bastidor o Backplane para montar los módulos de automatización Quantum ubicándolos en el orden establecido en el software de programación Concept.

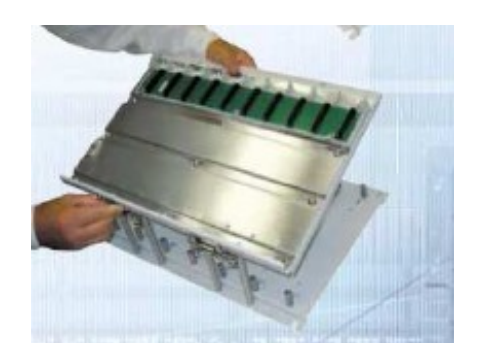

*Figura 5.31. Backplane 140 XBP 010 00*

- Acoplar al módulo de entradas analógicas 140 AVI 030 00, las borneras de conexión 140 XTS 002 00.
- Montar cada módulo en un slot E/S cualquiera del Backplane Quantum y atornillarlo al bastidor.

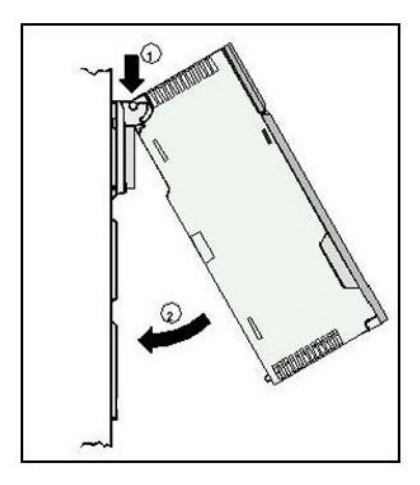

*Figura 5.32. Instalación de módulos*

 Intalación del Módulo Quantum fuente de alimentación (140 CPS 214 00) en el Backplane.

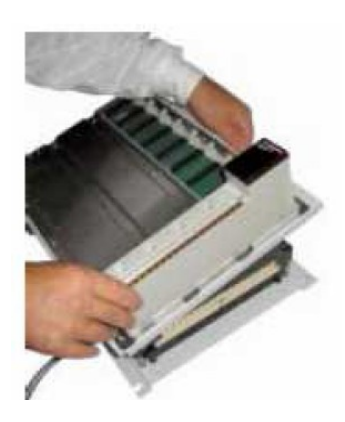

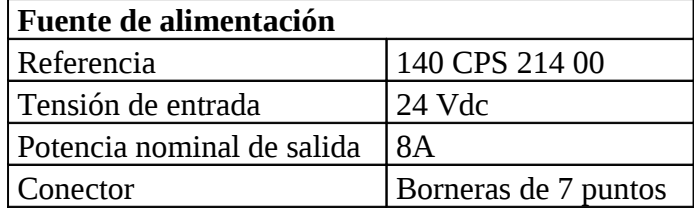

*Tabla 5.5. Especificaciones de la Fuente (140 CPS 214 00)*

| ed.          | Color                      | Indicación                           |      |
|--------------|----------------------------|--------------------------------------|------|
| Alimentación | verd $\mathbf{g}_{\Omega}$ | Presencia<br>de<br>tensión de salida | Pwr. |

*Tabla 5.6. Indicadores de LED Módulo 140 CPS 214 00*

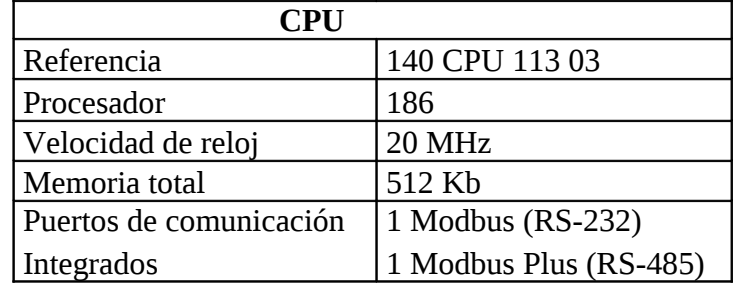

Intalación del Módulo CPU de Quantum (140 CPU 11303) en el Backplane.

*Tabla 5.7. Especificaciones de la CPU (140 CPU 113 03)*

| Led                | Color    | <b>Indicación</b>     |                                |
|--------------------|----------|-----------------------|--------------------------------|
| Ready              | Verde    | Autotest correcto     | Ready<br><b>Bat Low</b><br>Run |
| Run                | Verde    | CPU en marcha         | <b>Modbus</b>                  |
| Modbus             | Verde    | Modbus activo         | Modbus +                       |
| <b>Modbus Plus</b> | Verde    | Modbus Plus activo    | Mem Prt                        |
| Mem Prt            | Amarillo | Memoria protegida     |                                |
| <b>Bat Low</b>     | Rojo     | Baja carga de la pila |                                |

*Tabla 5.8. Indicadores de LED Módulo 140 CPU 113 00*

# **CONFIGURACIÓN:**

Hay dos interruptores deslizantes de tres posiciones en la parte frontal de la CPU.

#### • *Para el interruptor deslizante Izquierdo:*

El interruptor deslizante izquierdo activa la protección de memoria para impedir que se realicen cambios accidentales en el programa de aplicación. En la posición superior la protección se activa, en la posición central se desactiva.

Este interruptor se ubico en la posición central **(off)** para desactiva la protección de la memoria.

#### • *Para el interruptor deslizante Derecho:*

El interruptor deslizante derecho determina los parámetros iniciales de comunicación del puerto Modbus. La posición central RTU, corresponde a la configuración predeterminada de fábrica. La posición superior ASCII, se utiliza para las comunicaciones vía módem.

Este interruptor se ubico en la posición central **(RTU)** para determina los parámetros iníciales del comunicación del puerto Modbus.

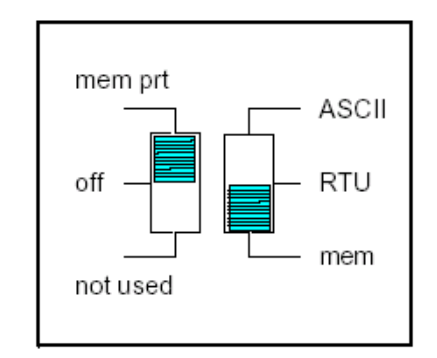

*Figura 5.33. Interruptores deslizantes*

#### • *Para los interruptores del panel posterior:*

Se usan para establecer las direcciones del nodo Modbus y Modbus Plus.

El SW1 interruptor superior, establece el digito mayor (decenas) de la dirección, este se ajustó a 0.

El SW2 interruptor inferior, establece el digito menor (unidades) de la dirección, este se ajustó a 1.

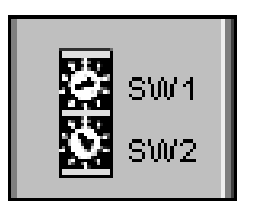

*Figura 5.34. Conmutadores rotatorios Decimales*

 Intalación del Módulo de Entradas Analógicas Quantum (140 AVI 030 00) en el Backplane. El módulo bipolar de 8 canales de entrada analógica acepta una combinación de entradas de corriente y de tensión. Se necesitan puentes entre los terminales de entrada y de detector para ser utilizadas como entradas de corriente.

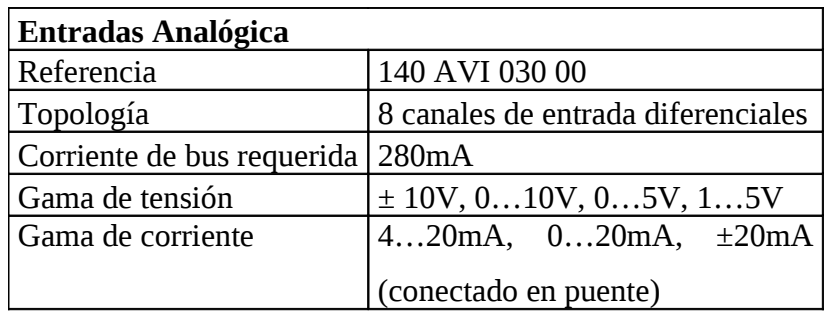

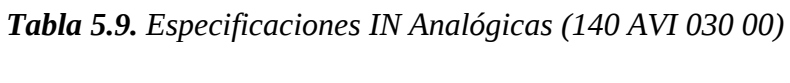

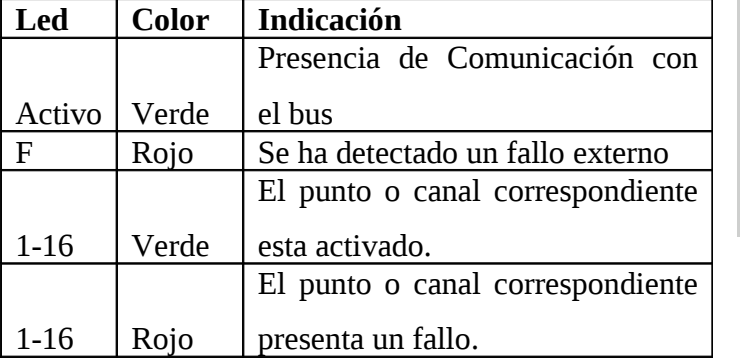

Activ  $\mathbf{1}$  $\overline{\mathbf{2}}$  $10$ 

 $11$ 

 $12$  $13$  $\overline{\phantom{a}}$  $14$  $\overline{7}$  $15$  $\bf 8$  ${\bf 16}$  $\,$  8  $\,$ 

3

 $\begin{array}{c} 4 \\ 5 \end{array}$ 

 $10$ 

 $11$ 

 $12$ <br> $13$ <br> $14$ <br> $15$ <br> $16$ 

*Tabla 5.10. Indicadores de LED Módulo 140 AVI 030 00*

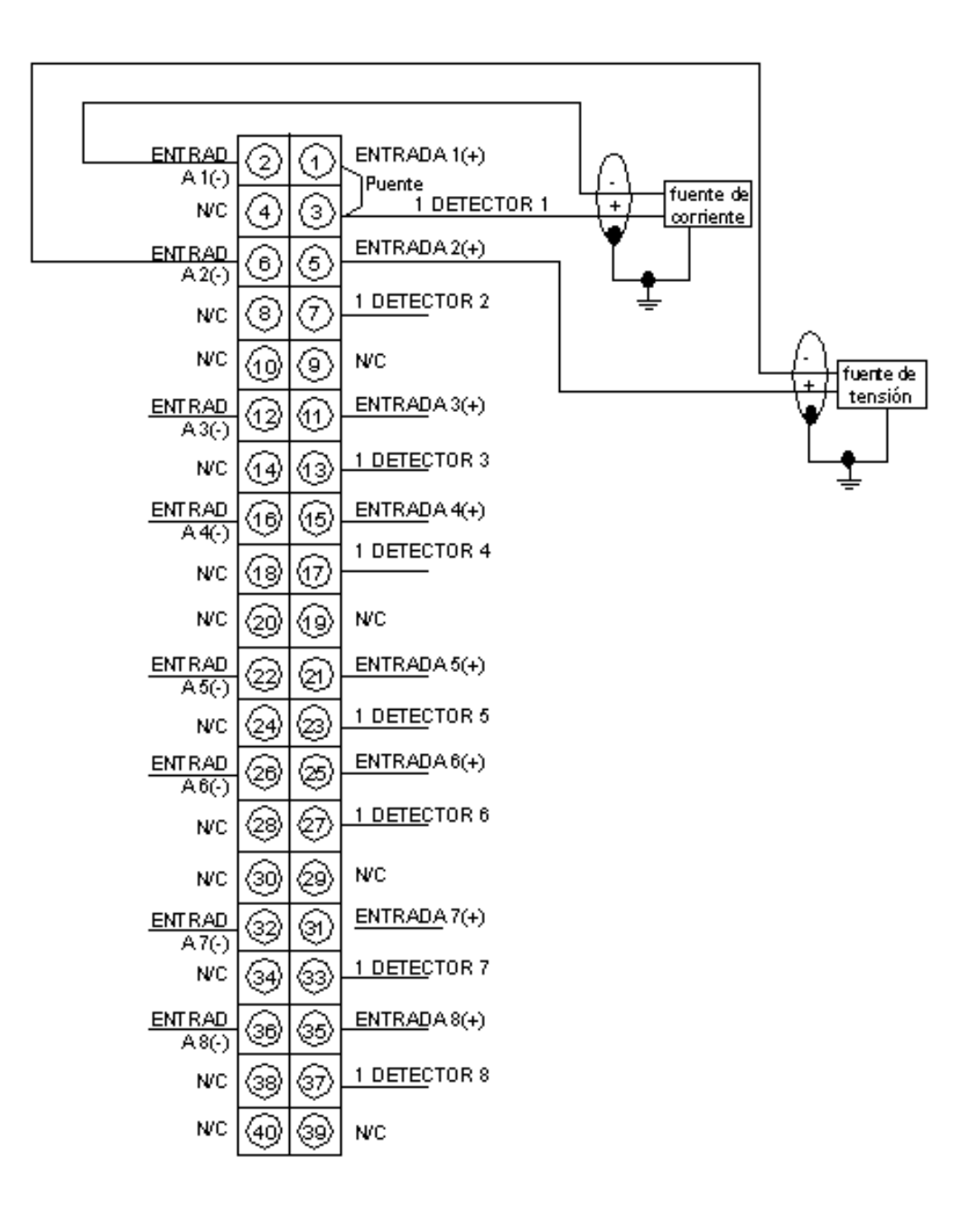

*Figura 5.35. Esquema de cableado de AVI 030 00*

# **5.2.4. Instalación de Acometida desde el Tanque de Diesel al Cuarto de Control**

Esta instalación permitirá llevar las señales del campo, desde el medidor de nivel ubicado en el tanque hasta el tablero en el cuarto de control.

#### **Materiales:**

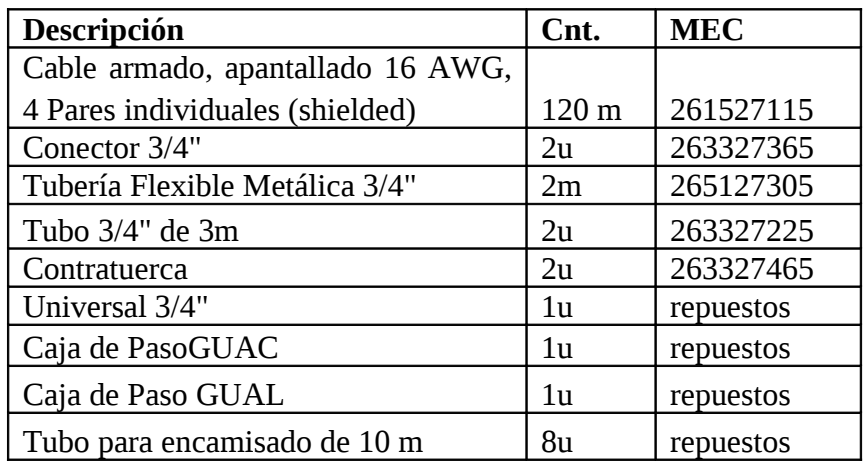

# **Procedimiento:**

 Optar por la ruta más apropiada, para llevar la señal desde el Sensor de Nivel Tipo Radar Accu-Wave, situado el Tanque (TQ. Diesel, PPR: 33400, CAP: 21000 Gls) hacia el cuarto de control de la Central de Generación Cuyabeno. Ver Anexos, Ruta del Cable en el Campo (DIAGRAMA TMC3).

**Nota:** Se tomó en cuenta otras rutas para llevar el cableado, optando por la ruta más corta en cuanto a distancia y material invertido para el mismo.

 Se determinó la cantidad de cable en metros, a utilizar para la instalación; esto se determinó en base: altura del tanque medida desde el piso, cable recorrido por la ruta establecida, entrada del cable al panel de control.

*LONGITUD APROXIMADA* = 120*metros*

 Se seleccionó el tipo de cable (Cable armado, apantallado 16 AWG), se lo diseño de forma subterránea ya que es la única forma de llevar el cable, primero se enroscaron los tubos para el encamisado a lo largo de la ruta como se muestra en la figura.

**Nota:** Este encamisado del cable se lo realiza para proteger al cable de de averías que pudiera sufrir ya que el área por donde se envía el cable, es una área vehicular.

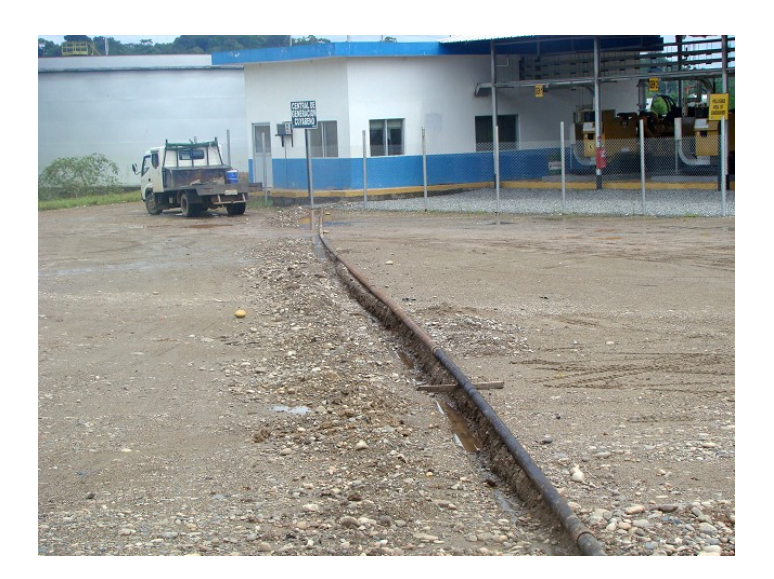

*Figura 5.36. Tendido de Tubería*

 Posteriormente se paso el Cable armado, apantallado 16 AWG, 4 Pares individuales (shielded) a través de la tubería colocada
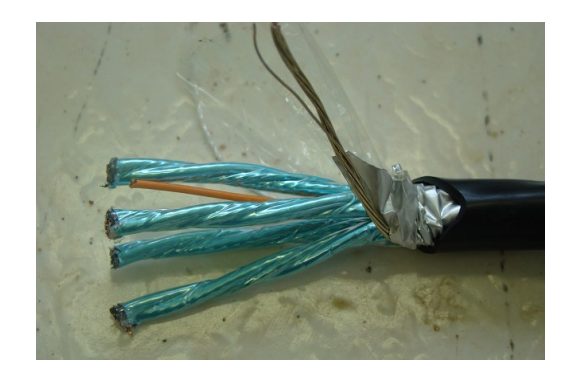

*Figura 5.37. Cable armado Shielded 16 AWG (4P)*

- Para instalar la acometida en el tanque de combustible se colocó tubos conduit rígidos 3/4" acoplados y soldados al tanque.
- Se colocó caja tipo GUAC ¾" para subir con el cable al techo del tanque. Ver Anexos, Ubicación de Tubería para Instalación de Medidor de Nivel (DIAGRAMA TMC4 y TMC5).

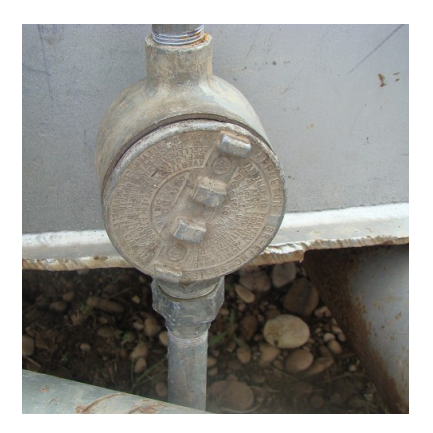

*Figura 5.38. Caja GUAC* ¾"

 Para la acometida de entrada hacia el medidor de nivel se acopló una manguera y conectores (¾"), los mismos que serán conectados a la carcasa del medidor y a la caja GUAL.

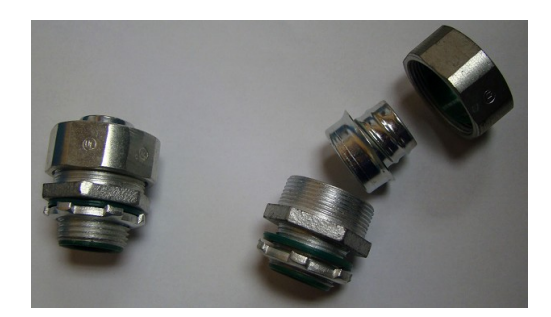

*Figura 5.39. Conectores ¾"*

- 
- La acometida instalada en el techo del tanque se muestra en la siguiente figura

*Figura 5.40. Acometida en el Tanque*

# **5.2.5. Diseño e Implementación del Tablero de Control**

Para la instalación y montaje del tablero en el Cuarto de Control de la Central de Generación Cuyabeno, se determinó el lugar a instalar, el mismo que se muestra en la siguiente figura.

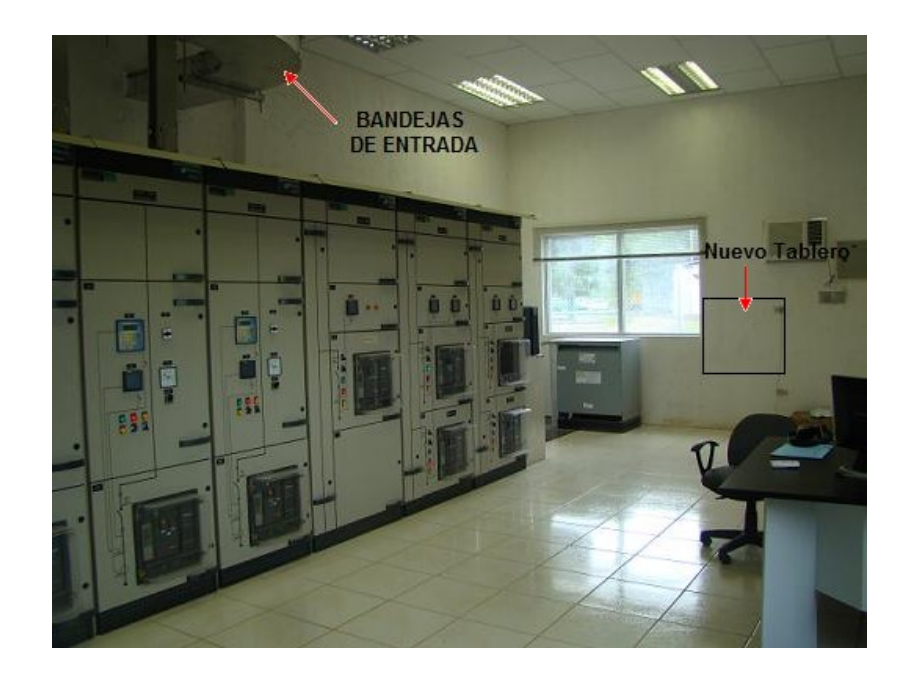

# **Materiales y Equipos:**

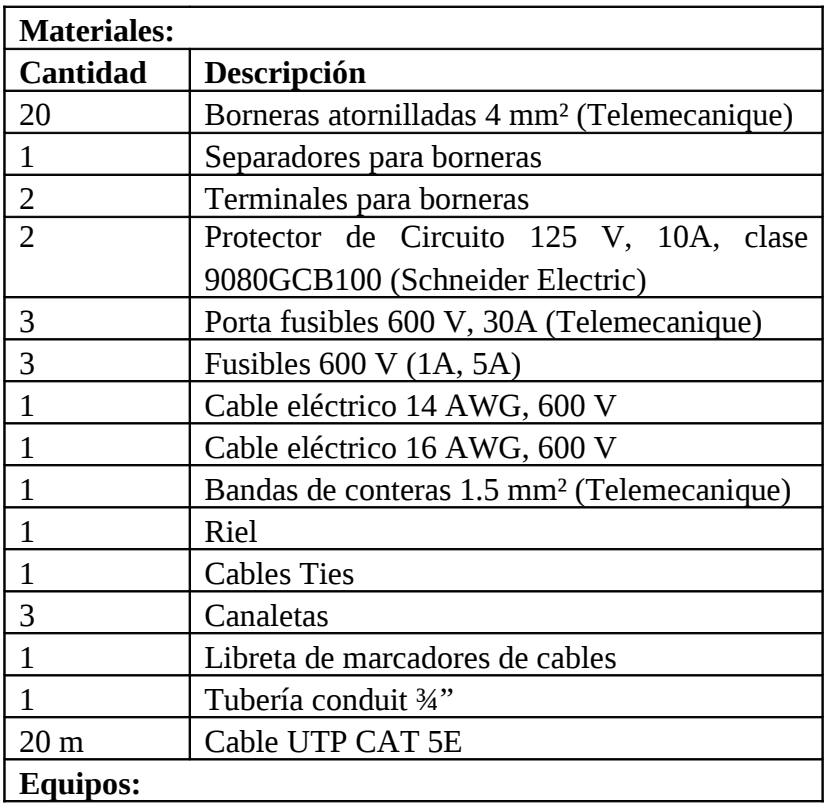

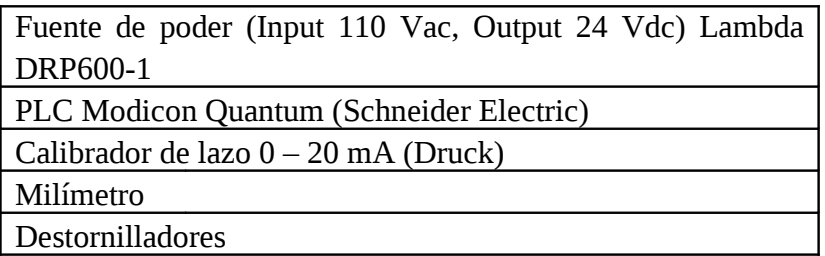

# **Procedimiento:**

 Se diseño el respectivo plano eléctrico para el control de nivel, el mismo que consta de un PLC, medidor de nivel, fuente y elementos de protección. Ver Anexos, Cableado Tablero de Control (DIAGRAMA TMC6).

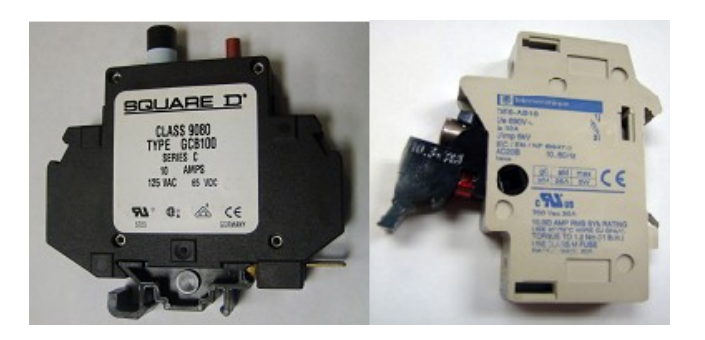

*Figura 5.41 Protector de circuito y Porta-fusible*

 Se distribuyó cada uno de los equipos y elementos en el tablero de control, también se ubicó bases y rieles para la instalación de los mismos. Ver Anexos, Diseño del Armario de Control (DIAGRAMA TMC7).

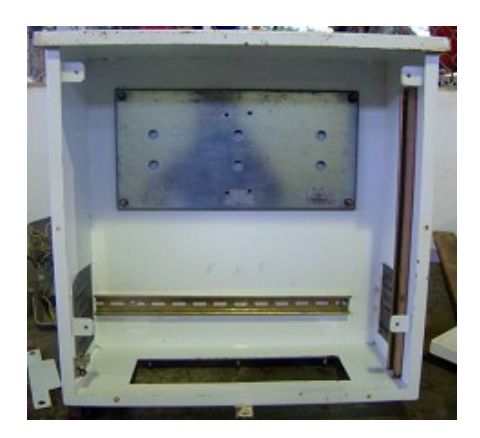

*Figura 5.42. Tablero-diseño*

 Se instaló todos los equipos y elementos de protección en el tablero y se cableo: entradas y salidas de cada módulo del PLC, entradas y salidas de campo, alimentación al tablero y para la comunicación entre el PC y PLC, se utilizó cable trenzado UTP Cat5E, el mismo que fue guiado a través de canaletas, hacia el computador a un Adaptador Fast Ethernet 10/100 M. La siguiente figura 5.43 muestra el tablero instalado en el Cuarto de Control.

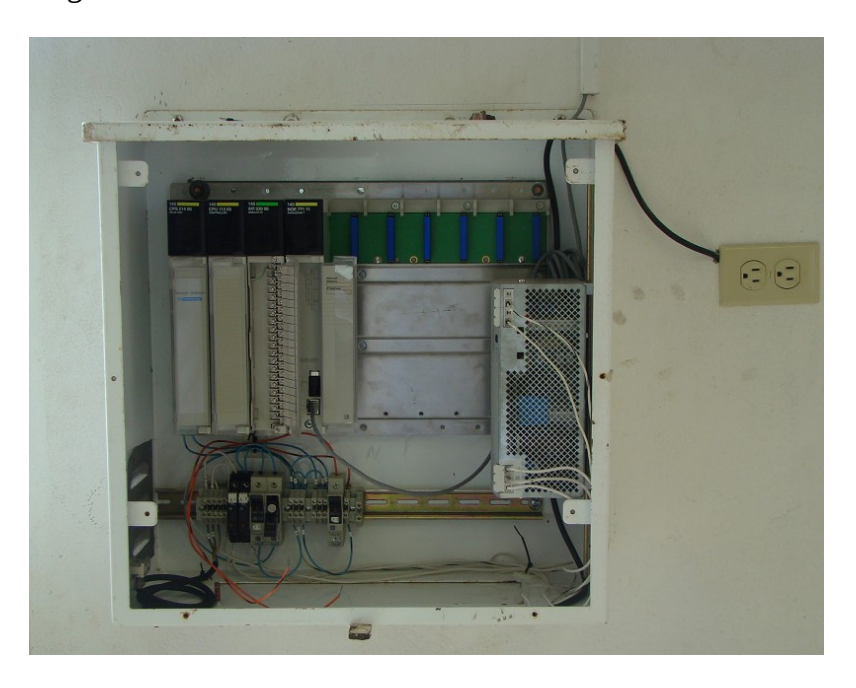

*Figura 5.43. Tablero de Control*

#### **5.2.6. Montaje del Transmisor de Nivel Tipo Radar Accu-Wave**

# **5.2.6.1 CONSIDERACIONES MECÁNICAS**

Para la instalación de la boquilla en el techo del tanque se debe considerar las dimensiones del la antena del transmisor.

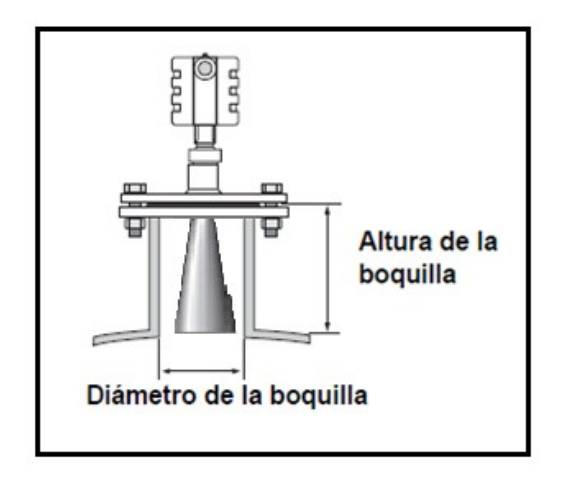

*Figura 5.44. Parámetros boquilla*

La proximidad a la pared del tanque en la instalación del medidor, se lo considera en un 10% del diámetro total del tanque.

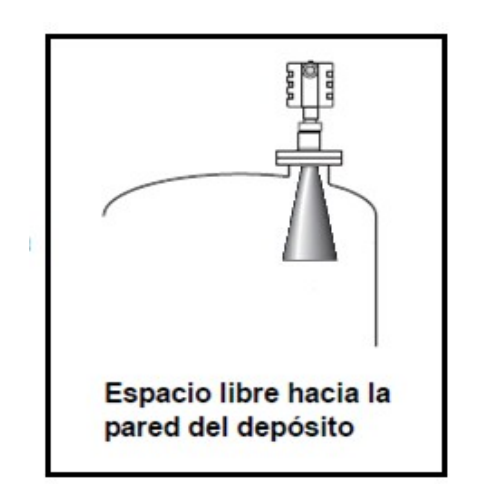

*Figura 5.45. Montaje recomendado del medidor*

En la mayoría de los cilindros verticales al situar en el centro, crea las interferencias múltiples rebotes del eco principal (falsos ecos).

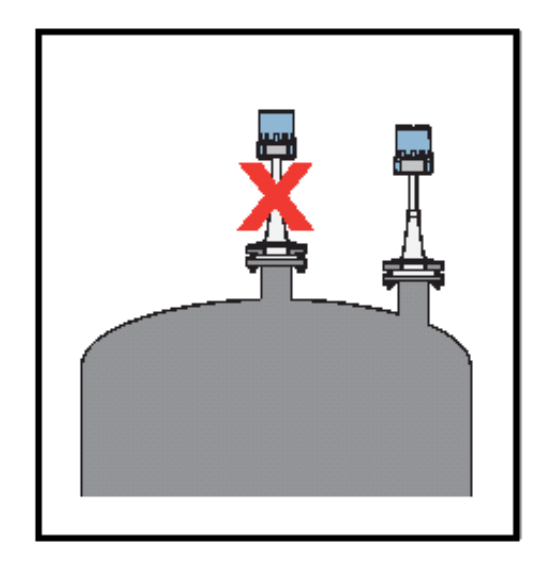

*Figura 5.46. Montaje No recomendado del medidor*

Para el montaje del medidor de nivel en el campo se utilizó los siguientes materiales:

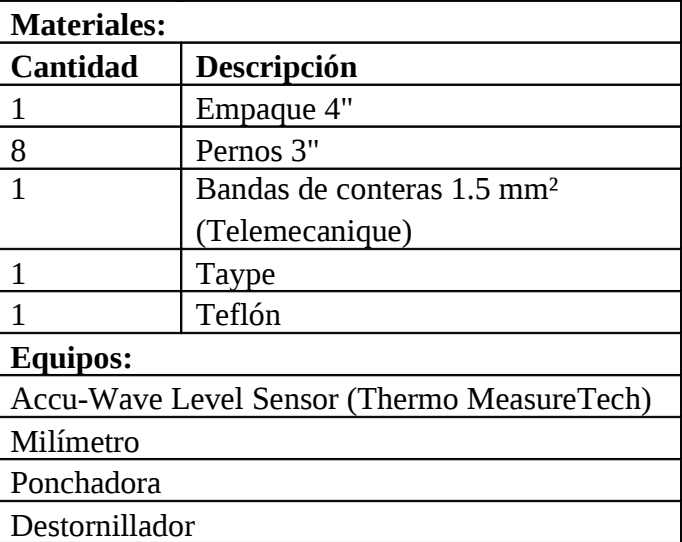

# **Materiales y equipos:**

### **PROCEDIMIENTO:**

#### **5.2.6.2. Pasos para el montaje del medidor de nivel:**

- $\Box$  A la hora de montar el medidor, asegúrese de que no haya obstrucciones entre la antena y la superficie del material de proceso.
- Centrar la antena de bocina, en la boquilla fijada en el techo del tanque.
- Deslice la antena dentro de la abertura de la boquilla.
- Alinear los hoyos de la brida del medidor con la brida de montaje.
- Colocar los pernos y turcas en cada hoyo de la brida para sujetar el medidor. Generalmente el transmisor se monta con una conexión bridada o roscada al depósito.
- Ajuste los pernos en una secuencia estrella, para ecualizar la compresión.

### **5.2.6.3. Pasos para la instalación eléctrica:**

 Tire los cables a través de la canalización que se encuentra en la carcasa del equipo.

 Conecte +24 Vdc en el Pin 1 del Conector J1 y el retorno de la fuente en el Pin 2 del conector J1. (Tarjeta electrónica principal). El Accu-Wave es designado para que opere con 24 Vdc ±25%.

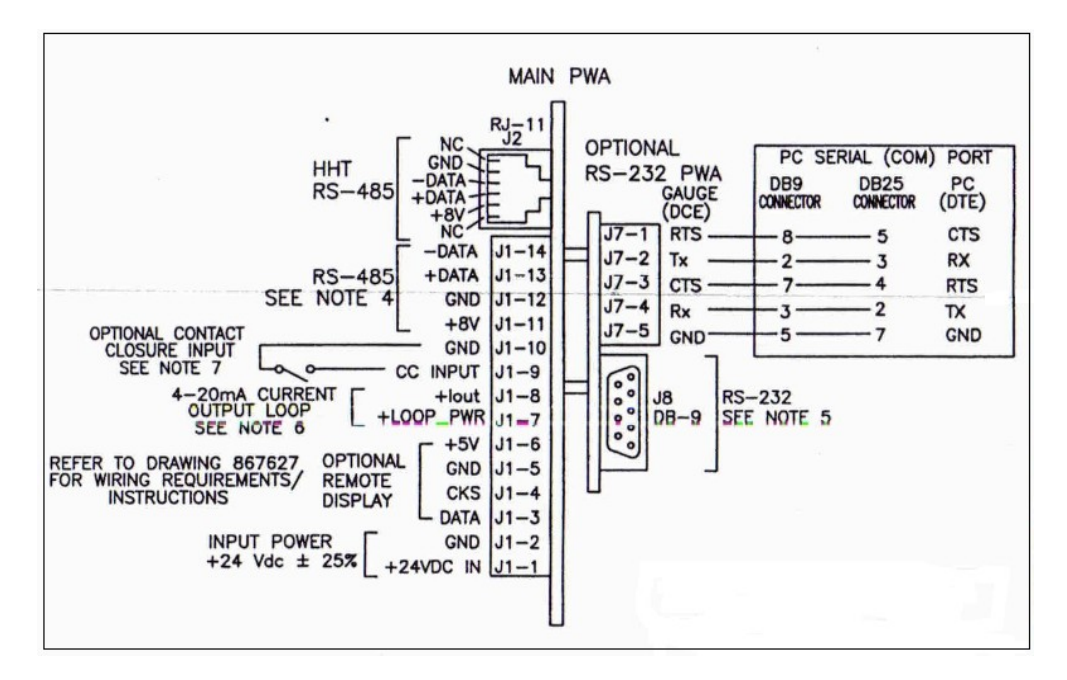

*Figura 5.47. Diagrama cableado Accu-Wave*

 Conectar la salida de corriente 4-20 mA, usar una fuente de +24 Vdc en el Pin 7 del Conector J1 y el Pin 8 del Conector J1 al canal (CH1) de entradas análogas del PLC cerrando así el lazo de corriente.

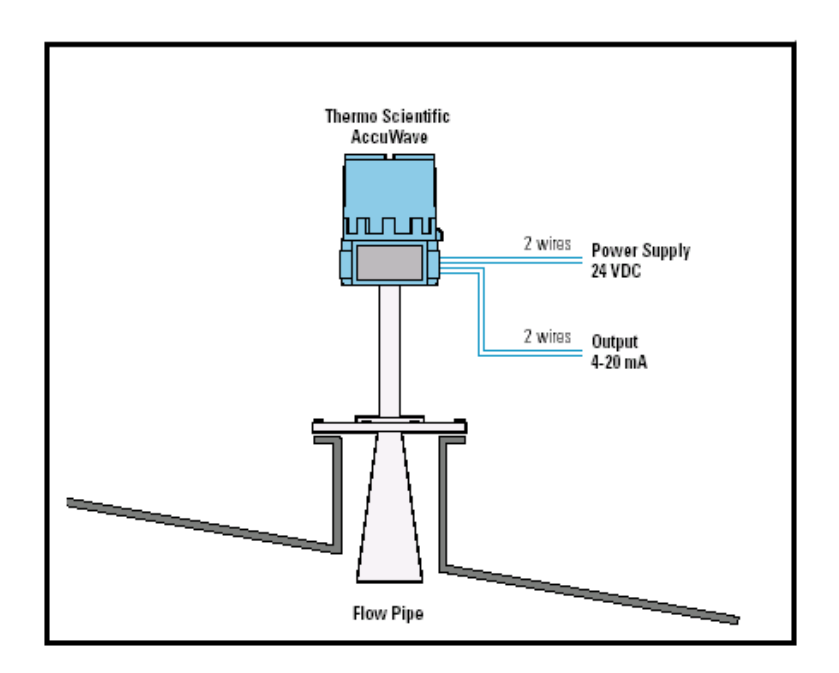

*Figura 5.48. Configuración estándar de Accu-Wave*

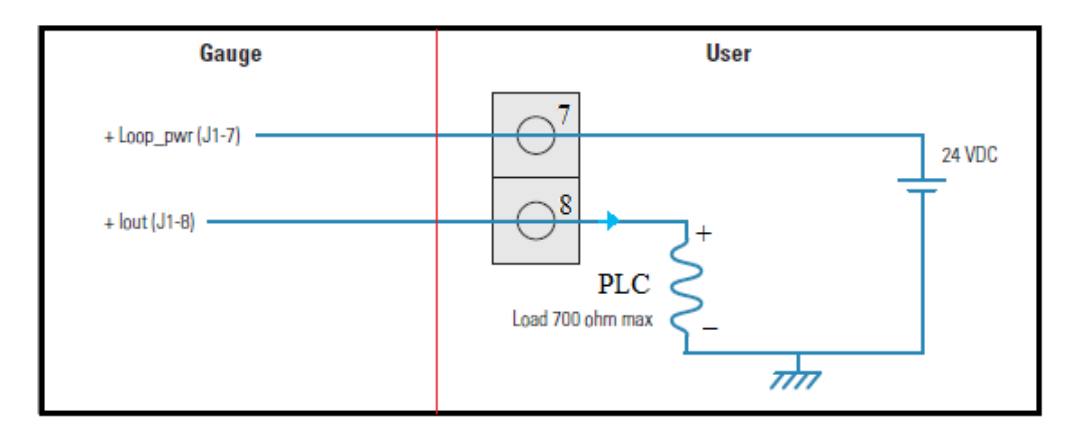

*Figura 5.49. Output 4-20 mA del medidor*

- Conecte la tierra del cable instalado a la tierra interior en el anaquel del medidor.
- Etiquetar cada uno de los cables conectados a la tarjeta electrónica del medidor de nivel. La siguiente figura muestra las conexiones realizadas.
- Sellar la carcasa del medidor con teflón para evitar que ingrese el agua.

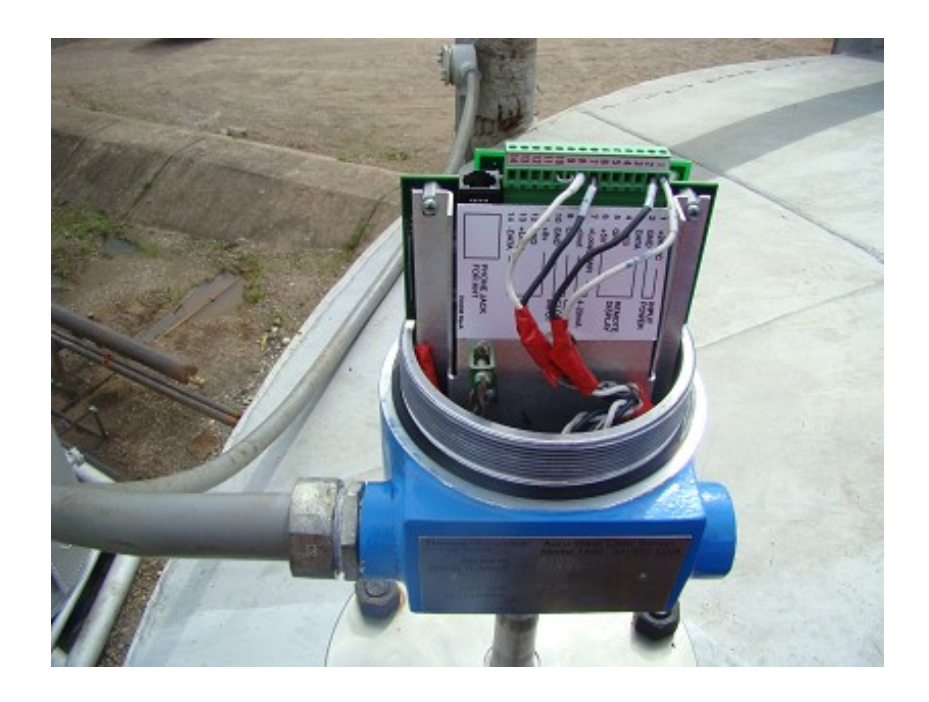

*Figura 5.50. Montaje Conexiones medidor de nivel*

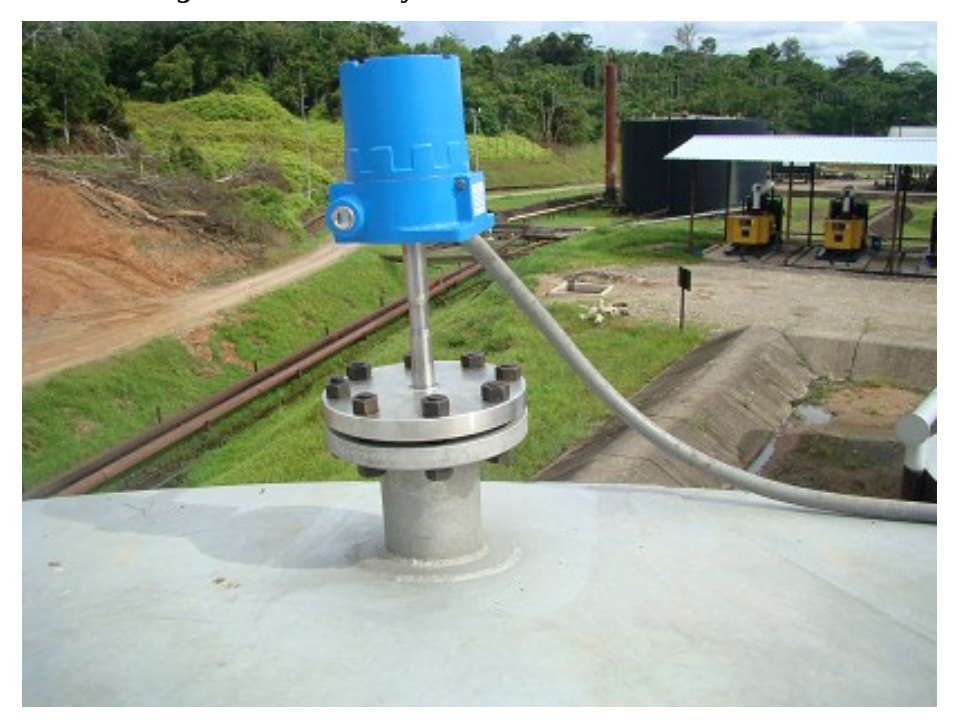

*Figura 5.51. Medidor instalado vista-posterior*

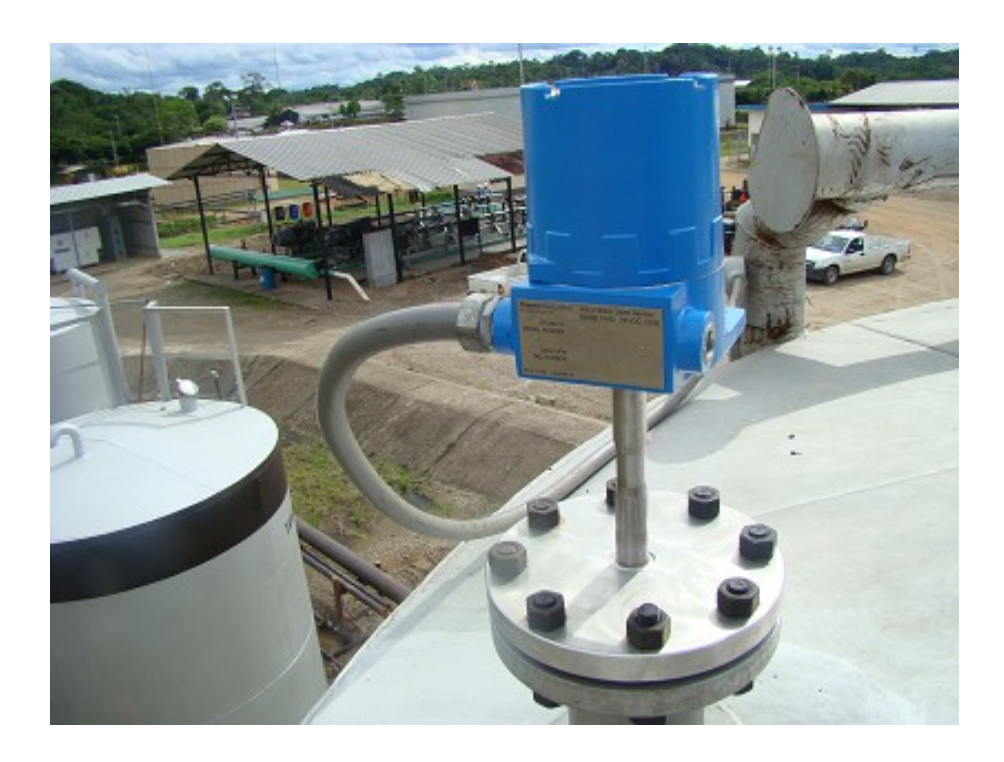

*Figura 5.52. Medidor instalado vista-frontal*

# 5.3 **DESARROLLO DEL SOFTWARE**

### **5.3.1 PLATAFORMAS DE DESARROLLO**

### **5.3.1.1 Microsoft Windows XP**

El Sistema Operativo es una pieza imprescindible para nuestro ordenador ya que sin él este no puede funcionar. El Sistema Operativo **(**Windows XP**)** desarrollado por [Microsoft](http://techlosofy.com/tag/microsoft/) es una nueva interfaz de uso más fácil, posee un ambiente totalmente gráfico, tiene la capacidad del sistema operativo de desconectar un dispositivo externo, de instalar nuevas aplicaciones y controladores sin necesidad de reiniciar.

### **5.3.1.2 InTouch 9.5**

Wonderware InTouch HMI es la principal interfaz hombre-máquina del mundo, proporciona una sola visión integrada de todos sus recursos de control e información. InTouch les permite a ingenieros, supervisores, administradores y operadores visualizar e interactuar con el desarrollo de toda una operación a través de representaciones graficas de sus procesos de producción.

### **Características de desempeño:**

#### • **Gráficos Orientados a Objetos**

Las aplicaciones fáciles de configurar significan menores tiempos de desarrollo. Es posible mover, animar y modificar el tamaño de objetos o grupos de objetos de manera fácil y rápida.

Sus poderosas herramientas de diseño orientadas a objetos hacen que el dibujar, localizar, alinear, colocar objetos unos sobre otros, espaciar, rotar, invertir, duplicar, cortar copiar, pegar y borrar objetos resulte sumamente fácil.

#### • **Vínculos de Animación**

Es posible combinar vínculos de animación para lograr cambios complejos de tamaño, color movimiento y/o posición. Los vínculos de animación incluyen datos de entrada discretos, análogos y de texto; barras deslizables horizontales y verticales; botones discretos y de acción botones de acción para mostrar y ocultar ventana; vínculos de color de texto, relleno y línea para alarmas y valores discretos y análogos; vínculos de ancho y altura de objetos; vínculos de posición horizontal y vertical.

#### • **Alarmas distribuidas**

Proporciona a los operadores la capacidad para visualizar información sobre alarmas a partir de múltiples ubicaciones remotas al mismo tiempo.

# • **Tendencias Históricas**

InTouch le permite especificar de manera dinámica diferentes fuentes de datos de archivos históricos para cada una de las plumas en una grafica de tendencias.

#### **5.3.1.3 Servidores I/O**

Wonderware y otras empresas ponen a su disposición una amplia gama de Servidores I/O de los dispositivos de control más populares, incluyendo Allen-Bradley, Siemens, Modicon, Omron, etc. Todos los servidores de Wonderware disponen de comunicación DDE estándar con cualquier aplicación que soporte este protocolo.

#### **5.3.1.4 Modicon Modbus Ethernet (MBENET)**

El MBENET es el I/O Server de Wonderware utilizado como protocólo de comunicación Modbus Ethernet y es una aplicación de Windows que permite el acceso a los datos en los PLC's y otros dispositivos compatibles a través de una red Ethernet.

El servidor requiere sólo una tarjeta de red Ethernet 10 BaseT para acceder la red de Ethernet y a la información de los dispositivos.

#### **5.3.1.5 TNCOM Programa de comunicaciones**

Esta es una serie de comunicaciones basadas en DOS para el programa Accu-Wave. Trabaja con RS-485 o RS-232, registra y reproduce el espectro de ella, tiene una mano y el modo de ayudar a la instalación en línea y las características de TNCOM como modo monitor, las transferencias de archivos, etc. Los archivos están comprimidos en un solo paquete para facilitar su descarga

### **5.3.2 DESARROLLO DE LA INTERFAZ HMI**

A continuación se describen cada una de las pantallas creadas para el monitoreo del sistema.

### **5.3.2.1 Botón para Ingreso al Sistema**

A través de la aplicación HMI implementada para los Generadores del la Central de Generación Cuyabeno, se sumo un botón para ingresar a la presentación de este proyecto, la siguiente figura 7.1, muestra el botón para ingresar al sistema.

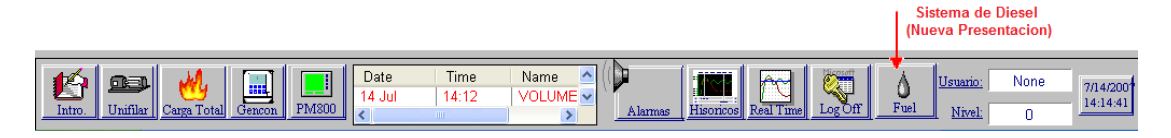

*Figura 5.53. Pantalla "Menú"*

# **5.3.2.2 Pantalla de Presentación**

Δ Al pulsar el botón  $\|\mathbf{F}_{\text{uel}}\|$  se despliega la pantalla Principal mostrada en la figura 7.2, en la cual se indica: la empresa, lugar, departamento, autor, botón: siguiente y anterior.

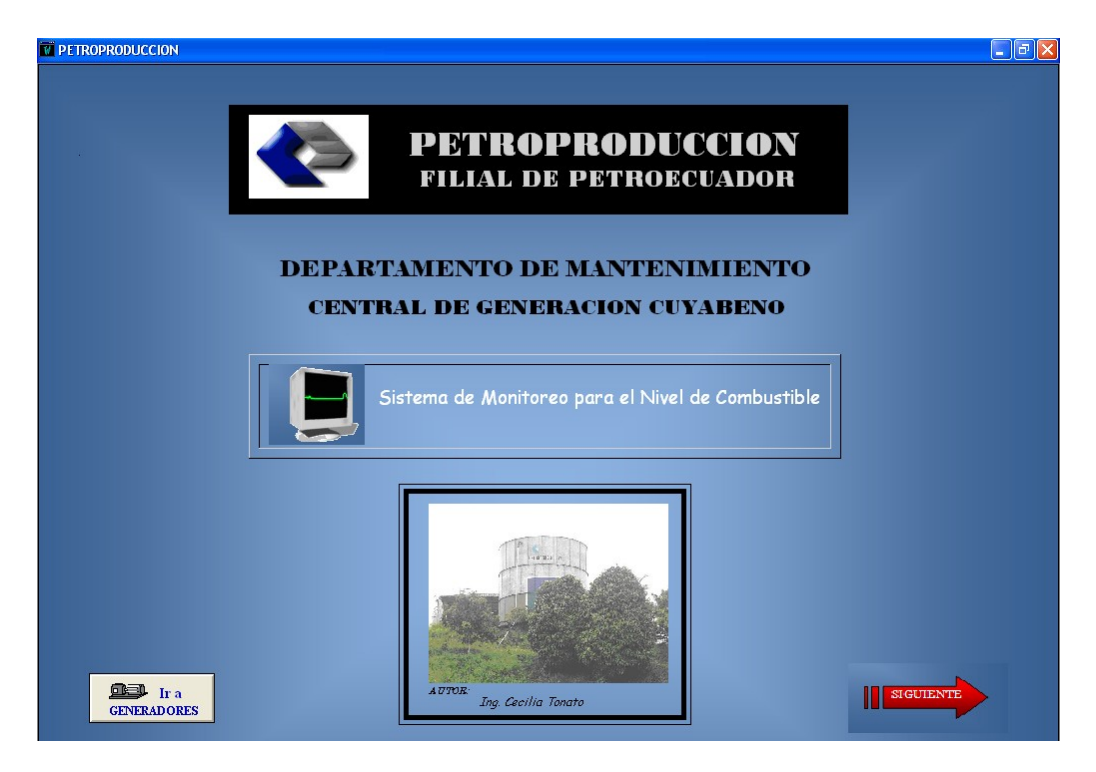

*Figura 5.54. Pantalla "Principal"*

# **5.3.2.4 Pantalla Menú**

El usuario puede acceder a las diferentes pantallas de la aplicación a través de la pantalla Menú2 mostrada en la figura 5.55. Cada uno de los botones de esta ventana están diseñados con gráficos y texto dependiendo de la acción de caca uno de estos.

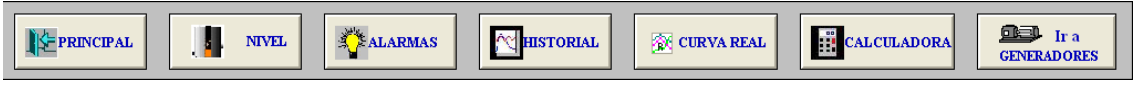

*Figura 5.55. Pantalla "Menú2"*

# **5.3.2.5 Pantalla Nivel**

Al pulsar el botón  $\|\cdot\|$  NIVEL se despliega la pantalla Nivel, mostrada en la Figura 5.56, en la cual se indica de forma grafica el incremento de nivel de diesel, a través de un tanque animado, de igual forma a través de un display se visualizan los valores de nivel en unidades de pies y volumen en unidades de galones.

También encontramos información de las características técnicas y descripción del tanque de diesel.

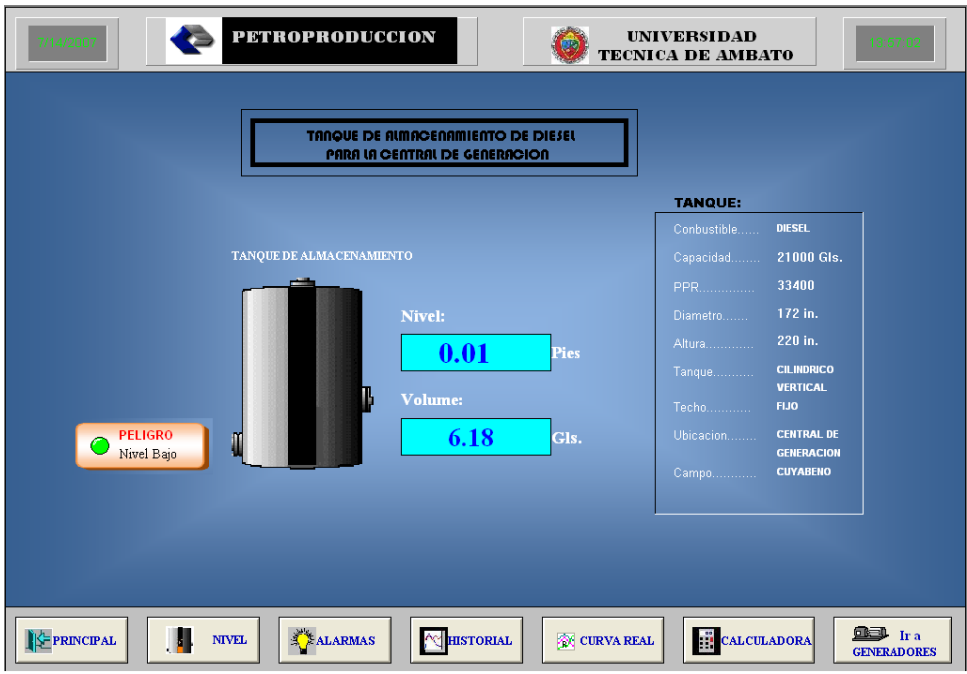

*Figura 5.56. Pantalla "Nivel"*

### **5.3.2.6 Pantalla de Alarmas**

InTouch permite la visualización de alarmas distribuidas tanto digitales como analógicas. Para definir un tagname debemos seleccionar ALARMS en el momento de definir el tagname.

Al pulsar el botón **se despliega la pantalla Alarmas, mostrada en la** Figura 5.57, en la cual se visualiza las alarmas discretas de: peligro nivel bajo (alarma 1), nivel bajo (alarma 2), nivel alto (alarma 3), máximo llenado (alarma 4), estas alarmas son producidas por los de las variables.

| 7/14/2007           |                          | <b>PETROPRODUCCION</b> |                      |                |                          | <b>UNIVERSIDAD</b><br><b>TECNICA DE AMBATO</b> |                    | 14:01:50           |
|---------------------|--------------------------|------------------------|----------------------|----------------|--------------------------|------------------------------------------------|--------------------|--------------------|
|                     |                          |                        |                      |                |                          |                                                |                    |                    |
|                     |                          |                        |                      |                |                          |                                                |                    |                    |
|                     |                          |                        |                      | <b>ALARMAS</b> |                          |                                                |                    |                    |
|                     |                          |                        |                      |                |                          |                                                |                    |                    |
|                     |                          |                        |                      |                |                          |                                                |                    |                    |
|                     |                          |                        |                      |                |                          |                                                |                    |                    |
|                     |                          |                        |                      |                |                          |                                                |                    |                    |
|                     | Time                     | State                  | Class                | Type           | Priority                 | Name                                           | $Gro$ $\wedge$     |                    |
|                     | 13:53                    | <b>ACK RTN</b>         | VALUE                | LOLO           | $\overline{a}$           | AMPS_10_3P                                     | $S_A$              |                    |
|                     | 13:53                    | <b>ACK RTN</b>         | VALUE                | LOLD           | $\ddot{ }$               | VOLT 10 LL                                     | <b>S_A</b>         |                    |
|                     | 13:53                    | <b>ACK RTN</b>         | VALUE                | LOLO           | $\overline{a}$           | POT REAL 10                                    | <b>S_A</b>         |                    |
|                     | 13:53                    | <b>ACK_RTN</b>         | VALUE                | LOLO           | $\overline{\mathbf{4}}$  | FRECUENCIA_6                                   | \$Sys              |                    |
|                     | 13:53                    | ACK_RTN                | <b>VALUE</b>         | LOLO           | $\overline{\mathcal{A}}$ | FRECUENCIA_7                                   | \$Sys              |                    |
|                     | 13:53                    | <b>UNACK</b>           | <b>DSC</b>           | <b>DSC</b>     | $\overline{1}$           | alarma1                                        | \$Sys              |                    |
|                     | 13:54                    | <b>ACK_RTN</b>         | VALUE                | LOLO           | 4                        | AMPS_12_3P                                     | REIN               |                    |
|                     | 13:54                    | <b>ACK_RTN</b>         | <b>VALUE</b>         | <b>LOLO</b>    | 4                        | <b>VOLT_12_LL</b>                              | <b>REIT</b>        |                    |
|                     | 13:54                    | <b>UNACK</b>           | <b>VALUE</b>         | τo             |                          | POT_REAL_12_                                   | <b>REIT</b>        |                    |
|                     | 13:54                    | ACK_RTN                | <b>VALUE</b>         | <b>LOLO</b>    | -4                       | VOLT_2_LL                                      | <b>GEN</b>         |                    |
|                     | 13:54                    | ACK_RTN                | VALUE                | <b>LOLO</b>    | $\overline{\mathbf{4}}$  | POT_REAL_2_                                    | <b>GEN</b>         |                    |
|                     | 13:54                    | ACK_RTN                | VALUE                | <b>LOLO</b>    | $\overline{\mathbf{4}}$  | AMPS_2_3P                                      | <b>GEN</b>         |                    |
|                     | 13:54                    | <b>ACK RTN</b>         | VALUE                | <b>LOLO</b>    | 4                        | AMPS_3_3P                                      | <b>GEN</b>         |                    |
|                     | 13:54                    | <b>ACK RTN</b>         | VALUE                | <b>LOLO</b>    | $\overline{\mathbf{4}}$  | VOLT_3_LL                                      | GEN                |                    |
|                     | 13:54                    | <b>ACK RTN</b>         | VALUE                | <b>LOLO</b>    | $\overline{4}$           | POT REAL 3                                     | GEN                |                    |
|                     | ∢                        |                        |                      |                |                          |                                                | ⋗                  |                    |
|                     | <b>Update Successful</b> |                        | <b>Default Query</b> |                |                          |                                                |                    |                    |
|                     |                          |                        |                      |                |                          |                                                |                    |                    |
|                     |                          |                        |                      |                |                          |                                                |                    |                    |
|                     |                          |                        |                      |                |                          |                                                |                    |                    |
|                     |                          |                        |                      |                |                          |                                                |                    |                    |
|                     |                          |                        |                      |                |                          |                                                |                    |                    |
|                     |                          |                        |                      |                |                          |                                                |                    |                    |
|                     |                          |                        |                      |                |                          |                                                |                    |                    |
|                     |                          |                        |                      |                |                          |                                                |                    |                    |
|                     |                          |                        |                      |                |                          |                                                |                    |                    |
|                     |                          |                        |                      |                |                          |                                                |                    |                    |
|                     |                          |                        |                      |                |                          |                                                |                    |                    |
|                     |                          |                        |                      |                |                          |                                                |                    | <b>CEL</b> Ira     |
| <b>SF PRINCIPAL</b> | и                        | <b>NIVEL</b>           | ALARMAS              | MHISTORIAL     |                          | F.<br><b>OURVAREAL</b>                         | <b>CALCULADORA</b> | <b>GENERADORES</b> |

*Figura 5.57. Pantalla "Alarmas"*

# **5.3.2.7 Pantalla Historial**

Al pulsar el botón **subertado de la pantalla Historial**, mostrada en la Figura 5.58, en la cual la curva histórica permite visualizar la evolución con respecto al tiempo de un dato en forma de curva o tendencia. Este dato debe haber sido almacenado previamente.

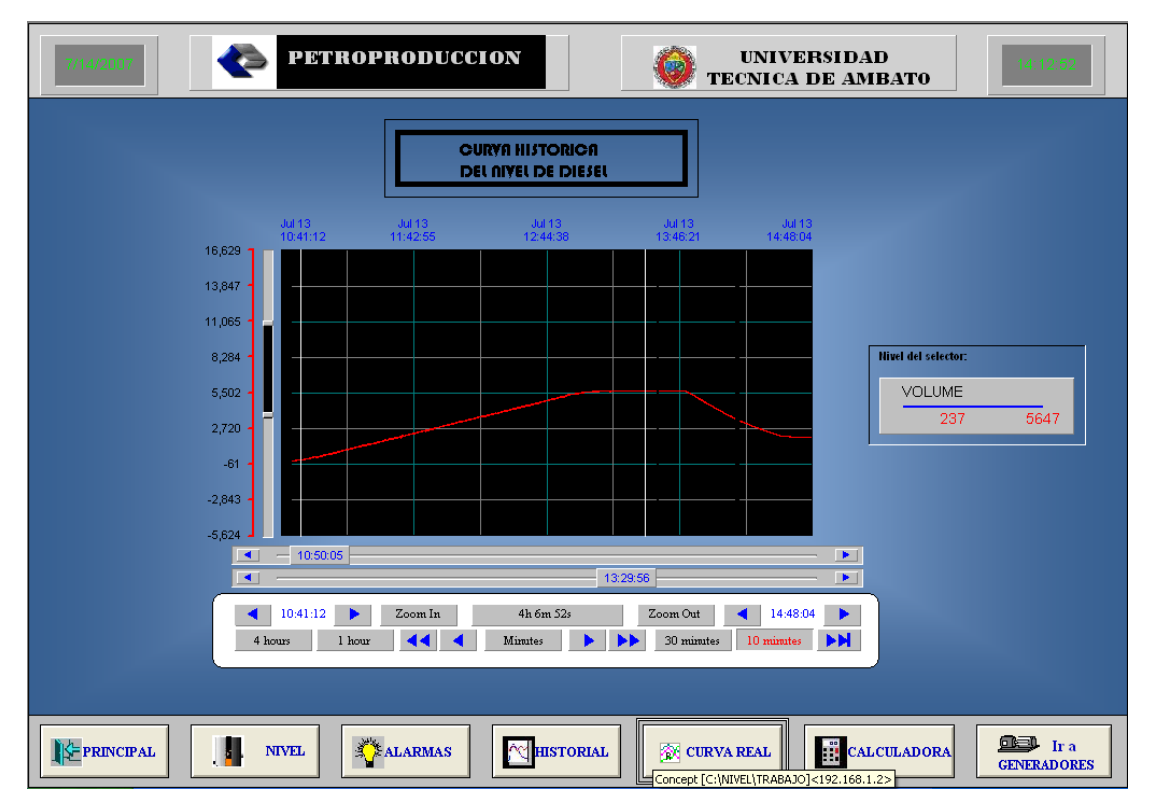

*Figura 5.58. Pantalla "Historial"*

# **5.3.2.8 Pantalla Curva Real**

Las curvas en tiempo real no almacenan el valor displayado, sino que simplemente representan un valor o registro real del PLC (o interno de InTouch) y lo representa en la pantalla en forma de curva.

Al pulsar el botón  $\|\mathcal{B}\|$  curva Real, mostrada en la Figura 5.59, en la cual a través de una curva se puede visualizar los datos a tiempo real.

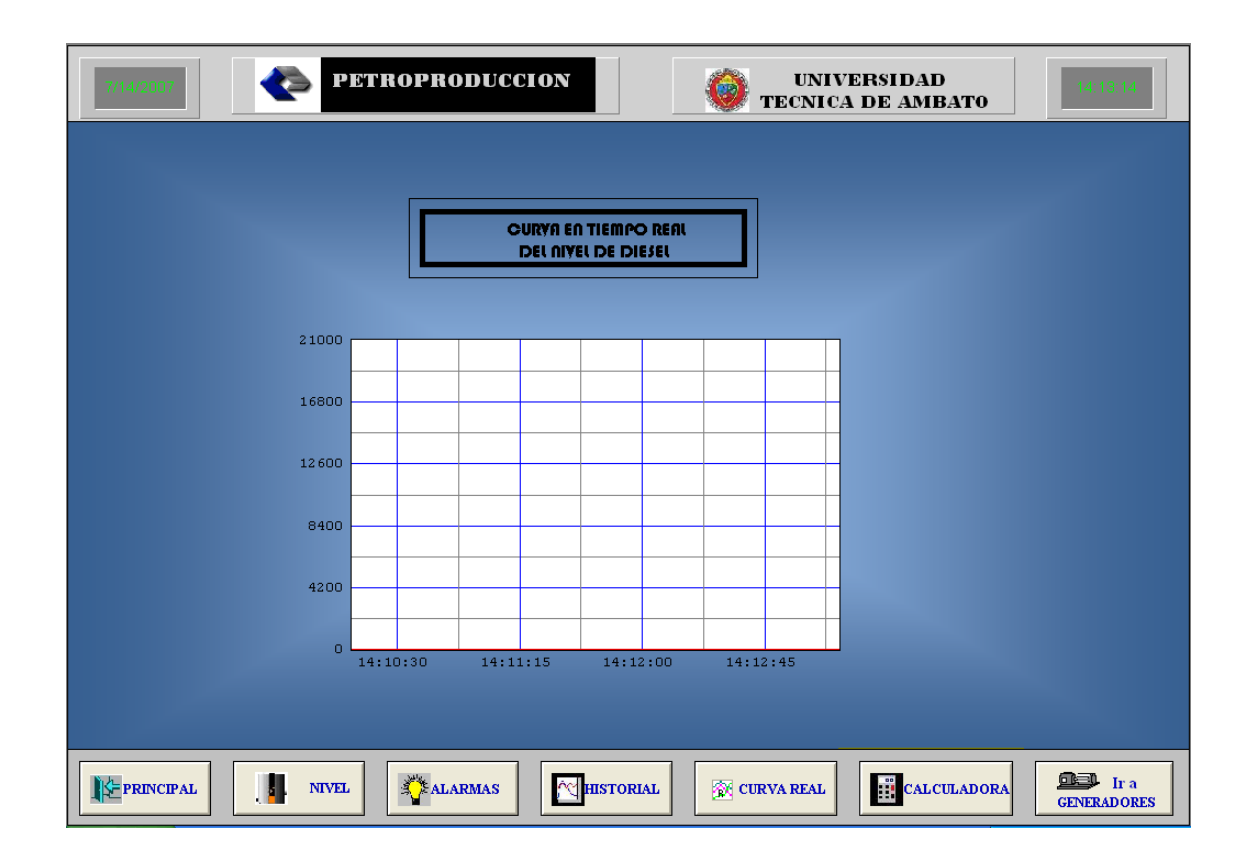

*Figura 5.59. Pantalla "Curva Real"*

# 5.3.3 **COMUNICACIÓN PLC MODICON QUANTUM CON INTOUCH**

La comunicación DDE (Dynamic Data Exchange), es un protocolo de comunicaciones desarrollado por Microsoft para el intercambio de datos entre aplicaciones Windows.

Para acceder a los datos de los registros del PLC se lo realiza a través del I/O Server MBENET (Modicon Modbus Ethernet).

### **5.3.3.1 Configuración del I/O Server MBENET**

Una vez que el I/O Server MBENET haya sido instalado, se requiere una pequeña configuración.

# • *Topic Name*

Es el nombre del tópico del que queremos leer, es un nombre que se le da a la aplicación para ser identificado durante el proceso de comunicación. Este nombre exacto es utilizado para configurar el Access Name en InTouch.

# • *IP Address*

Es la dirección IP del dispositivo a través del cual se van a transmitir o recibir datos. La dirección IP que se utilizó para esta aplicación es la 192.168.1.2 correspondiente al PLC.

# • *Dest\_Index or Unit ID*

Es el número de identificación del dispositivo.

# • *Slave Device Type*

Es el tipo de dispositivo compatible con la aplicación.

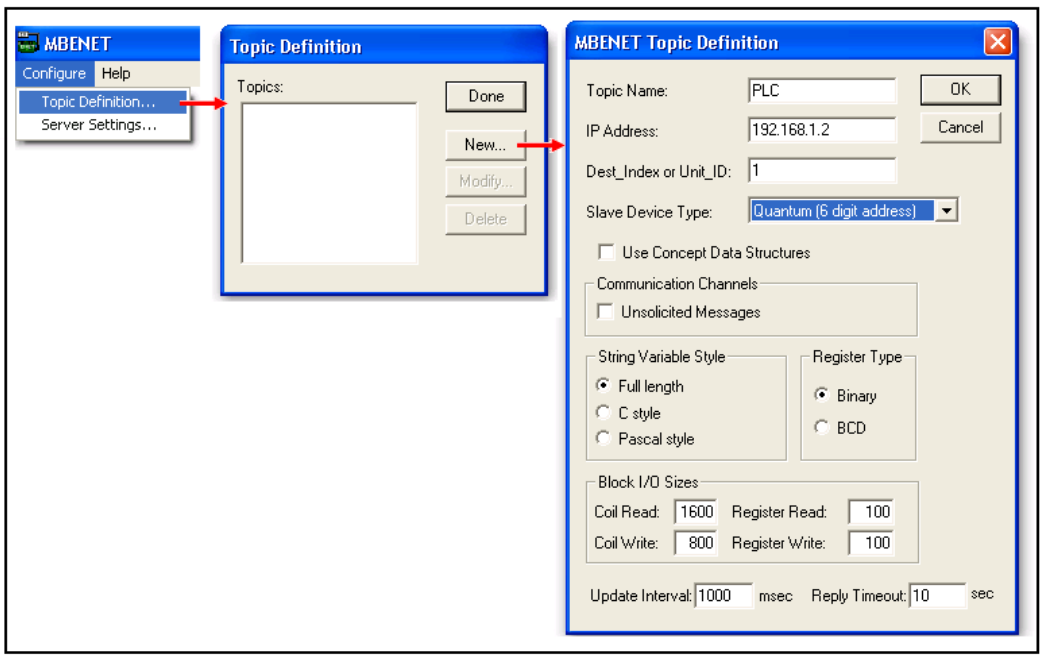

*Figura 5.60. Configuración MBENET*

En Server Settings se debe mantener los valores que vienen por default.

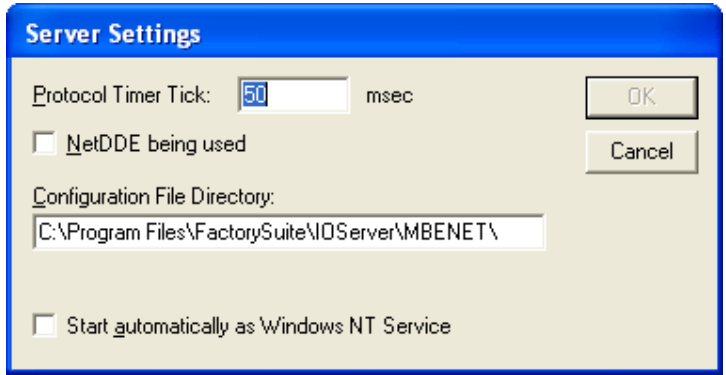

*Figura 5.61.* Server Settings

Ya en el programa, se debe hacer coincidir las direcciones de los ítems del PLC con los del InTouch.

# **5.3.4 CONFIGURACIÓN DE LOS ACCESS NAME EN INTOUCH**

Para poder enlazar datos vía DDE de otras aplicaciones Windows a InTouch, debemos crear un Access Name. A cada Access Name podemos asociar una Aplicación y un Tópico.

### • *Access Name*

Es el nombre del enlace, puede ser un nombre aleatorio y se recomienda utilizar el mismo nombre en Topic Name.

### • *Application Name*

Es el nombre de programa actual para el programa servidor I/O, del cual el valor del dato será adquirido. En este caso se utilizo Wonderware Modicon Modbus Ethernet I/O Server, por tanto MBENET es usado.

#### • *Topic Name*

Es el nombre del tópico del que queremos leer y es el mismo nombre que se le da en Access Name.

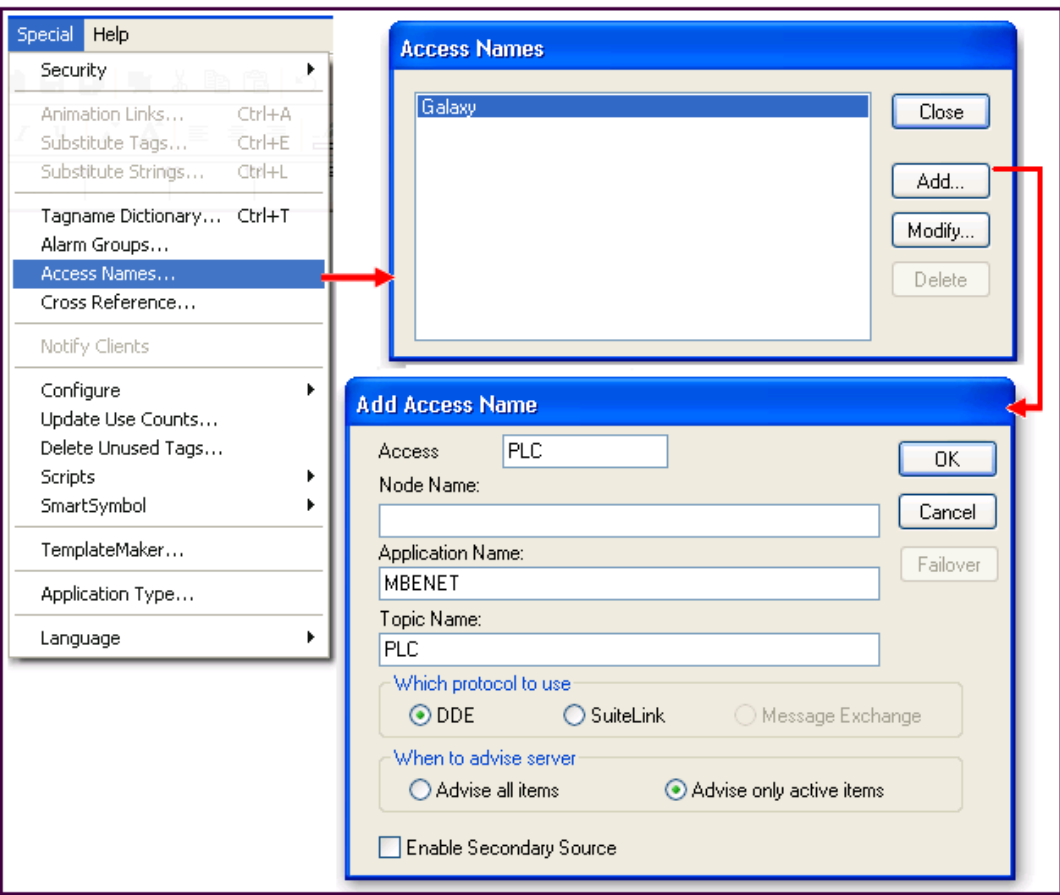

*Figura 5.62. Configuración Access Name*

# **5.3.5 CONFIGURACIÓN DEL MODULO ETHERNET CON CONCEPT**

Para configurar el módulo ETHERNET utilizando CONCEPT 2.5 se debe proceder como sigue:

- Escoger dos direcciones IP para la PC y para el PLC y asegurarse que desde la computadora se pueda encontrar la dirección seleccionada para el PLC haciendo un PING.
	- Añadir físicamente el módulo Ethernet en cualquier slot vacío del PLC

• En la ventana CONFIGURACIÓN DEL PLC (luego de haber escogido el CPU) seleccionar Ampliaciones de Configuración y dentro de esa opción SELECCIONAR EXPANSIONES.

Se despliega una ventana donde se puede escoger el número de módulos adicionales que van a ser implementados, para este caso se debe poner 1 en ETHERNET TCP/IP, ya que se va a adicionar un solo módulo de esas características.

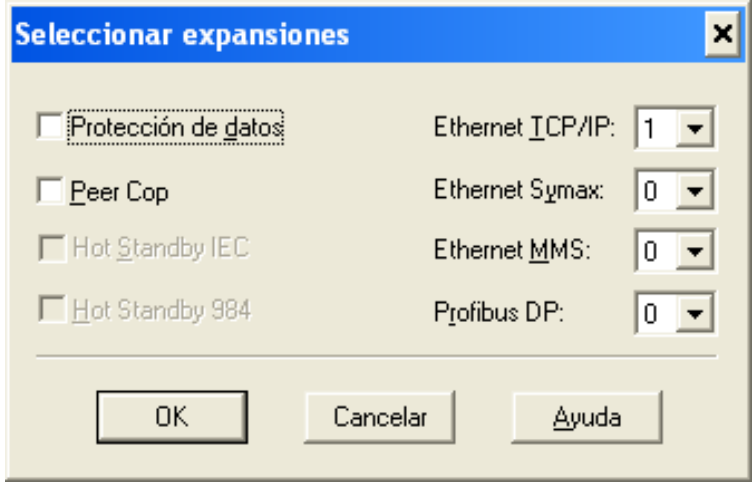

*Figura 5.63. Selección Expansiones*

• En la ventana CONFIGURACIÓN DEL PLC dentro de la Asignación de E/S seleccionar el módulo 140 NOE 771 11 en el slot en que haya sido colocado físicamente.

| Local Quantum Estación                                               |                      |                  |                                                                                    |                       | ⊠                         |
|----------------------------------------------------------------------|----------------------|------------------|------------------------------------------------------------------------------------|-----------------------|---------------------------|
| Estación<br>Módulos:<br>Bits Entr.<br>Bits Sal.:<br>Tabla de estado: | 4<br>144<br>$\Omega$ | Puerto ASCII Nº: | Módulo<br>Bits Entr.<br>$\left \sin\left(-\frac{1}{2}\right)\right $<br>Bits Sal.: | $\theta$<br>$\bf{0}$  | Parámetros                |
| Anterior                                                             | Siquiente            | Borrar           | Borrar                                                                             | Cortar                | Copiar<br>Pegar           |
| astidor-Lug                                                          | Módulo               | Detectado        | Ref. de<br>Fin entr.                                                               | Ref. de<br>Fin salida | Descript $\triangle$      |
| $1-1$                                                                | CPS-214-00           |                  |                                                                                    |                       | DC Summable PS 24V 84     |
| $1-2$                                                                | CPU-x13-0x           |                  |                                                                                    |                       | CPU 1xMB+                 |
| $1-3$                                                                | AVI-030-00           |                  | 300001 300009                                                                      |                       | Analog Input 8 Ch bipolar |
| $1-4$                                                                | NOE-771-10           |                  |                                                                                    |                       | ENET 10/100 TCP/IP FA     |
| $1-5$                                                                |                      |                  |                                                                                    |                       |                           |
| $1 - 6$                                                              |                      |                  |                                                                                    |                       |                           |
| $1 - 7$                                                              | $\cdots$             |                  |                                                                                    |                       |                           |
| $1-8$                                                                | $\cdots$             |                  |                                                                                    |                       |                           |
| $1-9$                                                                | $\cdots$             |                  |                                                                                    |                       |                           |
| $1-10$                                                               | $\cdots$             |                  |                                                                                    |                       |                           |
| $1-11$                                                               | $\cdots$             |                  |                                                                                    |                       |                           |
| $1-12$                                                               |                      |                  |                                                                                    |                       |                           |
| $1-13$                                                               |                      |                  |                                                                                    |                       |                           |
| $1-14$                                                               | $\cdots$             |                  |                                                                                    |                       |                           |
| $1-15$                                                               | $\cdots$             |                  |                                                                                    |                       |                           |
| $1-16$                                                               | $\cdots$             |                  |                                                                                    |                       | $\overline{\phantom{a}}$  |
| ∢                                                                    |                      |                  |                                                                                    |                       | ۲                         |
|                                                                      |                      | <b>OK</b>        | Cancelar                                                                           | Ayuda                 | $\Box$ Leer dotación      |

*Figura 5.64. Local Quantum Estación* 

• Regresar al menú Ampliaciones de Configuración abrir la opción ETHERNET / EXPLORADOR DE E/S y configurar el módulo especificando la dirección IP que va a utilizar, el Gateway, Máscara Subnet y el tipo de transmisión de datos.

Para el PLC se asignó la dirección IP 192.168.1.2, para la puerta de enlace (Gateway) se asignó la 192.168.1.3 que corresponde a la dirección IP de la máquina, la Mascara Subnet correspondiente a esta red 255.255.255.0 y el tipo de transmisión de datos Ethernet II.

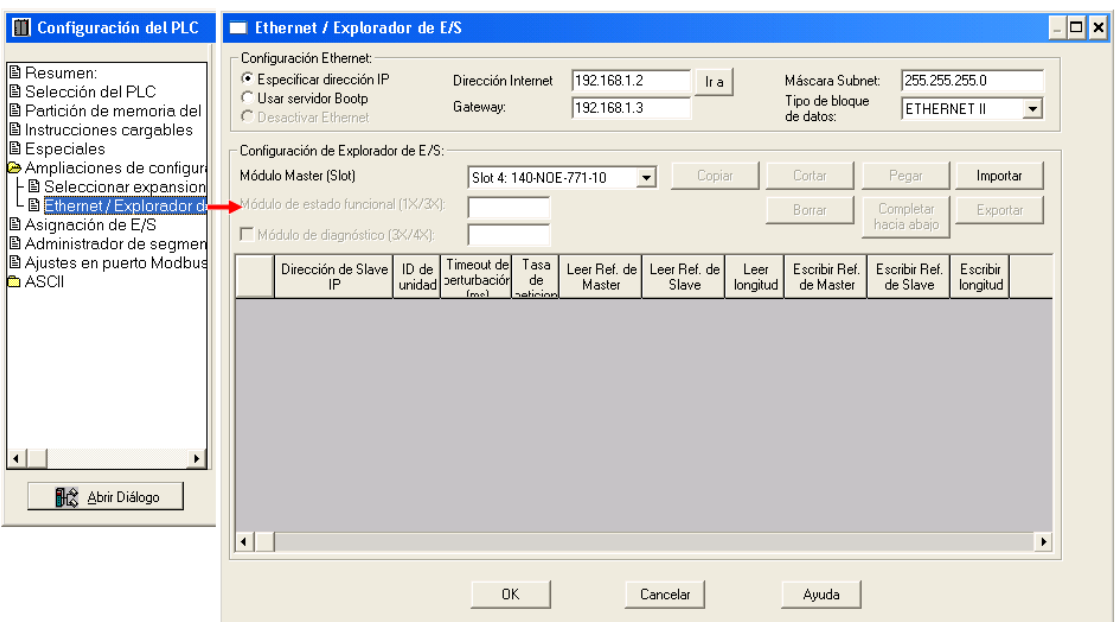

*Figura 5.65. Ethernet / Explorador E/S* 

• Una vez configurado el módulo, la comunicación con el PLC puede establecerse utilizando ETHERNET, seleccionando el menú ONLINE y dentro de la ventana que se despliega, la opción TCP/IP y escribiendo la dirección que fue asignada previamente al PLC.

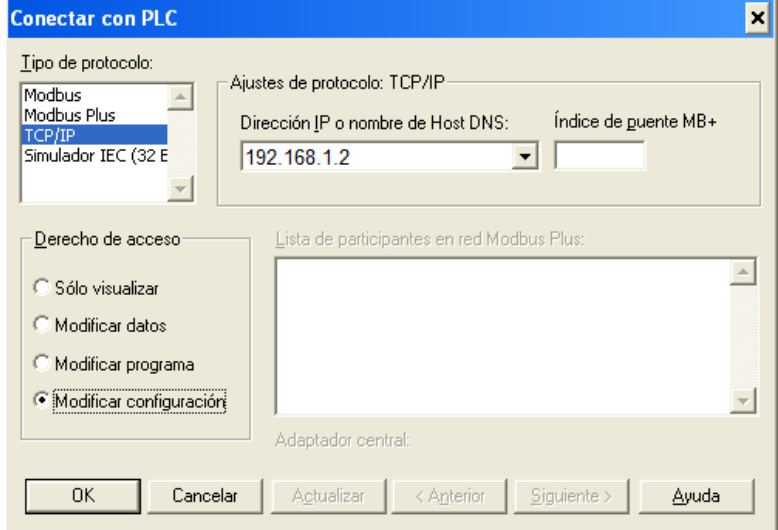

*Figura 5.66. Pantalla Conectar con PLC*

# **5.3.6 DESARROLLO DEL PROGRAMA EN EL SOFTWARE CONCEPT V2.5**

A continuación se describen cada una de las ventanas configuradas y el desarrollo del programa en el software Concept V2.5 el mismo que permitirá el control del sistema.

# **5.3.6.1 Configuración del PLC**

• En la ventana del entorno de trabajo del paquete, se despliega la pantalla Configuración del PLC mostrada en la figura 5.67, en la cual se indicó la configuración de hardware, para este caso la familia Quantum y la 140 CPU 113 03S, con este paso se habilitarán todas las opciones para la completa configuración del PLC.

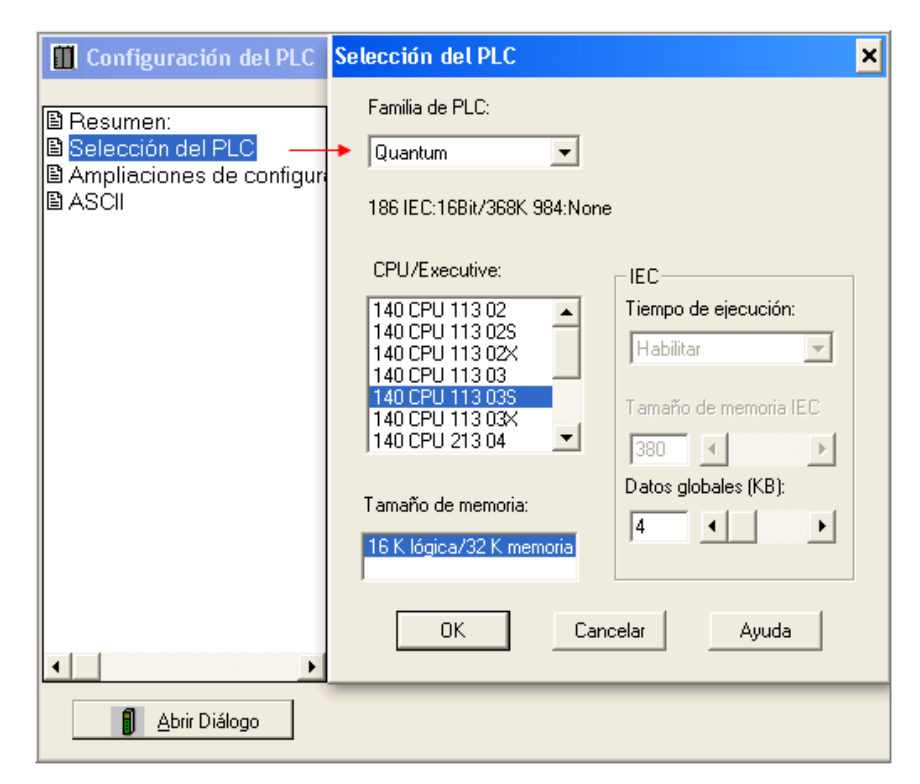

*Figura 5.67. Configuración del PLC*

• En la ventana Asignación de E/S, se seleccionó los componentes a conectar en el PLC dentro de la ventana Local Quantum, a cada unidad modular se le asignó un Slot dentro del Rack disponible.

| Configuración del PLC                                                                                                    | Local Quantum Estación                                               |                          |                  |                      |                                                 |          |            |                           | ×                        |
|----------------------------------------------------------------------------------------------------|----------------------------------------------------------------------|--------------------------|------------------|----------------------|-------------------------------------------------|----------|------------|---------------------------|--------------------------|
| <b>图 Resumen:</b><br>B Selección del PLC<br>B Partición de memoria del I<br><b>B</b> Instrucciones cargables<br><b>图 Especiales</b> | Estación<br>Módulos:<br>Bits Entr.<br>Bits Sal.:<br>Tabla de estado: | 3<br>144<br>$\mathbf{0}$ | Puerto ASCII Nº: | $\sin$ $\rightarrow$ | Módulo <sup>-</sup><br>Bits Entr.<br>Bits Sal.: | 144<br>0 |            |                           | Parámetros               |
| Ampliaciones de configur<br>Asignación de E/S                                                                                       | Anterior                                                             | Siquiente                | Borrar           |                      | Borrar                                          | Cortar   |            | Copian                    | Pegar                    |
| 图 Administrador de seqmen<br>图 Ajustes en puerto Modbus                                                                             | astidor-Lug                                                          | Módulo                   | Detectado        | Ref. de              | Fin entr.                                       | Ref. de  | Fin salida |                           | Descript $\triangle$     |
| <b>b</b> ASCII                                                                                                    | $1 - 1$                                                              | CPS-214-00               |                  |                      |                                                 |          |            | DC Summable PS 24V 84     |                          |
|                                                                                                    | $1-2$                                                                | CPU-x13-0x               |                  |                      |                                                 |          |            | CPU 1xMB+                 |                          |
|                                                                                                    | $1-3$                                                                | AVI-030-00               |                  |                      | 300001 300009                                   |          |            | Analog Input 8 Ch bipolar |                          |
|                                                                                                    | $1-4$                                                                | $\cdots$                 |                  |                      |                                                 |          |            |                           |                          |
|                                                                                                    | $1-5$                                                                | $\cdots$                 |                  |                      |                                                 |          |            |                           |                          |
|                                                                                                    | $1-6$                                                                | $\cdots$                 |                  |                      |                                                 |          |            |                           |                          |
|                                                                                                    | $1-7$<br>$1-8$                                                       | $\cdots$                 |                  |                      |                                                 |          |            |                           |                          |
|                                                                                                    | $1-9$                                                                | $\cdots$                 |                  |                      |                                                 |          |            |                           |                          |
|                                                                                                    | $1-10$                                                               | $\cdots$<br>$\cdots$     |                  |                      |                                                 |          |            |                           |                          |
|                                                                                                    | $1 - 11$                                                             | $\cdots$                 |                  |                      |                                                 |          |            |                           |                          |
| $\left  \right $                                                                                                    | $1-12$                                                               | $\ldots$                 |                  |                      |                                                 |          |            |                           |                          |
| Abrir Diálogo<br>删                                                                                                    | $1-13$                                                               | $\cdots$                 |                  |                      |                                                 |          |            |                           |                          |
|                                                                                                    | $1-14$                                                               | $\cdots$                 |                  |                      |                                                 |          |            |                           |                          |
|                                                                                                    | $1 - 15$                                                             | $\cdots$                 |                  |                      |                                                 |          |            |                           |                          |
|                                                                                                    | $1-16$                                                               | $\cdots$                 |                  |                      |                                                 |          |            |                           | $\overline{\phantom{a}}$ |
|                                                                                                    | $\blacktriangleleft$                                                 |                          |                  |                      |                                                 |          |            |                           | $\blacktriangleright$    |
|                                                                                                    |                                                                      |                          | <b>OK</b>        |                      | Cancelar                                        |          | Ayuda      | E Leer dotación           |                          |

*Figura 5.68. Componentes a conectar en el PLC*

• Luego de ingresar el direccionamiento de las entradas analógicas, se configuró el canal de entradas análogas (CH 1), seleccionando de 4 mA hasta 20 mA ya que este es el rango que el transmisor de nivel proporciona como salida.

### **5.3.6.2 Programación del PLC Modicon Quantum**

• Para establecer el programa en Concept se creó una nueva sección de trabajo y se eligió el tipo de lenguaje de programación a utilizar. Se optó por el lenguaje de programación FBD (Diagrama de Bloques de Función).

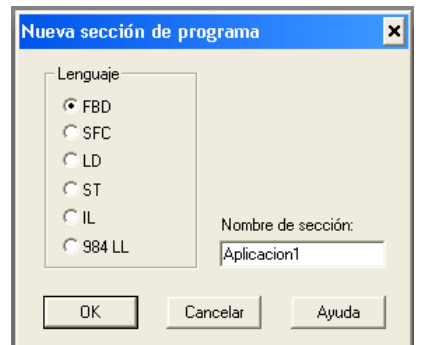

*Figura 5.69. Nueva Sección de programa* 

El programa se compone de dos partes: la sección de configuración y la sección de escalado.

• La sección de configuración sirve para la configuración de los módulos de entrada/salida analógicos y regula el intercambio de datos entre los EFB analógicos, la memoria de señal y los datos de configuración.

A esta sección se le conoce como bloque de Interpretación de las Lecturas Analógicas.

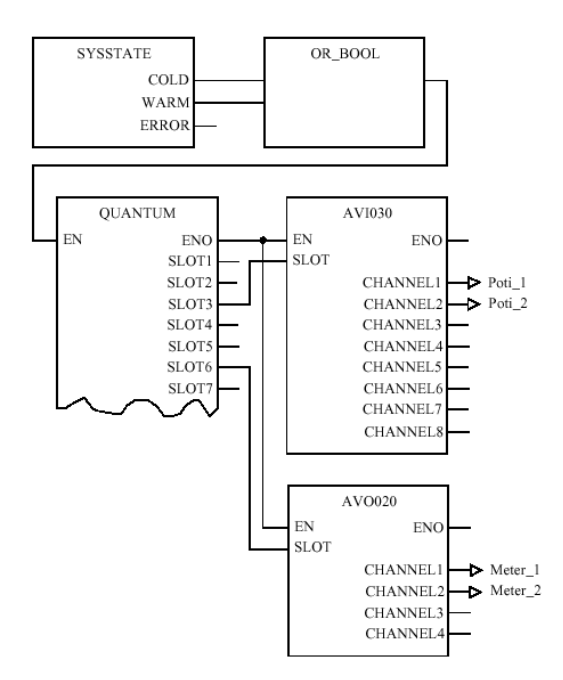

*Figura 5.70. Sección de configuración en Quantum*

• La sección de escalado sirve para el procesamiento propiamente dicho del valor analógico.

La escala de los valores analógicos se realiza con los EFB del grupo de la biblioteca de módulos "Analog IO Scaling" en las secciones de escalado.

El escalamiento del valor analógico de entrada, se ejecutó con los datos de nivel del tanque estos datos se muestran en la siguiente figura 5.71.

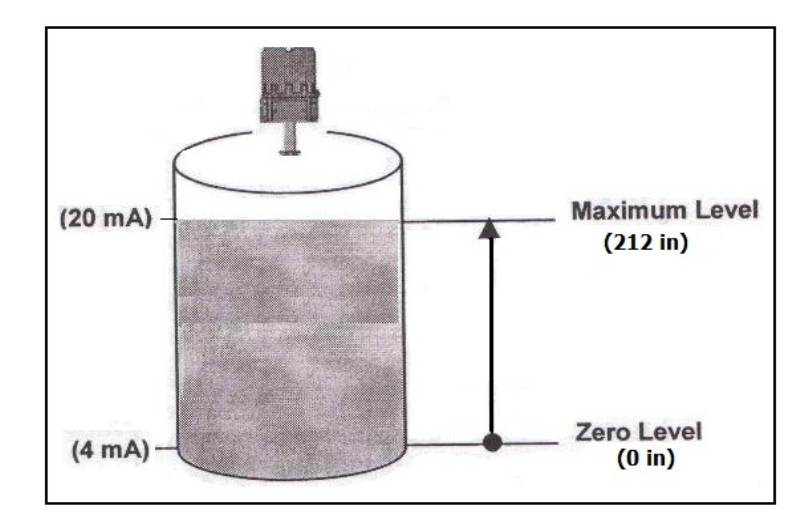

*Figura 5.71. Especificaciones para Escalamiento*

# **5.3.7 CALIBRACIÓN DEL MEDIDOR DE RADAR ACCU-WAVE**

Para establecer la comunicación y configuración, del Medidor de Nivel tipo Radar Accu-Wave Modelo 1440 con antena intrusiva 4", se consideró lo siguiente:

### **5.3.7.1 Comunicación del Medidor de Nivel con la PC**

• Conectar los 24 Vdc de la fuente de alimentación, al medidor de radar pin 1 y pin 2 en las borneras de la tarjeta electrónica principal.

- Cerrar el contacto de entrada haciendo un puente entre los pines 9 y 10 de la tarjeta electrónica.
- Conectar los 8Vdc de la fuente de alimentación: al conversor (RS-232 a RS-485) y a la tarjeta del medidor, protocolo de comunicación (RS-485).

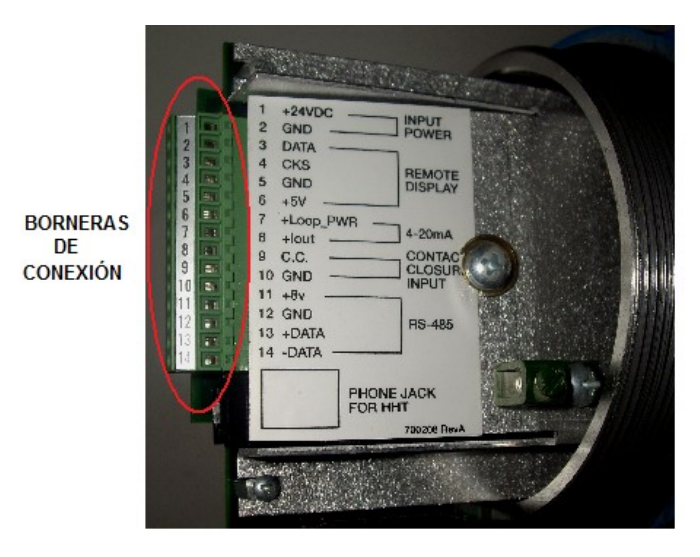

*Figura 5.72. Conectores Tarjeta Electrónica Accu-Wave*

• Para enlazar la comunicación entre el medidor de nivel y la PC se utilizó un Conversor de RS-232 a RS-485, y del conversor se llevó al puerto serial del computador con un cable directo.

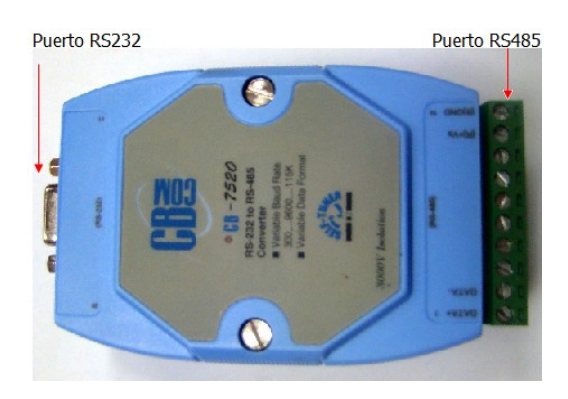

*Figura 5.73. Conversor RS-232 to RS-485*

- Luego de cablear la alimentación y la comunicación a los conectores de la tarjeta electrónica, el diagrama de conexiones se representa así. Ver Anexos, Comunicación Medidor de Nivel con la PC (DIAGRAMA TMC8).
- Configurar el Puerto Serial de la PC: Los parámetros predeterminados son 9600 baudios, paridad par, 7 bits de datos, 1 bit de parada.

# **5.3.7.2 Configuración de los Parámetros en el Medidor de Nivel Accu-Wave**

Para la configuración del medidor se utilizó el Software R23 serie TNCOM Programa de comunicaciones, el mismo que permitirá ingresar los parámetros de configuración al medidor. A continuación se describen cada una de las ventanas de configuración:

• Ingresar al software R23 serie TNCOM Programa de Comunicaciones donde se despliega la pantalla del menú principal.

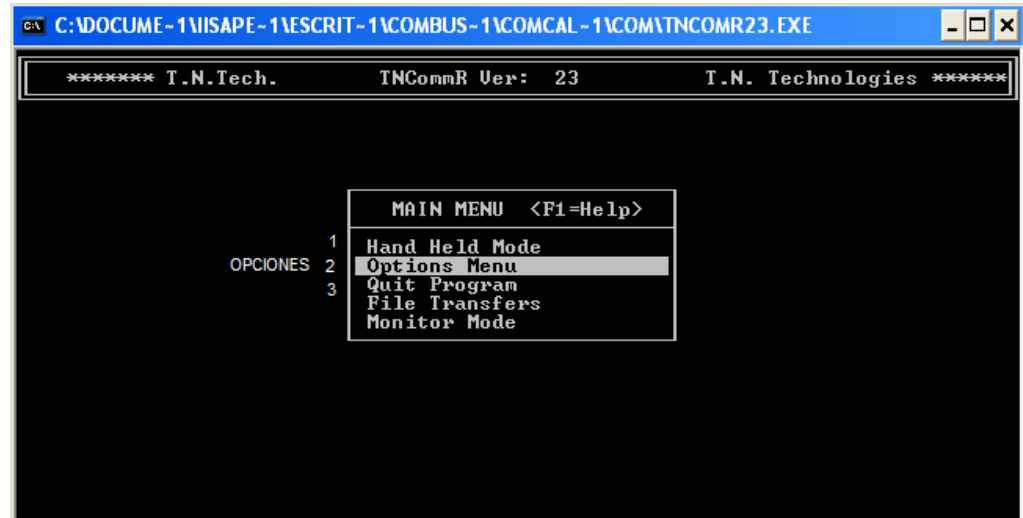

*Figura 5.74. TNCOM "Menú Principal"*

A través de la Menú Principal se puede acceder a configurar:

- o *Hand Held Mode:* es un emulador de un Hand Held Programer.
- o *Options Menu:* configuración de los puertos, colores de la pantalla, etiquetar medidor.
- o *Quit Program***:** guardar cambios.
- o *File Transfers:* transferir programas
- Establecer en el software TNCOM, los mismos parámetros que se configuró para el puerto de la PC. Los parámetros seleccionados dentro de esta ventana Opción 2 fueron:
	- o Paridad del puerto de la PC  $\rightarrow$  even
	- o Bits de datos para la PC  $\rightarrow$  7 bits
	- o Puerto Medidor  $\rightarrow$  RS-485

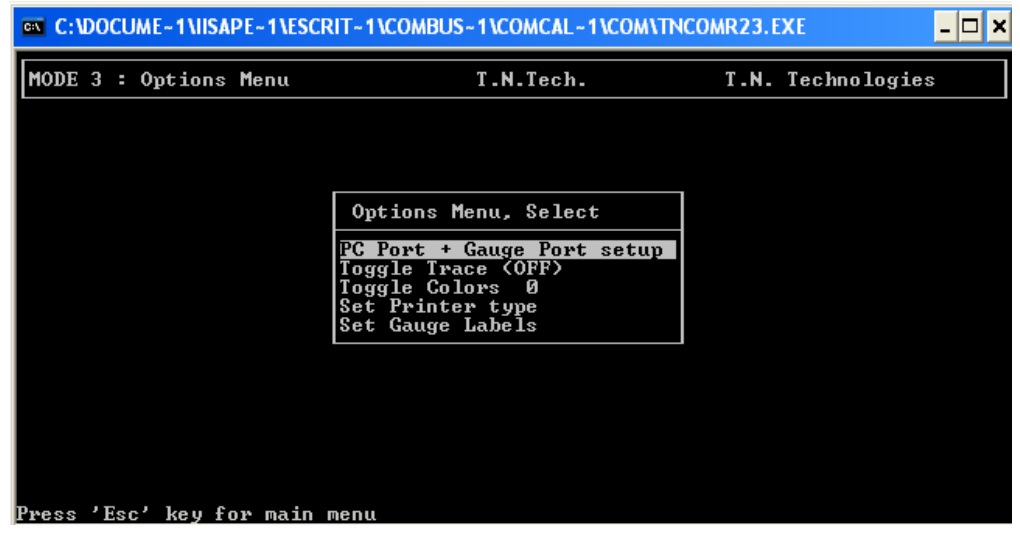

*Figura 5.75. TNCOM "Options Menú"*

• Regresar al Menú Principal (Opción 1) para configurar parámetros del tanque a través del Hand Held Programer Modo emulación, usar las teclas de flecha, para navegar en los menús: ←, →, ↓ y ↑.

Seleccionar la primera opción dentro de esta ventana, configuración del nivel y volumen ↓, en donde se ingresarán datos específicos del tanque en sus respectivas pantallas de configuración.

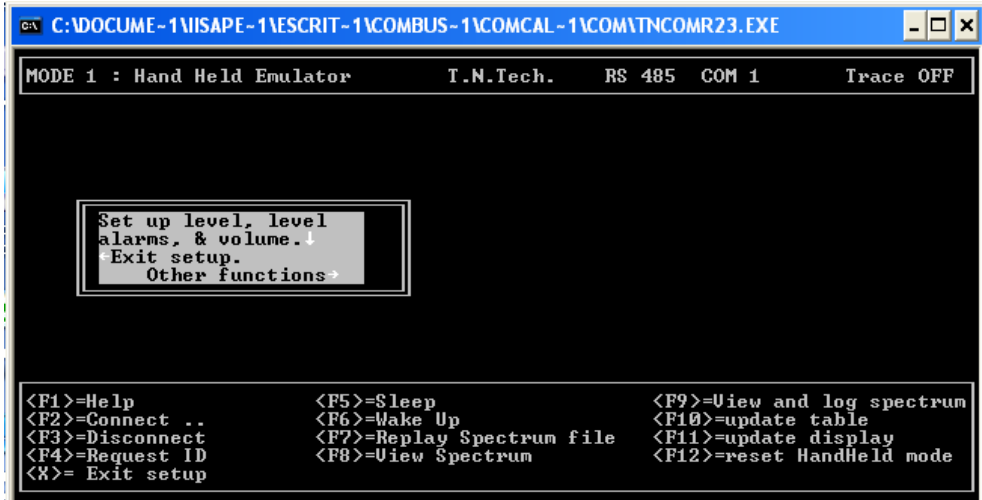

*Figura 5.76. TNCOM "Menú Set up"*

- Usar las teclas de funciones para: conectar, desconectar el medidor, obtener ayuda, salir de la configuración, actualizar display, etc.
- Configurar las entradas requeridas: como medida primaria NIVEL y seleccionar las unidades de medida para lo cual se trabajó en pulgadas.
- Ingresar las distancias requeridas como se muestra en la siguiente figura.

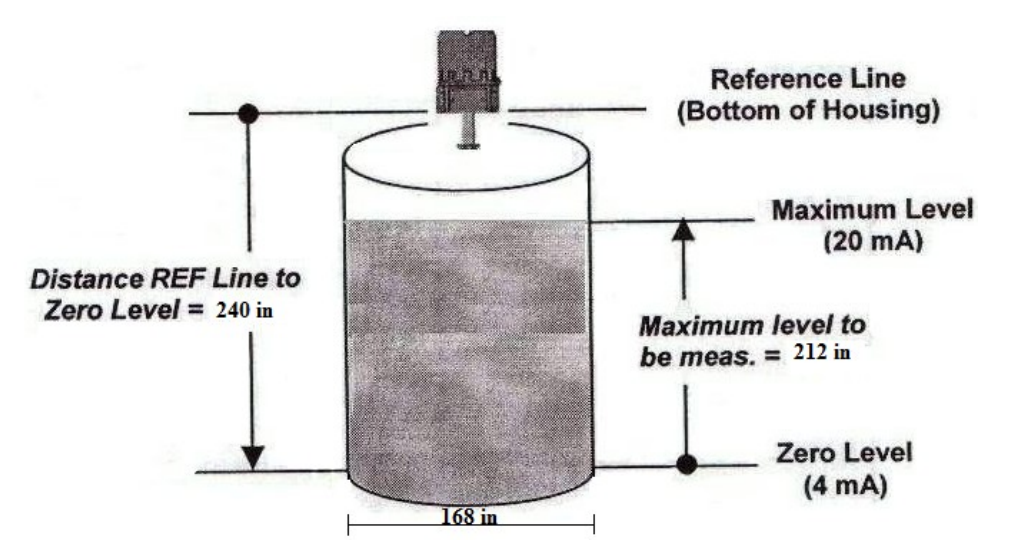

*Figura 5.77. Configuración NIVEL Medida Primaria*

• Ingresar la distancia desde la Línea de Referencia al Nivel Cero, en el display que aparece en la pantalla. De la misma forma ingresar en las ventanas correspondientes el nivel máximo de medida, el nivel para la salida de 20 mA, el nivel para la salida de 4 mA.

| @\\\C:\DOCUME~1\IISAPE~1\ESCRIT~1\COMBUS~1\COMCAL~1\COM\TNCOMR23.EXE<br>K |                                                                  |  |        |                            |                                  |  |  |  |  |
|---------------------------------------------------------------------------|------------------------------------------------------------------|--|--------|----------------------------|----------------------------------|--|--|--|--|
| MODE 1 : Hand Held Emulator                                               | T.N.Tech.                                                        |  | RS 485 | COM <sub>1</sub>           | Trace OFF                        |  |  |  |  |
|                                                                           |                                                                  |  |        |                            |                                  |  |  |  |  |
|                                                                           |                                                                  |  |        |                            |                                  |  |  |  |  |
| Distance REF LINE to                                                      |                                                                  |  |        |                            |                                  |  |  |  |  |
| zero level point.<br>40.0 in <b>{1382 MAX}</b>                            |                                                                  |  |        |                            |                                  |  |  |  |  |
| <b>NEXT</b><br>HELP-                                                      |                                                                  |  |        |                            |                                  |  |  |  |  |
|                                                                           |                                                                  |  |        |                            |                                  |  |  |  |  |
|                                                                           |                                                                  |  |        |                            |                                  |  |  |  |  |
| <f1>=Help<br/>(F2&gt;=Connect </f1>                                       | $\langle$ F5 $\rangle$ =Sleep<br>$\langle$ F6 $\rangle$ =Wake Up |  |        | <f10>=update table</f10>   | <f9>=Uiew and log spectrum </f9> |  |  |  |  |
| <b>〈F3〉=Disconnect</b><br><f4>=Request ID<br/><x>= Exit setup</x></f4>    | <f7>=Replay Spectrum file<br/><f8>=View Spectrum</f8></f7>       |  |        | <f11>=update display</f11> | <f12>=reset HandHeld mode</f12>  |  |  |  |  |

*Figura 5.78. TNCOM "Parámetros de Ingreso"*
• Configurar los parámetros del tanque, se seleccionó la forma física del Tanque Cilíndrico vertical, se ingresó el diámetro y las unidades de volume.

| <b>EN C: VOCUME - 1 \IISAPE - 1 \ESCRIT - 1 \COMBUS - 1 \COMCAL - 1 \COM\TNCOMR23.EXE</b><br>×<br>$\blacksquare$ |                                                            |  |        |                          |                                                                            |
|----------------------------------------------------------------------------------------------------|------------------------------------------------------------|--|--------|--------------------------|----------------------------------------------------------------------------|
| MODE 1 : Hand Held Emulator                                                                                      | T.N.Tech.                                                  |  | RS 485 | COM 1                    | Trace OFF                                                                  |
|                                                                                                    |                                                            |  |        |                          |                                                                            |
|                                                                                                    |                                                            |  |        |                          |                                                                            |
| tank shape is                                                                                                    |                                                            |  |        |                          |                                                                            |
| rtical cylinder.<br>Press to continue.                                                                           |                                                            |  |        |                          |                                                                            |
| Change tank shape                                                                                                |                                                            |  |        |                          |                                                                            |
|                                                                                                    |                                                            |  |        |                          |                                                                            |
|                                                                                                    |                                                            |  |        |                          |                                                                            |
| <f1>=Help<br/><f2>=Connect </f2></f1>                                                                            | $\langle F5 \rangle = S1eep$<br><f6>=Wake Up</f6>          |  |        | <f10>=update table</f10> | <f9>=Uiew and log spectrum </f9>                                           |
| <f3>=Disconnect<br/><f4>=Request ID<br/><x>= Exit setup</x></f4></f3>                                            | <f7>=Replay Spectrum file<br/><f8>=View Spectrum</f8></f7> |  |        |                          | $\langle$ F11 $\rangle$ =update display<br><f12>=reset HandHeld mode</f12> |
|                                                                                                    |                                                            |  |        |                          |                                                                            |

*Figura 5.79. TNCOM "Configuración del Tanque"*

• Se verificó que la ID de Medidor marcada en la carcasa, sea la correcta en el software TNCOM, Probe ID: 4132 para una antena de cuerno intrusiva.

# **5.4 PRUEBAS Y RESULTADOS A NIVEL DE LABORATORIO**

Para realizar pruebas a nivel de laboratorio se contó con un Calibrador de lazo, Rango: OUTPUT & READ 0 – 22 mA, ver Figura 8.1, el mismo que se lo emplea como salida o lectura dentro del lazo. También posee switch para off, read, out y pulsadores para incremento y decremento del valor requerido, dentro del rango establecido.

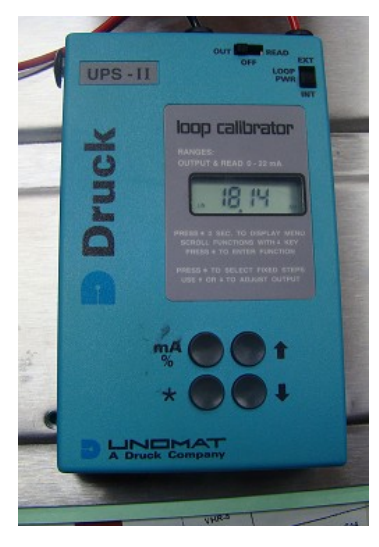

*Figura 5.80. Calibrador de Lazo*

## **5.4.1 Prueba de Funcionamiento de Equipos**

• **Descripción:** Verificación del correcto funcionamiento de los equipos utilizados es decir, PLC Modicon Quantum, ver figura 8.2.

• **Equipos y Materiales:** los equipos y materiales utilizados para el proyecto son:

- Calibrador de lazo, Rango: output & read  $0 22$  mA.
- Extensiones para puntas de prueba
- Manuales y diagramas de los equipos
- Software Concept V2.5
- Fuente de 24 Vdc
- Computador
- Multímetro
- **Procedimiento:** con los equipos no energizados y con el software de programación Concept instalado en la PC se debe:

Realizar todas las conexiones necesarias hacia los equipos de acuerdo a los diagramas y manuales.

Energizar la fuente de 24 Vdc.

Encender el calibrador de lazo, para generar el rango de corriente de 4 a 20 mA, el cual es requerido para el módulo de entras analógicas.

- Depurar errores.
- **Resultado:** El resultado obtenido de esta prueba fue satisfactorio, debido a que el programa Concept del PLC funcionó correctamente en el computador y la puesta en marcha del PLC se comprobó a través del estado de la matriz de Leds.

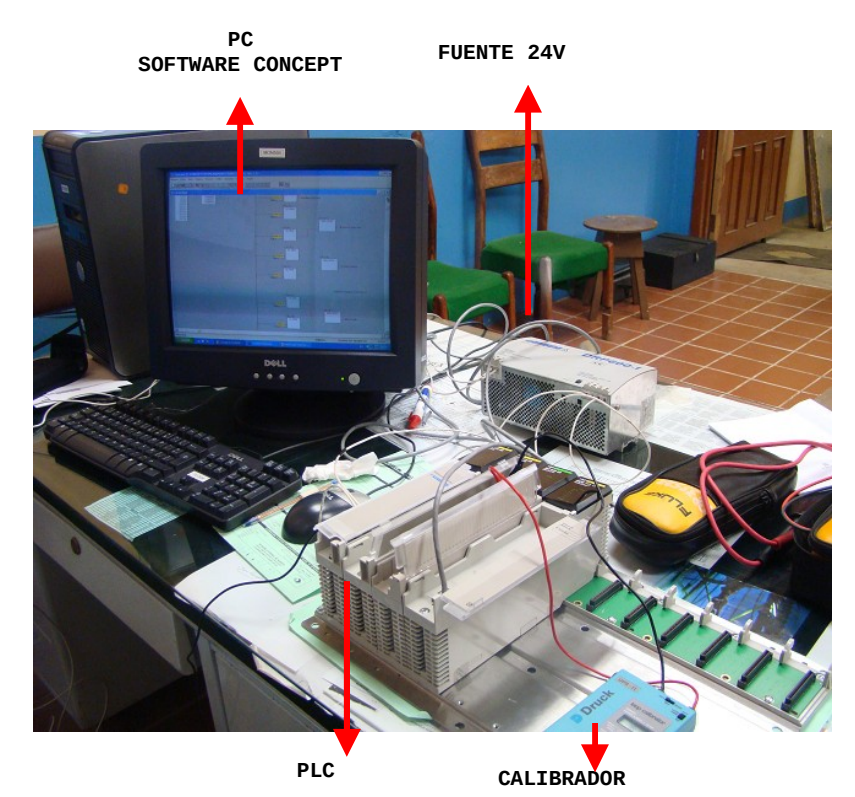

**Figura 5.81.** *Prueba de Equipos PLC*

## **5.4.2 Prueba de Comunicación de los Equipos**

- **Descripción:** Verificación del correcto funcionamiento de la comunicación de los equipos utilizados, es decir, transmisor de nivel hacia la PC.
- **Equipos y Materiales:** los equipos y materiales utilizados para el proyecto son:
	- Transmisor de nivel tipo radar Accu-Wave
	- Manuales y diagramas de los equipos.
	- Conversor RS-232 a RS-485
	- Fuente de (24 y 8)Vdc.
	- Computador
	- Software TNCOM
	- Cable RS-232
	- Cables de conexión
	- Multímetro
	- Tanque plástico
	- Flexómetro
	- Destornillador

• **Procedimiento:** con los equipos no energizados y con el software de calibración TNCOM instalado en el computador se debe:

- Realizar todas las conexiones necesarias de los equipos tanto de medida como los de comunicación, de acuerdo a los diagramas y manuales.
- Regular las fuentes a (24 y 8) Vdc.
- Energizar el transmisor de nivel y el conversor para ingresar a la configuración a través del software TNCOM.
- Setear los parámetros de configuración hacia el transmisor de nivel Accu-Wave.
- Comprobar los valores mostrados en el display de las ventanas de TNCOM.
- Depurar errores.

• **Resultado:** el resultado obtenido de esta prueba fue satisfactorio, debido a que los valores generados por el medidor y reflejados en el programa, coincidieron con los valores medidor físicamente con la ayuda de un Flexómetro, ver figura 5.82.

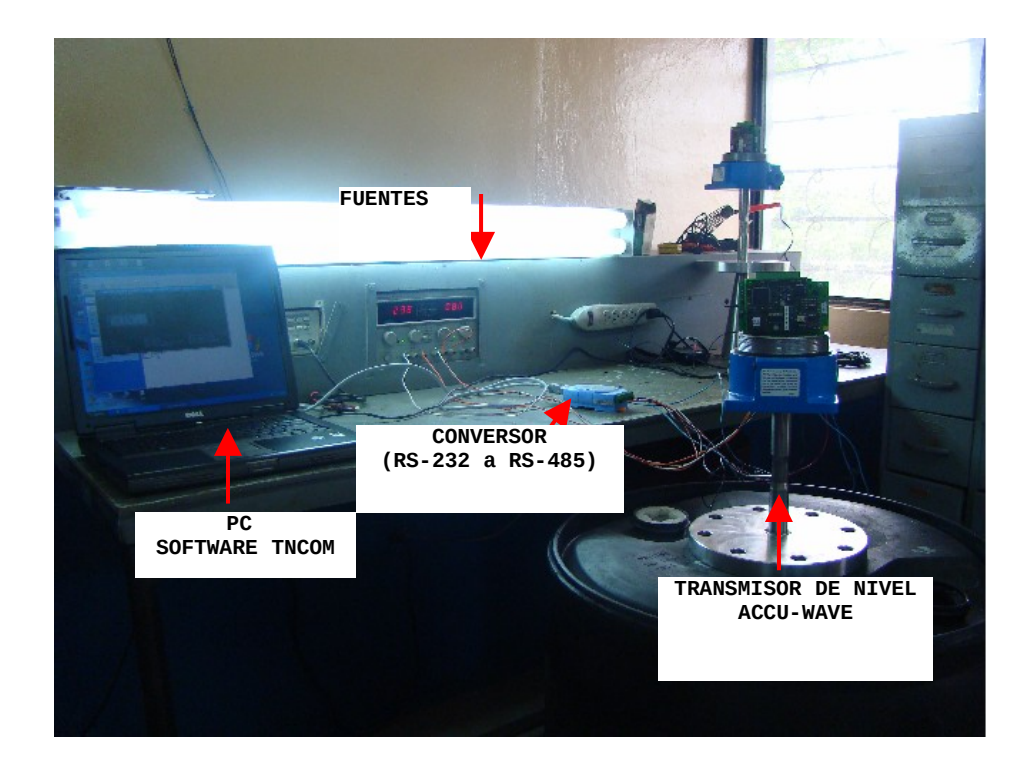

**Figura 5.82.** *Prueba Laboratorio-Transmisor de nivel*

# **5.4.3 Prueba de Comunicación entre el HMI de InTouch y los Equipos**

- **Descripción:** Verificación del correcto funcionamiento de la comunicación entre el programa computacional InTouch y los equipos de medida, es decir, PLC y transmisor de nivel, hacia el PC.
- **Equipos y Materiales:** los equipos y materiales utilizados para el proyecto son:
	- Computador
	- Software InTouch 9.5
	- Manuales y diagramas de los equipos.
	- Tablero de control (fuente 24 Vdc, PLC,..)
	- Transmisor de nivel tipo radar Accu-Wave, Modelo 1440.
	- Cable cruzado Ethernet
	- Adaptador Ethernet 10/100 M

**Procedimiento:** con los equipos no energizados y con el software InTouch 9.5 debidamente instalado en el computador se debe:

- Energizar todos los equipos.
- Utilizar la aplicación HMI realizado con el software InTouch9.5, para comprobar que los datos de las variables eléctricas entregados al HMI sean los correctos, así como también para verificar la operación de las ventanas de monitoreo y el funcionamiento de los tags asociados a las todas las variables del sistema.
- Depurar errores.

• **Resultado:** el resultado obtenido de esta prueba fue satisfactorio, debido a que se pudo acceder a estos datos de cada dispositivo de medida desde el HMI, mediante el software InTouch 9.5 y se pudo verificar el correcto funcionamiento de las ventanas de Monitoreo con sus respectivos Tags.

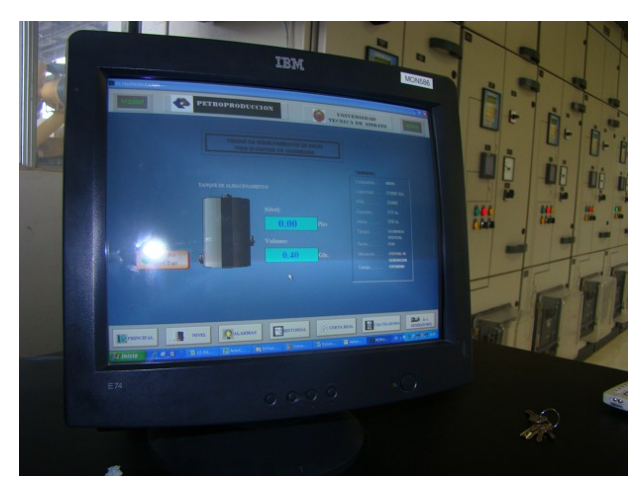

**Figura 5.83.** *Sistema de Monitoreo implementado*

# **CAPITULO VI**

# **CONCLUSIONES Y RECOMENDACIONES**

#### **6.1 CONCLUSIONES**

- El Protocólo de comunicación Modbus del PLC, para ser usado como vía de comunicación entre la PC y el PLC no pudo ser usado ya que es un protocólo demasiado lento por lo que puede ocasionar errores y colisión de los datos en el procesamiento de la información.
- El Protocólo de comunicación Ethernet es un medio mucho más rápido, para ejecutar programas que han sido cargados en la CPU del PLC, ya que trabaja en una red de comunicación de datos 10/100 Mbps.
- $\triangleright$  En el módulo de entradas análogas AVI 030 00 existe falla cuando, la entrada de canal están sin señal de campo sea esta de voltaje o corriente para lo cual ha sido configurado.
- Para la calibración del medidor de nivel Accu-Wave se utilizó el software TNCOM, el mismo que permite ingresar datos, del lugar físico en donde funcionará el equipo.
- Según se incrementa el diámetro de la antena de copa, el haz es más estrecho y más de la energía reflejada es recibida por la antena del sensor de nivel.
- En la mayoría de los tanques cilíndricos verticales, al situar el equipo de medición en el centro crea interferencias y múltiples rebotes del eco principal ya que las ondas emitidas no pueden ser guiadas por una pared lateral.
- $\triangleright$  A altas frecuencias la longitud de onda es corta y son más sensibles al vapor, la espuma y la contaminación; alrededor de los 24 GHz una pequeña cantidad de vapor de agua es suficiente para que absorba las microondas.
- $\triangleright$  A bajas frecuencias produce longitudes de onda largas y mayor ángulo de haz que producen ecos de interferencia de las paredes y agitadores.
- $\triangleright$  A través del paquete InTouch se puede crear aplicaciones HMI (Interfase Hombre Maquina) los cuales permiten monitorear y supervisar los procesos industriales capturando la información a tiempo real.
- La aplicación HMI desarrollada es suficientemente segura, confiable y amigable por lo que es apto para la manipulación por parte de operarios que no tengan la experiencia necesaria en el manejo de este tipo de sistemas.
- $\triangleright$  De la implementación física del sistema se puede concluir que es muy importante tener en cuenta las normas de seguridad industrial. Al realizar los trabajos de instalación es muy importante cumplir con las normas de seguridad personal, también los elementos, las conexiones y las instalaciones deben cumplir con las normas de seguridad requeridas para áreas determinadas.

#### **6.2 RECOMENDACIONES**

- $\triangleright$  Antes de realizar cualquier tipo de soldadura en los tanques se debe tener en cuenta que dicho tanque debe estar vacio ya que al estar con Diesel o con algún grado de Gas en su interior puede ser peligroso, debido a que el diesel es un combustible explosivo.
- Los módulos de alimentación Quantum se recomienda instalar en los primeros slots del bastidor, mientras que el resto de módulos se pueden insertar en cualquier slot del bastidor y retirar cuando están conectados sin dañar los módulos ni el bastidor.
- Cuando se trabaje con señales análogas para la programación en el Software Concept, se recomienda una división en dos secciones, una sección de configuración para conseguir una reducción de la carga de la CPU ya que la parte de configuración se debe efectuar una vez, mientras que la sección de escala se debe efectuar continuamente.
- $\triangleright$  Se recomienda utilizar la dirección global del PLC que viene en la parte frontal del módulo Ethernet como dirección IP, previamente cambiando de Hexadecimal a Decimal.
- $\triangleright$  Se debe insertar los módulos Quantum de forma inclinada y con mucho cuidado ya que se pueden dañar los slots de conexión del bastidor o del modulo insertado.
- $\triangleright$  Antes de poner en marcha los equipos de control, se recomienda comprobar varias veces si es necesario las conexiones del cableado, para evitar errores y posibles daños en los equipos.
- $\triangleright$  Para evitar posibles fallas producidas por el computador donde se ejecuta el HMI, se recomienda cambiar este por uno nuevo de mayor capacidad de procesamiento, esto también haría que el HMI responda más rápido a los cambios de visualización.
- Una recomendación importante al momento de realizar mantenimiento o cambios en el sistema, es el de utilizar los diagramas de conexión eléctrica como guía, esto facilitará el trabajo, reducirá tiempos y evitará posibles errores.
- Para poder desarrollar el diseño del sistema es necesario escuchar sugerencias de las personas de las distintas áreas que estén vinculadas al proyecto de forma directa o indirecta, ya que ellos, en base a su experiencia, pueden sugerir mejoras en distintos aspectos relacionados al proyecto como: seguridades, apariencia del HMI, conexiones, etc.

# **6.3 BIBLIOGRAFÍA**

- CAICEDO, Mario. Curso SACADA FOXBORO de Ingeniería. Petroproducción. TECNIEQUIPOS S.A. Lago Agrio 2004.
- CORRALES, Luis. Curso Introductorio InTouch. Escuela Politécnica Nacional Automatización e Instrumentación Industrial. Quito 2005.
- COOPER, Crouse Hinds. Productos. Segunda Edición 2000.
- $\checkmark$  CREUS, Antonio. Instrumentación Industrial. Alfaomega. Sexta Edición 1997.
- Unidades de Planificación Corporativa de Sistemas y Relaciones Institucionales de PETROECUADOR. Atlas Petrolero. Quito 2005.
- Relaciones Institucionales de PETROECUADOR (1829-2005).Hitos de la Industria Petrolera. Segunda edición. Quito.
- $\checkmark$  Normas para la Seguridad Industrial del Sistema Petroecuador.
- $\checkmark$  Accu-Wave Radar Gauge Installation Manual. Thermo MeasureTech (2001).Round Rock, Texas. Parte 717790.
- Accu-Wave Radar Gauge Operation Manual. Thermo MeasureTech (2002).Round Rock, Texas. Parte 717791.
- $\checkmark$  Control System Plataform Quantum. Schneider Electric Industries S.A. (2000).Colombia.
- WONDERWARE, InTouch Users Guide. 1998
- WONDERWARE, IO Server MODBUS Users Guide. 1998

# CATÁLOGOS:

-Modicon 140 CPS 214 00. Alimentación de 24 VCC. -Modicon 140 CPU 113 00. Modulo de CPU. -Modicon 140 AVI 030 00. Modulo de Entrada Analógico Bipolar. -Quantum Ethernet 140 NOE 771 XX. -Quantum 140 XBP 010 00.

- http://www.modicon.com
- http://www.schneider-electric.com
- http://www.thermoMT.com
- http://www.wonderware.com
- http://www.wikipedia.org/wiki/Puerto\_serie
- $\checkmark$  http://www.xuletas.es/ficha/medicion-del-nivel-del-agua
- http://www.rootshell.be/~wcruzy/cd/conectordb9.pdf
- http://www.logiteksa.com/contents/sw/productos/intouch.htm
- http://www.pasarlascanutas.com/cable\_cruzado/cable\_cruzado.htm
- http://www.coloredhome.com/cable\_cruzado/cable\_cruzado0002.htm
- http://www.madisonco.com/espanol/level/radar.htm
- http://www.tecnyo.com/windows-xp-el-sistema-operativo-ms-preferido
- http://www.sc.ehu.es/sbweb/webcentro/automatica/WebCQMH1/PAGINA %20PRINCIPAL/index.htm
- http://www.thermo.com/com/cda/SearchHome?new=Y&query=accu %20wave%20model%201440
- http://www.infoplc.net/Documentacion/Docu\_Comunicacion/EthernetIndustri al/infoPLC\_net\_Ethernet\_Industrial.html

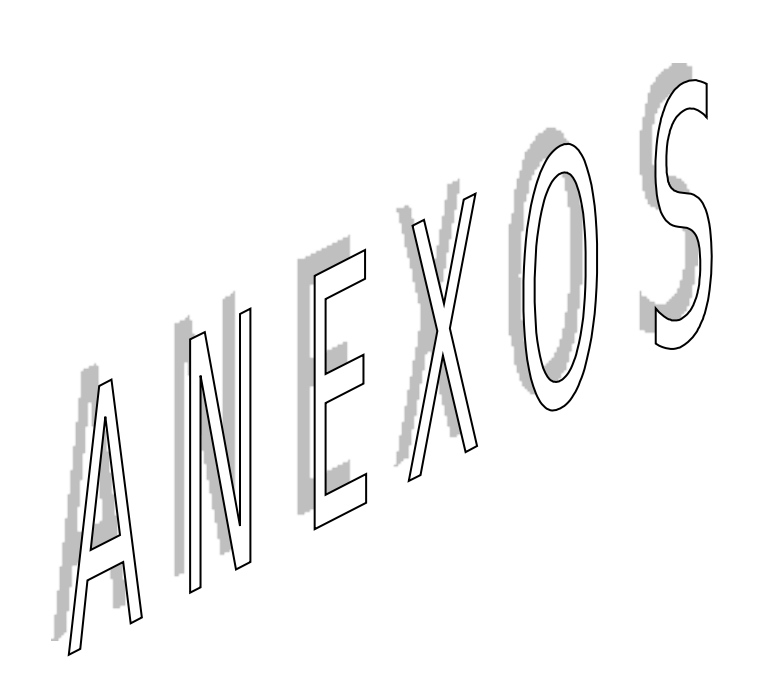

**ANEXO 1**

# **DIAGRAMAS**

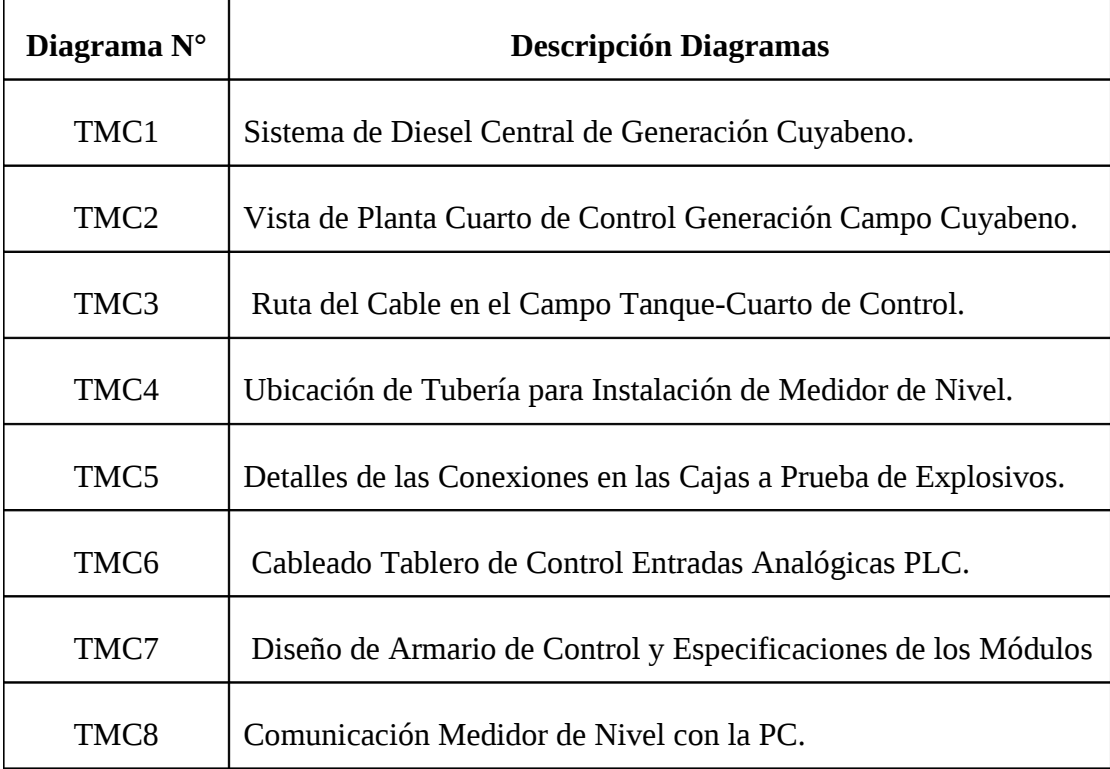